# **MS9740A Optical Spectrum Analyzer Remote Control Operation Manual**

## **10th Edition**

- **For safety and warning information, please read this manual before attempting to use the equipment.**
- **Additional safety and warning information is provided within the MS9740A Spectrum Analyzer Operation Manual. Please also refer to this document before using the equipment.**
- **Keep this manual with the equipment.**

# **ANRITSU CORPORATION**

# Safety Symbols

To prevent the risk of personal injury or loss related to equipment malfunction, Anritsu Corporation uses the following safety symbols to indicate safety-related information. Ensure that you clearly understand the meanings of the symbols BEFORE using the equipment. Some or all of the following symbols may be used on all Anritsu equipment. In addition, there may be other labels attached to products that are not shown in the diagrams in this manual.

## Symbols used in manual

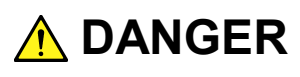

This indicates a very dangerous procedure that could result in serious injury or death if not performed properly.

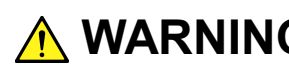

**WARNING** This indicates a hazardous procedure that could result in serious injury or death if  $\frac{1}{2}$ not performed properly.

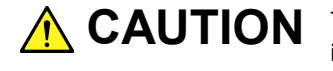

This indicates a hazardous procedure or danger that could result in light-to-severe **CAUTION**injury, or loss related to equipment malfunction, if proper precautions are not taken.

## Safety Symbols Used on Equipment and in Manual

The following safety symbols are used inside or on the equipment near operation locations to provide information about safety items and operation precautions. Ensure that you clearly understand the meanings of the symbols and take the necessary precautions BEFORE using the equipment.

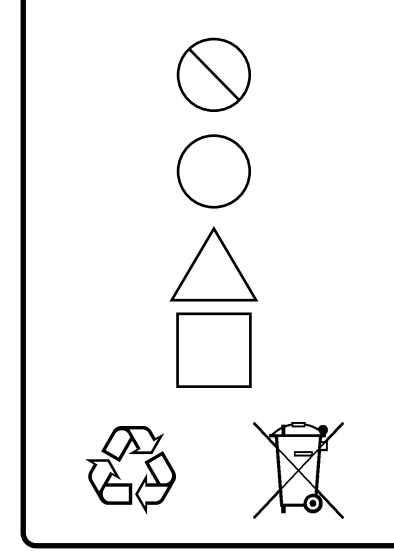

This indicates a prohibited operation. The prohibited operation is indicated symbolically in or near the barred circle.

This indicates an obligatory safety precaution. The obligatory operation is indicated symbolically in or near the circle.

This indicates a warning or caution. The contents are indicated symbolically in or near the triangle.

This indicates a note. The contents are described in the box.

These indicate that the marked part should be recycled.

MS9740A

Optical Spectrum Analyzer Remote Control Operation Manual

- 15 December 2009 (First Edition)
- 23 June 2014 (10th Edition)

Copyright © 2009-2014, ANRITSU CORPORATION.

All rights reserved. No part of this manual may be reproduced without the prior written permission of the publisher.

The contents of this manual may be changed without prior notice. Printed in Japan

# Notes On Export Management

This product and its manuals may require an Export License/Approval by the Government of the product's country of origin for re-export from your country.

Before re-exporting the product or manuals, please contact us to confirm whether they are export-controlled items or not.

When you dispose of export-controlled items, the products/manuals need to be broken/shredded so as not to be unlawfully used for military purpose.

# **About This Manual**

This operation manual how to perform remote control of the MS9740A Optical Spectrum Analyzer.

This operation manual assumes that:

- the reader has already read the "MS9740A Optical Spectrum Analyzer Operation Manual" and the MS9740A Optical Spectrum Analyzer Remote Control Operation Manual.
- the reader can create C or Basic program.

Refer to the MS9740A Optical Spectrum Analyzer (M-W3328AE) for how to connect the power and peripheral equipment, for the panel operations, and the maintenance procedures.

This manual is configured by the following structures: Chapter 1, Chapter 2, Chapter 3, Chapter 4, and Appendix A to E. Read Chapter 1and 2 before using the MS9740A. For Chapter 3 or later, read them as needed.

## **Chapter 1 Outline**

This chapter explains the introduction and main uses for remote control and technical terms used in this manual.

## **Chapter 2 Before Use**

This chapter contains the following information you should read before performing remote control of MS9740A: how to perform setup of MS9740A, how to connect cables, message format, register structure, and synchronous control.

## **Chapter 3 Sample Program**

This chapter explains the sample program operating by Visual C++.

## **Chapter 4 Message Details**

This section explains the remote command messages and rules.

# **Appendix A to E**

These appendixes are reference materials when using the remote control.

# **Table of Contents**

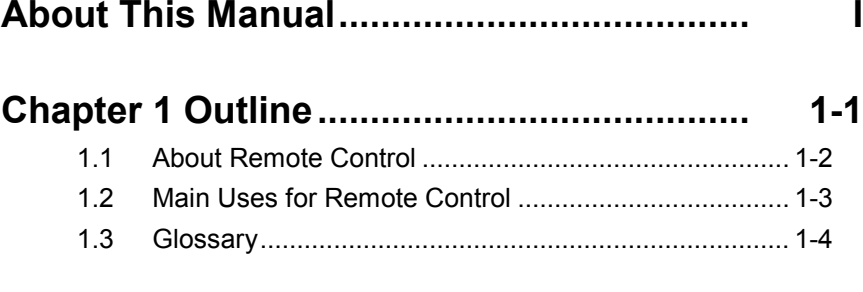

# **Chapter 2 Before Use .................................. 2-1**

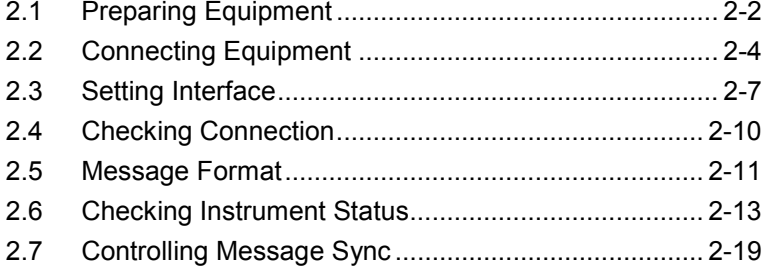

## **Chapter 3 Sample Program......................... 3-1**

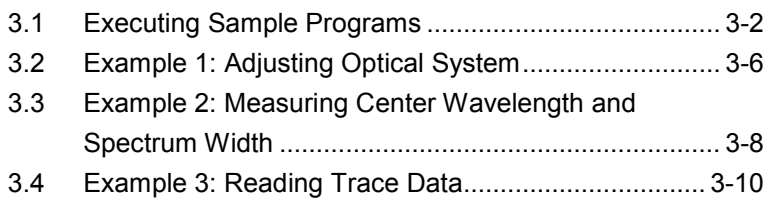

## **Chapter 4 Message Details.......................... 4-1** 4.1 Description of Message Explanations .......................... 4-2

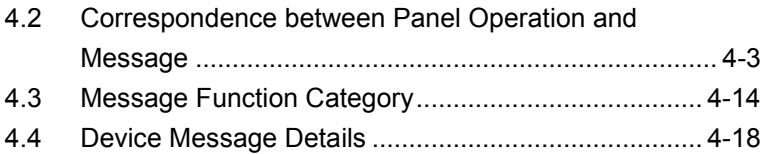

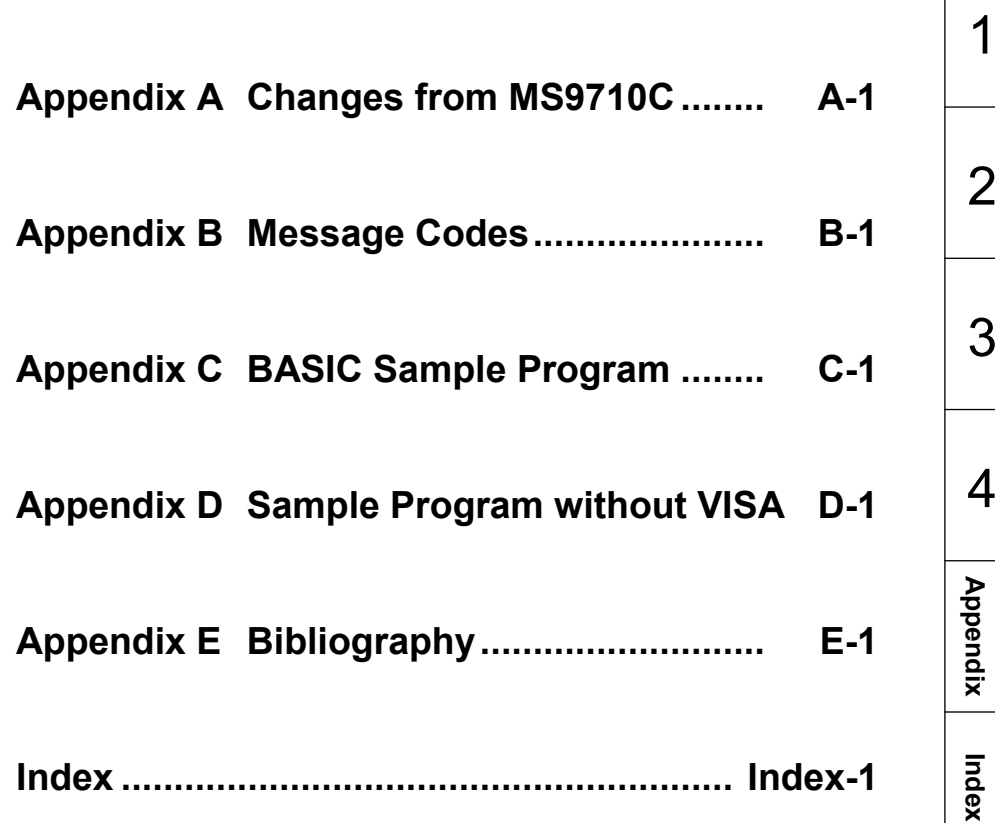

# **Table of Command**

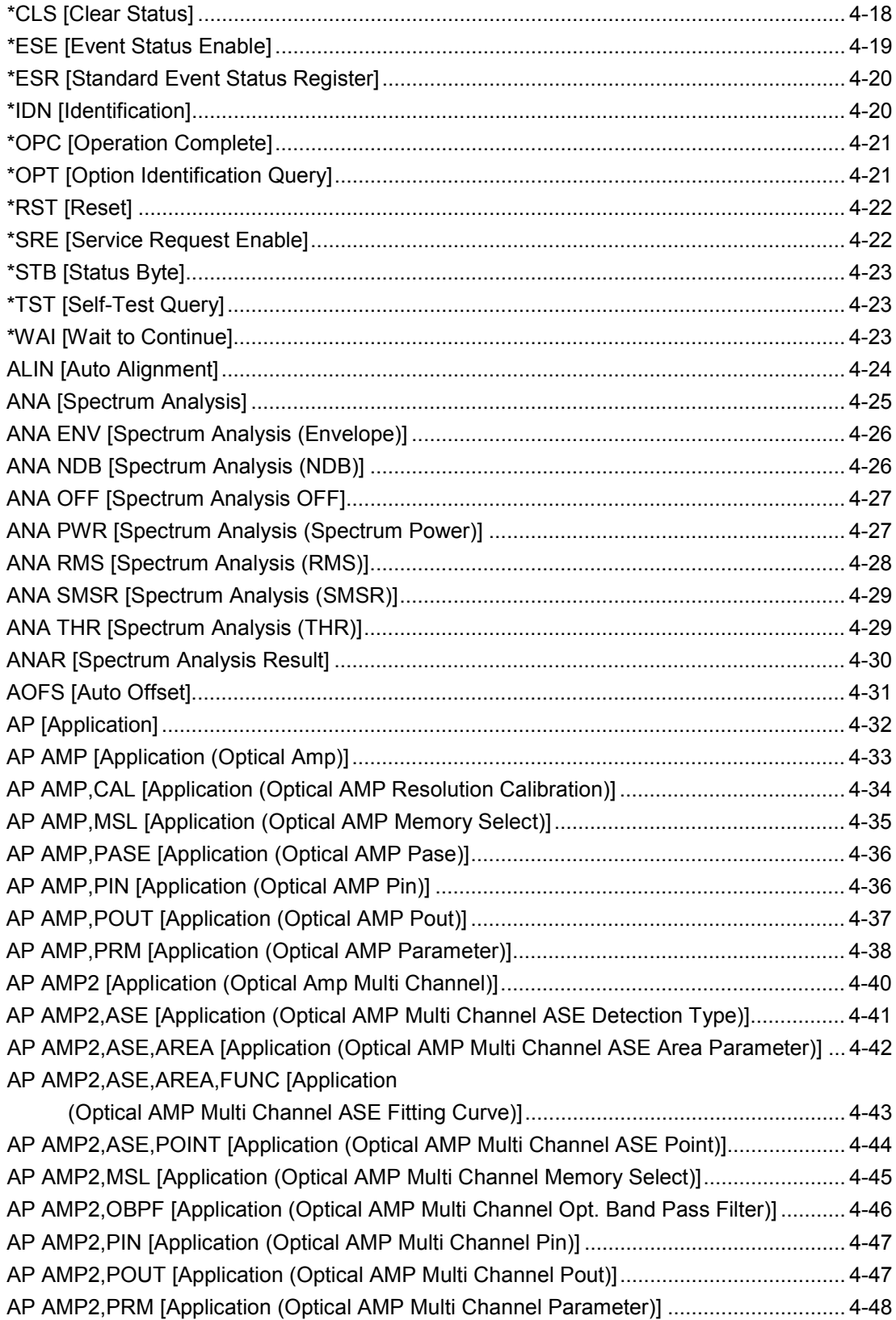

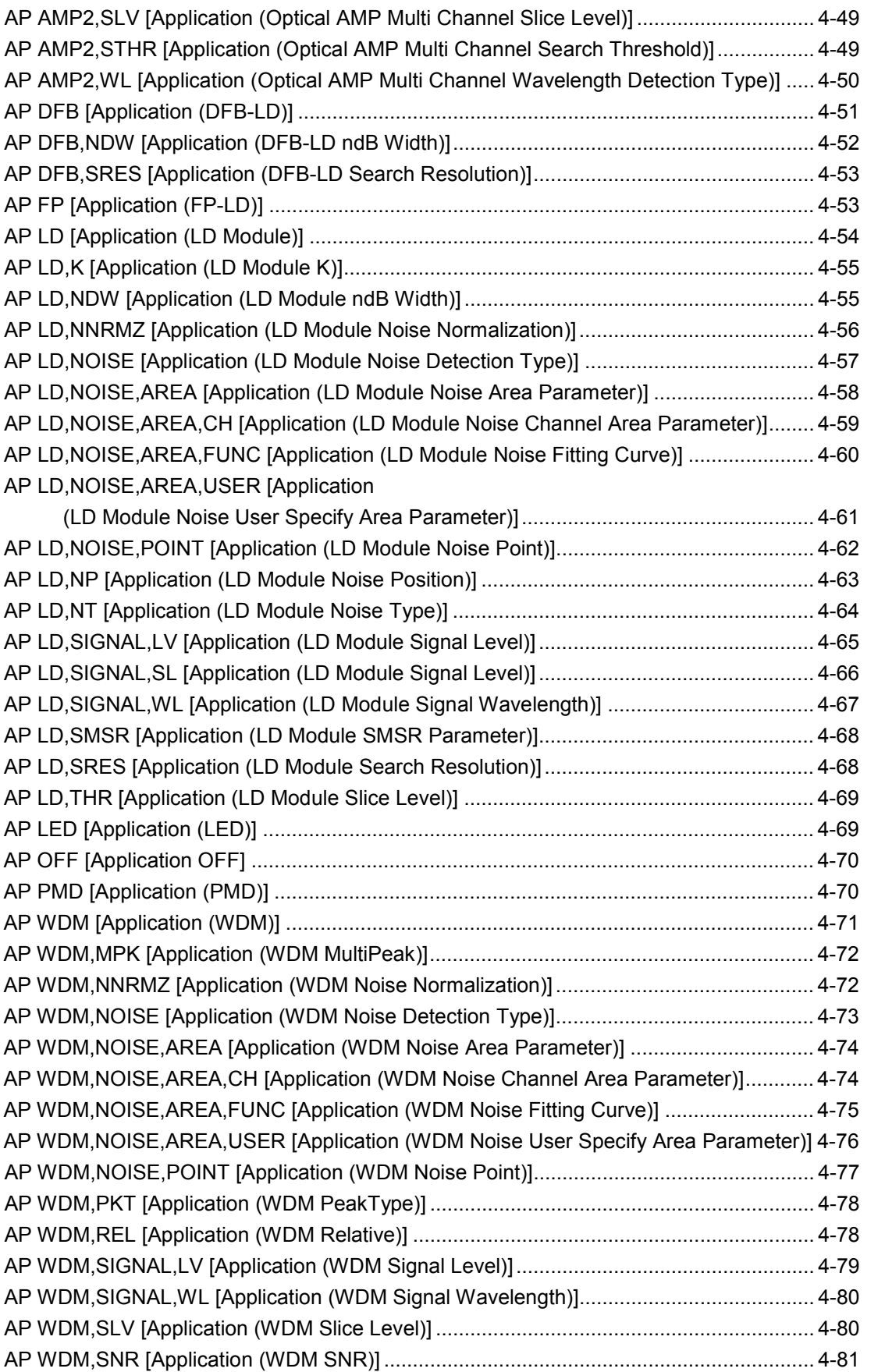

# 2 3

1

4

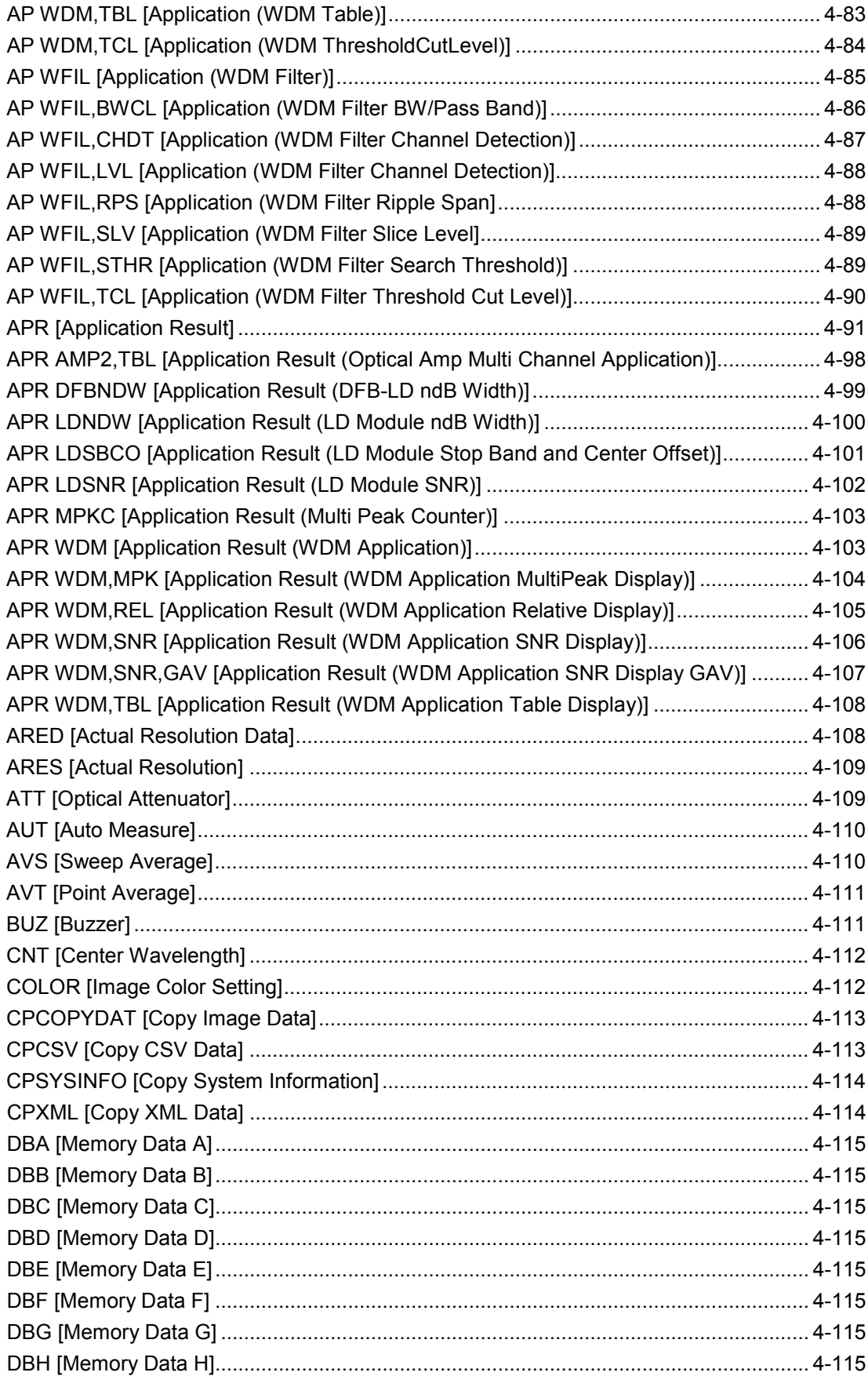

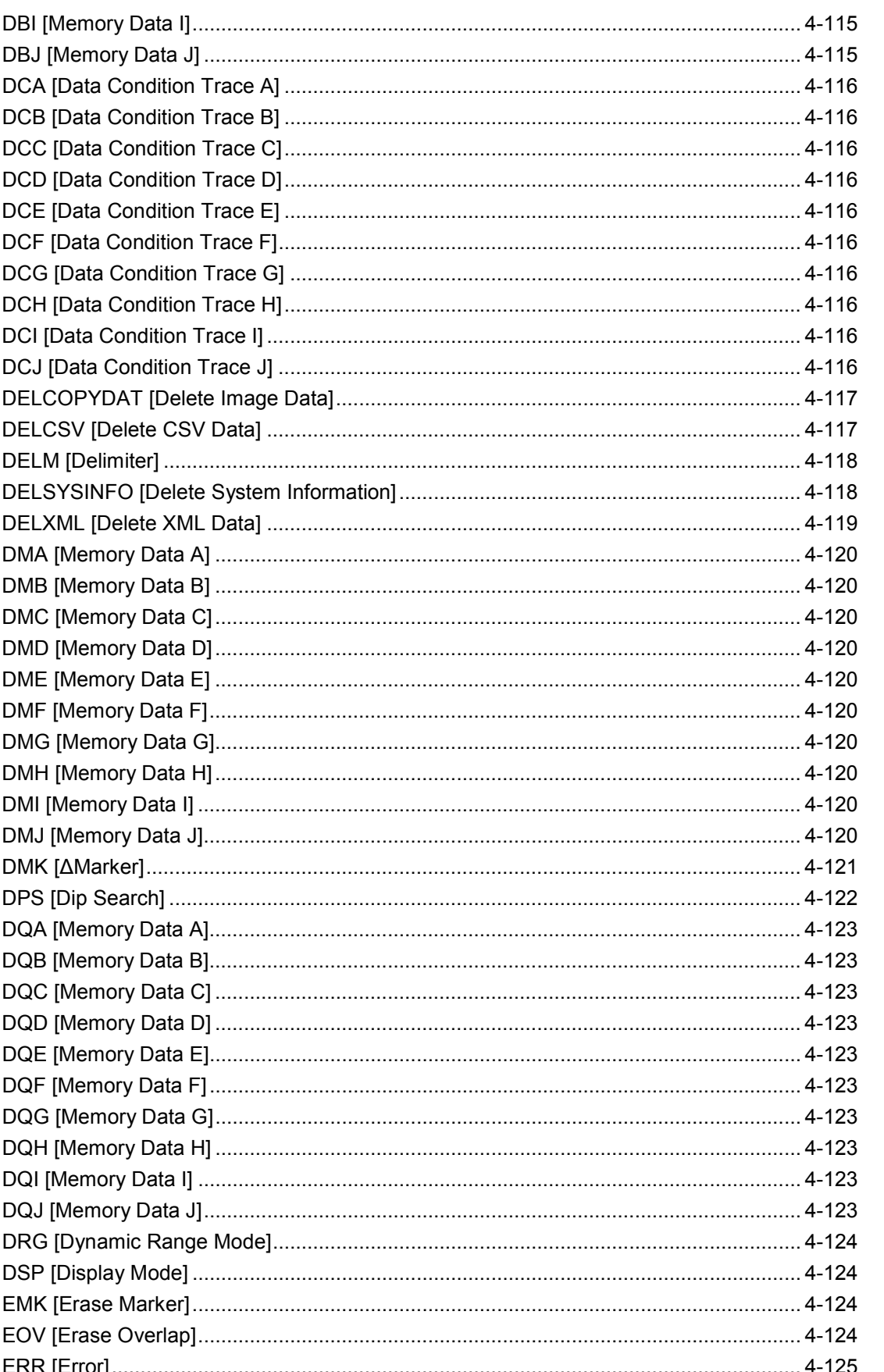

 $\overline{\mathbf{1}}$  $\overline{2}$  $\overline{3}$  $\overline{4}$ Appendix Index

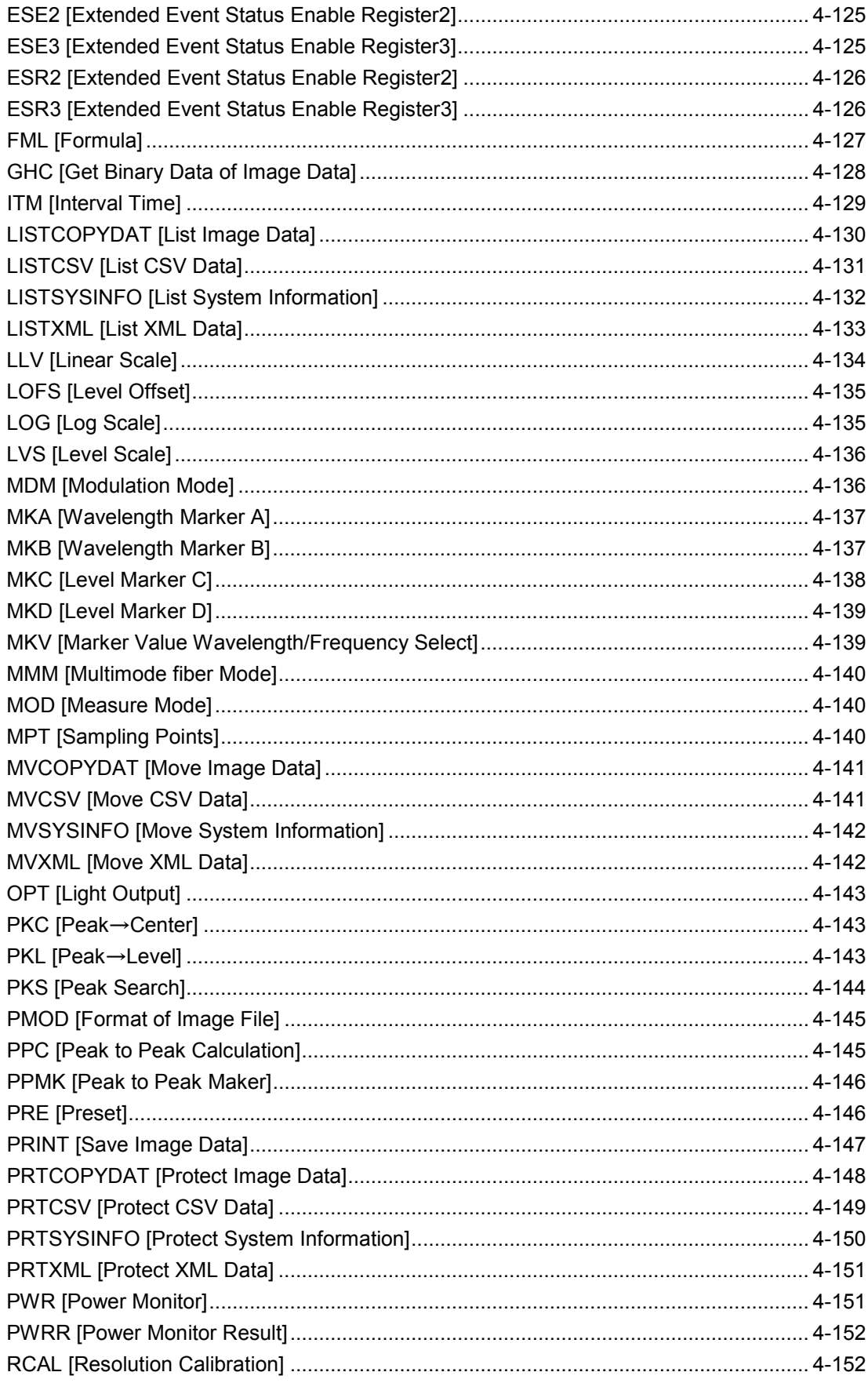

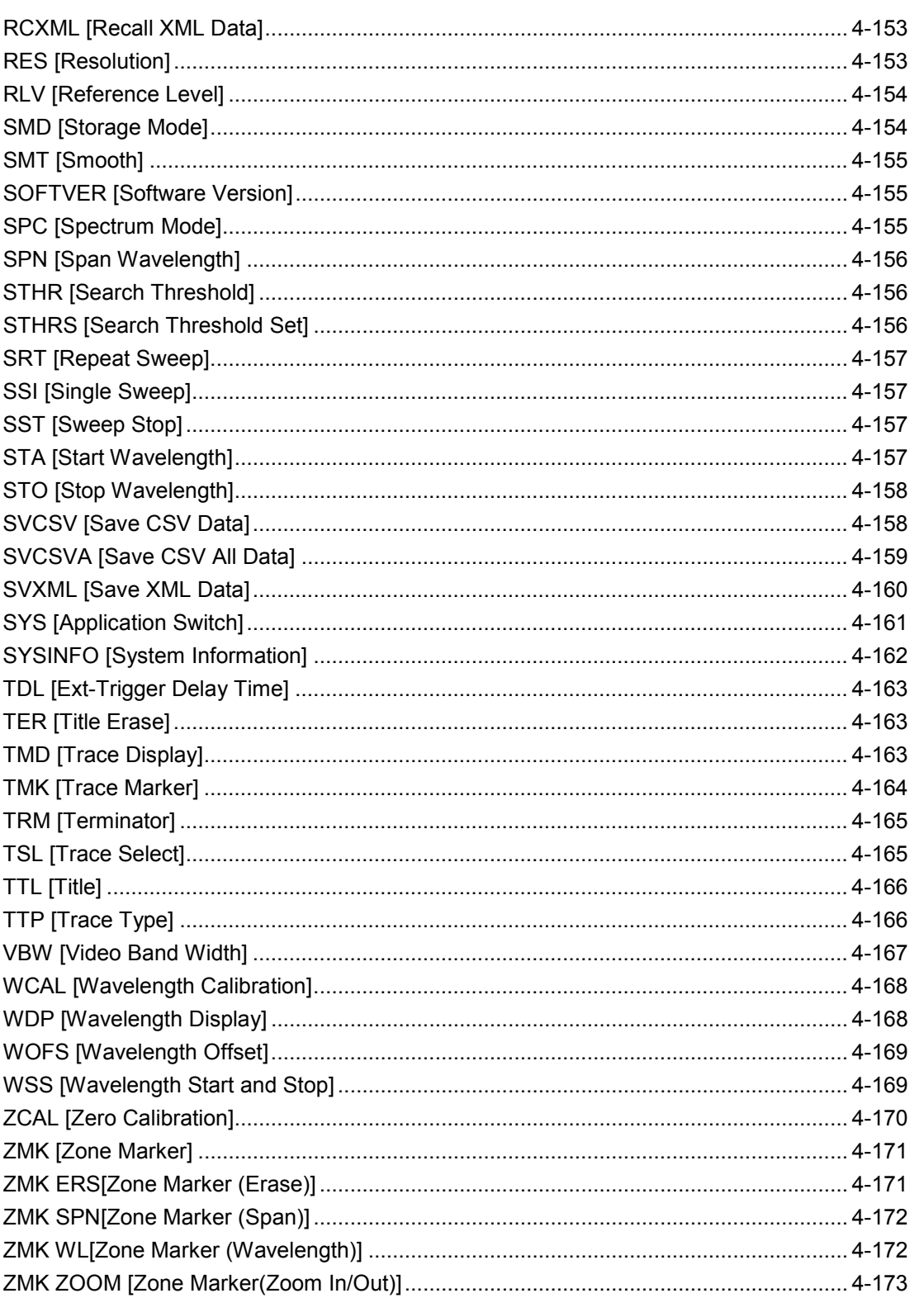

 $\overline{\mathbf{1}}$  $\overline{2}$  $\overline{3}$  $\overline{\mathcal{A}}$ Appendix Index

# X.

# Chapter 1 Outline

This chapter explains the outline of the remote control, main uses, and glossary.

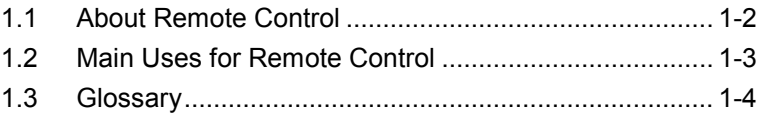

# <span id="page-15-0"></span>**1.1 About Remote Control**

The remote control function sends commands via the communications interface from the remote control PC to set the measuring instrument and read the measurement results and measuring instrument conditions.

The MS9740A Optical Spectrum Analyzer (hereafter, MS9740A) supports the Ethernet interface and GPIB interface. (When the option 001 is installed, the GPIB interface can be used.)

The character strings for controlling the MS9740A are called program messages; the responses from it are called response messages. Program and response messages are both composed of strings of ASCII code. Program messages are divided into two types: command messages for executing settings at the MS9740A, and query messages for reading data from it.

For example, the following command sets the measurement wavelength Center to 1560 nm:

CNT 1560

A command for reading data from this instrument is called a query message. A query command has the question symbol (?) appended to the string. For example, sending the following command queries the Span set at the instrument.

SPN?

The controller PC receives the following response against the query message from the instrument.

 $>10$ 

This response message indicates that the Span setting is 10 nm.

The front-panel displays and Local key operations are still enabled even when the instrument is being remotely controlled. This state calls the panel lock. To disable this panel lock state, press the **Local** key.

# <span id="page-16-0"></span>**1.2 Main Uses for Remote Control**

The main uses for remote control are listed below.

#### Automating Measurements

Instead of key-panel operations, measurement can be automated by controlling the instrument by executing programs.

#### Remote Control of Instruments

Measuring instruments at remote locations can be controlled over communications lines to collect measurement data.

#### Controlling Multiple Instruments

The characteristics of multiple DUTs can be measured simultaneously by remote control of multiple instruments.

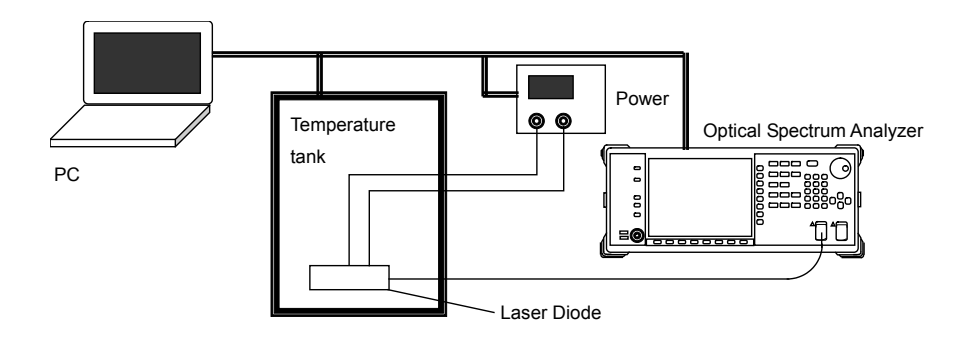

**Figure 1.2-1 Example of Controlling Multiple Instruments**

Figure 1.2-1 shows an example of controlling multiple instruments. In this example, the wavelength characteristics of an LD are measured with changes in temperature and LD current. The power supply current and temperature chamber temperature are controlled remotely from the PC and the LD wavelength and spectrum data are read by the spectrum analyzer. Table 1.2-1 shows the LD characteristics obtained from the spectrum data for the set temperatures and current.

#### **Table 1.2-1 Measurement Example of LD Measured with Changes in Temperature**

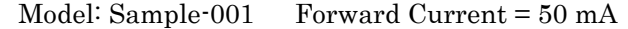

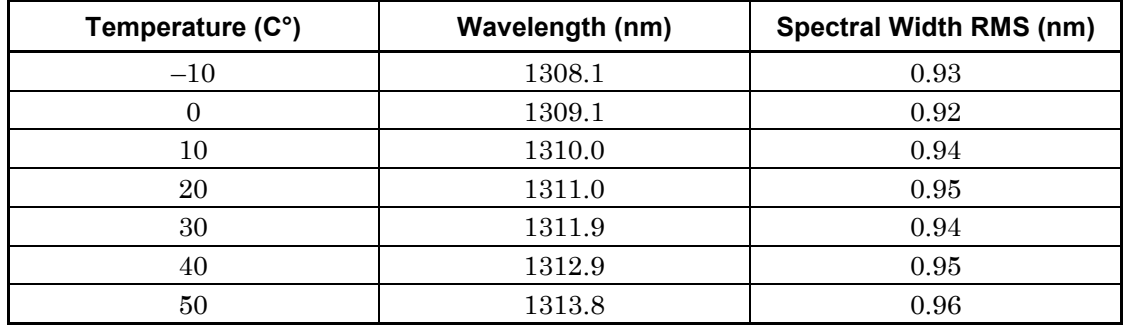

**1**

# <span id="page-17-0"></span>**1.3 Glossary**

Table 1.3-1 indicates what abbreviations are used in this operation manual.

| <b>Abbreviation</b> | <b>Formal name</b>                        |  |
|---------------------|-------------------------------------------|--|
| CR.                 | Carriage Return                           |  |
| <b>ESER</b>         | Event Status Enable Register              |  |
| <b>ESR</b>          | Event Status Register                     |  |
| GPIB                | General Purpose Interface Bus             |  |
| <b>TEC</b>          | International Electrotechnical Commission |  |
| IEEE                | Institute of Electrical and Electronics   |  |
|                     | Engineers                                 |  |
| LAN                 | Local Area Network                        |  |
| LF                  | Line Feed                                 |  |
| <b>MAV</b>          | Message Available summary                 |  |
| <b>MSS</b>          | Master Summary Status                     |  |
| <b>SESER</b>        | Standard Event Status Enable Register     |  |
| SESR                | Standard Event Status Register            |  |
| SRER                | Service Request Enable Register           |  |
| <b>STB</b>          | Status Byte                               |  |
| VISA                | Virtual Instrument Software Architecture  |  |

**Table 1.3-1 Abbreviation**

This chapter explains the preparations for using remote control.

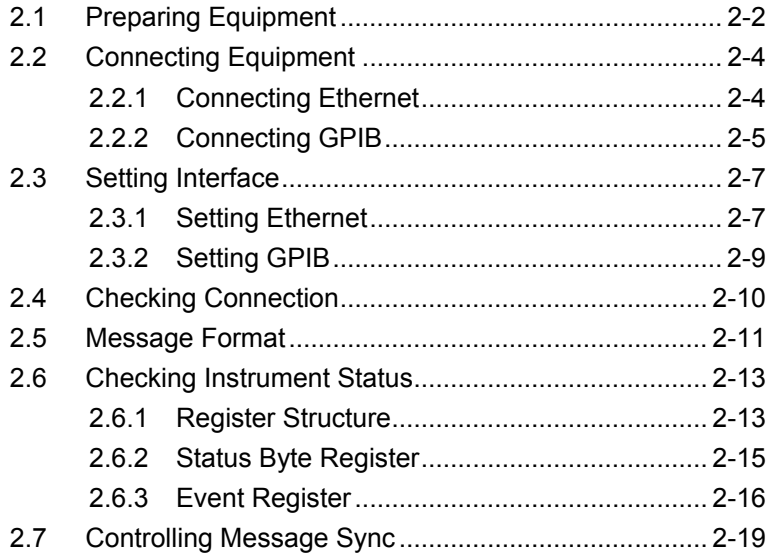

# <span id="page-19-0"></span>**2.1 Preparing Equipment**

The following equipment is required to perform remote control.

- PC
- Ethernet interface
- Ethernet cable
- GPIB interface (when installing Option 001)
- GPIB cable (when installing Option 001)
- VISA
- Program development tools

#### Ethernet Interface

Prepare the interface that conforms to the following specifications:

10BASE-T

100BASE-TX

1000BASE-T

Furthermore, use the cable corresponding to each specification.

#### GPIB Interface

Procure the GPIB interfaces that conform with IEEE 488.2.

#### VISA

When controlling the MS9740A remotely using the Ethernet port, a VISA\*1 driver must be installed in the PC controller. We recommend using NI-VISA™\*2 from National Instruments™ (NI hereafter) as the VISA driver.

Although a license is generally required to use NI-VISA™, the licensed NI-VISA™ driver is provided free-of-charge for use when performing remote control\*1,\*2 of a MS9740A unit in which the MS9740A-001 GPIB option has been installed.

The NI-VISA™ driver can be downloaded from the NI website at:

<http://sine.ni.com/psp/app/doc/p/id/psp-411>

Be sure to comply with the NI license agreement for the usage and license scope.

Be sure to uninstall the NI-VISA™ driver when disposing of the MS9740A or transferring it to a third party, etc., or when ceasing to use NI-VISA™.

\*1: Although the NI-VISA™ driver itself can be downloaded free-of-charge from the web, an implementation license is required for legal reasons if some requirements are not met. (Check the NI web page for the detailed requirements.)

\*2: If these requirements are not met, permission is not granted to use NI hardware and software and an NI implementation license must be purchased. However, since the MS9740A-001 GPIB option incorporates NI hardware (GPIB ASIC), the NI-VISA™ driver can be used free-of-charge.

#### Glossary of Terms:

- VISA: Virtual Instrument Software Architecture I/O software specification for remote control of measuring instruments using interfaces such as GPIB, Ethernet, USB, etc.
- NI-VISA™

World de facto standard I/O software interface developed by NI and standardized by the VXI Plug&Play Alliance.

#### Trademarks:

● National Instruments™, NI™, NI-VISA™ and National Instruments Corporation are all trademarks of National Instruments Corporation.

#### Program Development Tools

Prepare some tools for developing and running programs for performing remote control. Refer to the VISA and Interface manuals for the specifications required by the program development tools.

#### PC

The PC must be able to run the GPIB interface, VISA and program development tools.

**2** 

# <span id="page-21-0"></span>**2.2 Connecting Equipment**

## <span id="page-21-1"></span>**2.2.1 Connecting Ethernet**

Connect the Ethernet connector on the rear-panel of the MS9740A and external devices using LAN cables.

Use a LAN crossover cable to connect the MS9740A and an external device. Use a network hub when connecting to multiple external devices.

#### *Note:*

Check the network settings of the MS9740A when connecting to multiple external devices

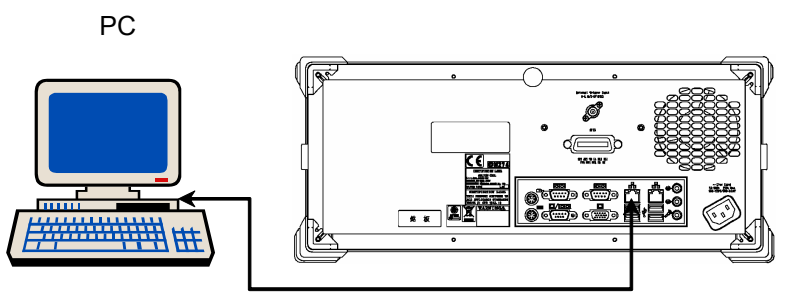

Connect using a LAN cross cable

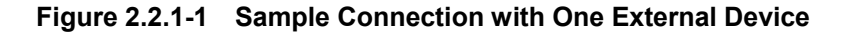

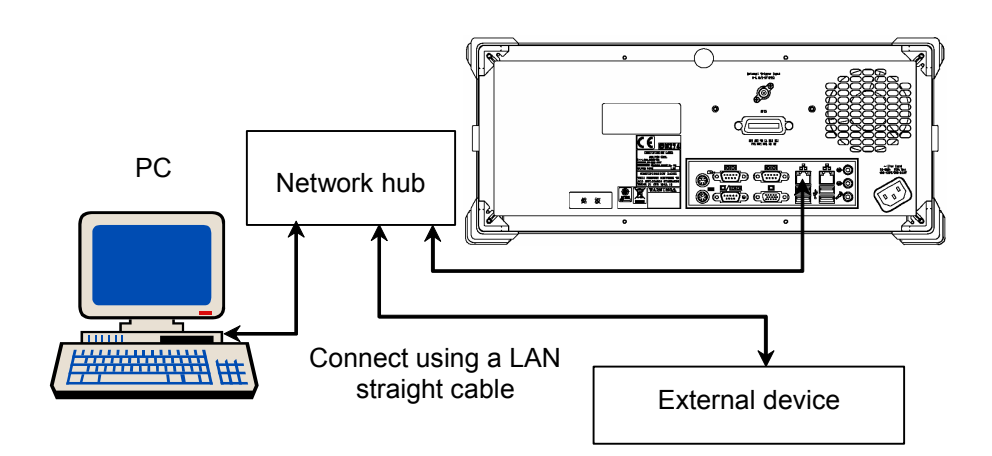

**Figure 2.2.1-2 Sample Connection with Multiple External Devices** 

#### *Note:*

External devices may experience difficulty in communicating with the MS9740A, depending on the status of communications between them. A LAN crossover-cable connection is recommended to ensure communication stability.

## <span id="page-22-0"></span>**2.2.2 Connecting GPIB**

Connect the GPIB connector on the rear panel of the MS9740A and an external device using a GPIB cable.

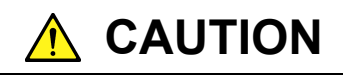

**Be sure to connect the GPIB cable before turning power on the MS9740A. Connecting it while the power is on may damage internal circuits.** 

Up to 15 devices, including the external controller (PC), can be connected to one MS9740A unit. Be sure to abide by the conditions shown below when connecting devices.

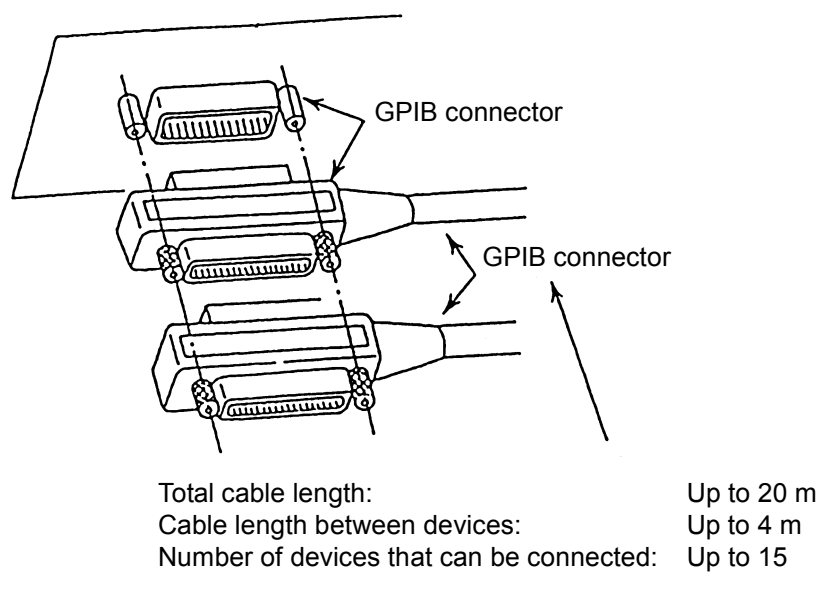

**Figure 2.2.2-1 GPIB Cable Connection 1** 

Connect cables without forming loops.

## Chapter 2 Before Use

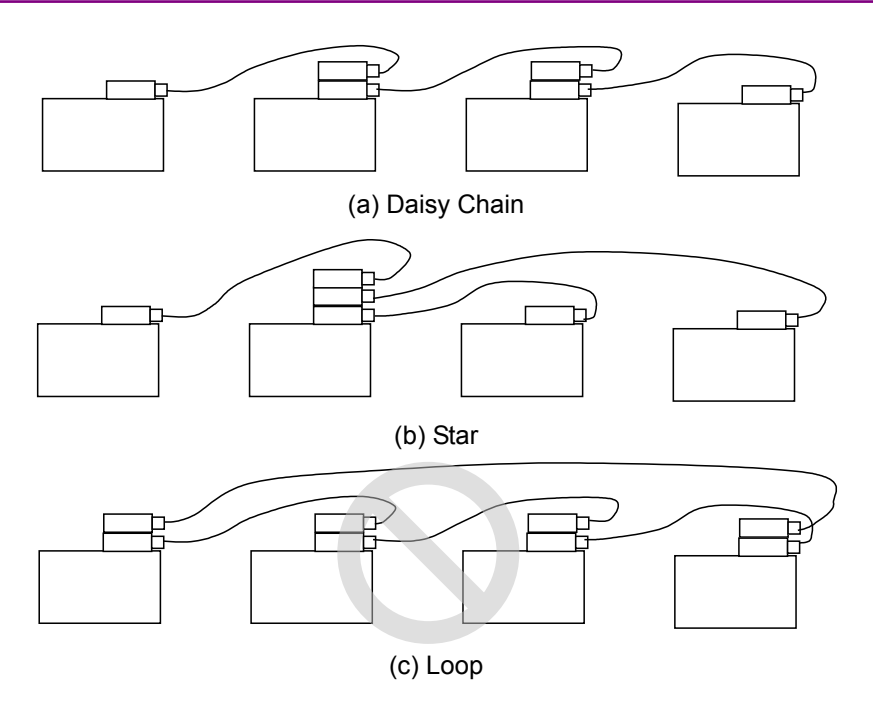

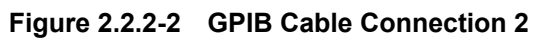

**2** 

# <span id="page-24-0"></span>**2.3 Setting Interface**

## <span id="page-24-1"></span>**2.3.1 Setting Ethernet**

Check the IP address and delimiter.

- 1. Press **F6** to display Config on the horizontal function keys.
- 2. Press **f1 Interface Setting**.
- 3. Open the dialog box to display the MS9740A address in the Ethernet setting IP address.
- 4. Set the terminator. Select "CR/LF," "LF," or "None (EOI only)" for Terminator in the Terminator Settings field.

The terminator indicates the end of the sent command. CR/LF: When two characters, ASCII code 13 (carriage return—CR) and 10 (line feed—LF), received LF: When one character, ASCII code 10 (line feed) , received EOI: When signal received from GPIB signal line (End or Identity)

Connect a keyboard to the MS9740A, when changing the IP address.

- 1. Press the Windows key on the connected keyboard.
- 2. Click Control Panel.
- 3. The Control Panel window is displayed, and then double-click Network Connections.
- 4. Right-click Local Area Connection, and then click Properties.
- 5. The Local Area Connection Properties dialog box is displayed. On the Local Area Connection Properties dialog box, Internet Protocol (TCP/IP) and press Properties.
- 6. Check Use the following IP Address.
- 7. Enter IP address and Subnet mask. When creating a program to control this instrument, the IP address input here is required.
- 8. Click OK
- 9. Click OK on the Local Area Connection Properties.

#### Chapter 2 Before Use

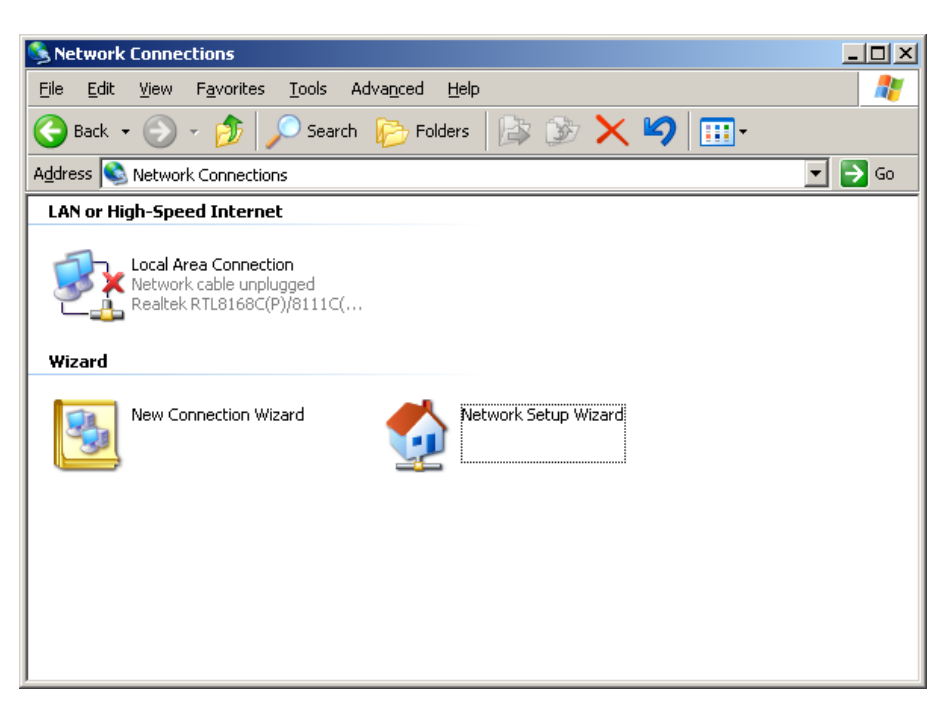

**Figure 2.3.1-1 Network Connections Window**

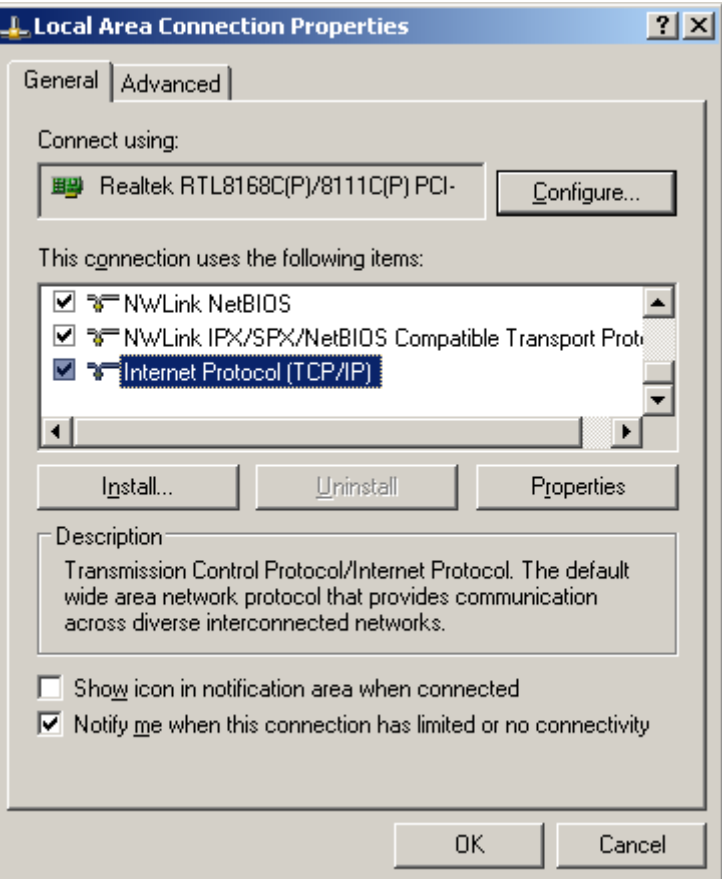

**Figure 2.3.1-2 Local Area Connection Properties Dialog Box**

#### 2.3 Setting Interface

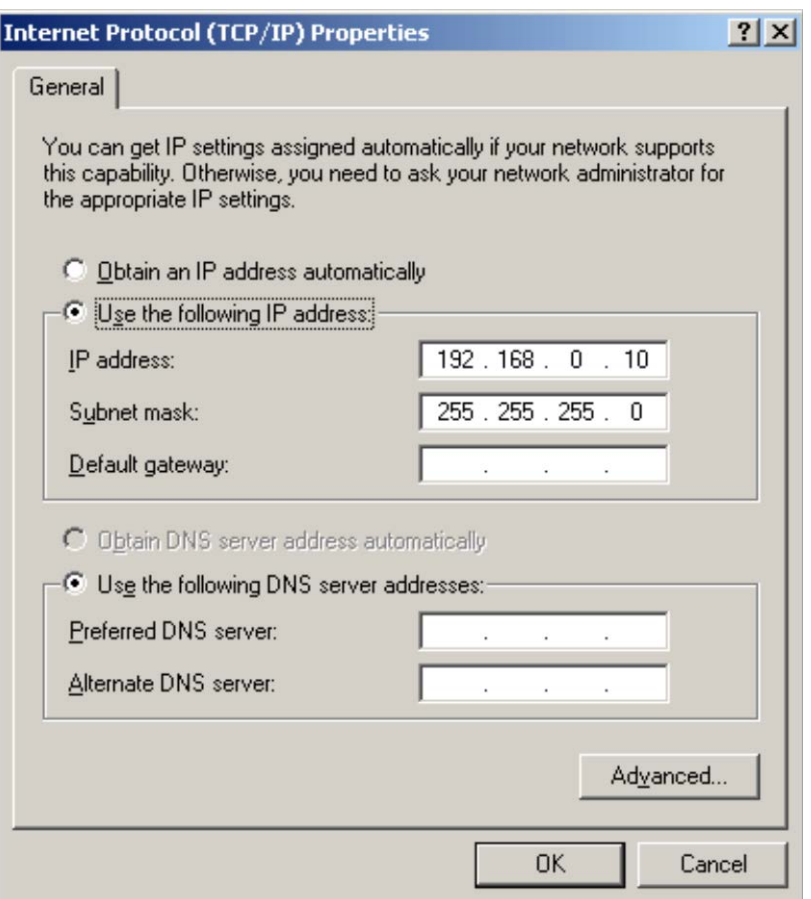

**Figure 2.3.1-3 Internet Protocol (TCP/IP) Properties Dialog Box**

## <span id="page-26-0"></span>**2.3.2 Setting GPIB**

Check the MS9740A GPB address and delimiter with the following procedure.

- 1. Press **F6** to display Config on the horizontal function keys.
- 2. Press **f 1 Interface Setting**.
- 3. Open the dialog box. The MS9740A address is displayed in the GPIB setting address.
- 4. Set the GPIB address in the range from 1 to 30 using the arrow keys or rotary knob.
- 5. Set the terminator of the response message. Select "CR/LF," "LF," or "None (EOI only)" for Terminator in the Terminator Settings field.

# <span id="page-27-0"></span>**2.4 Checking Connection**

Check that the link between the PC and MS9740A has been established.

When using Ethernet:

- 1. Click Programs at the Windows Start menu.
- 2. Click Accessories.
- 3. Click Command Prompt.
- 4. Input ping and the MS9740A IP address at the command prompt screen.

Figure 2.4-1 shows how to set the IP address to 192.168.0.10.

| <b>Ex Command Prompt</b>                                                                                                    |  |
|----------------------------------------------------------------------------------------------------|--|
| C:\>ping 192.168.0.10                                                                                                    |  |
| Pinging 192.168.0.10 with 32 bytes of data:                                                                                                    |  |
| Reply from 192.168.0.10: bytes=32 time<1ms TTL=128<br>Reply from 192.168.0.10: bytes=32 time<1ms TTL=128<br>Reply from 192.168.0.10: hytes=32 time<1ms TTL=128<br>Reply from 192.168.0.10: bytes=32 time<1ms TTL=128 |  |
| Ping statistics for 192.168.0.10:<br>Packets: Sent = 4, Received = 4, Lost = 0 (0% loss),<br>Approxinate round trip times in milli-seconds:<br>Mininum = 0ms, Maxinum = 0ms, Average = 0ms                           |  |
| C:\>_                                                                                                    |  |
|                                                                                                    |  |
|                                                                                                    |  |

**Figure 2.4-1 Example of Ping Command**

5. If "Request timed out" message is displayed, the link between the PC and MS9740A has not been connected properly. Check that IP address is correct and cable is connected properly.

When using GPIB

- 1. Install the software supplied with the GPIB interface.
- 2. Start the software. For the software operation method, refer to the GPIB interface operation manual.
- 3. Check the displayed instrument address.

# <span id="page-28-0"></span>**2.5 Message Format**

Messages are composed of character strings for executing commands and character strings indicating the message end. The later character strings are set in 2.3 ["Setting Interface"](#page-24-0).

Messages are composed of the following types: Program Messages

Messages sent from PC to instrument

These are composed of commands to set the instrument and queries requesting sending of a response message.

#### Response Messages:

Messages sent from instrument to PC controller

These messages are composed of header and data parts separated by more than a half width space.

The header is composed of alphanumeric characters and underbars while the head string is alphabetic characters. However, common commands defined by IEEE 488.2 have an asterisk (\*) appended to the header string. Both upper and lower-case alphabetic characters are supported.

Command with only header:

 \*RST **AUT**  SSI TER

#### Command with header and data:

 SPN 10 AVT OFF

Messages with multiple data use commas (,) to separate the data parts.

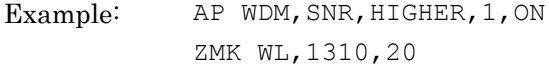

Queries have a question mark (?) appended to the header.

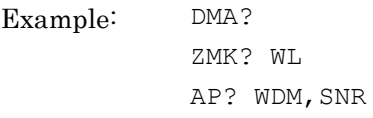

**2** 

When linking multiple program messages, separate the message using semicolons (;).

Example: CNT 1550 ; SSI ; \*WAI ; DMA?

The data format is character string data, numeric data, and binary data.

String data is ASCII code enclosed in quotation marks. An example of the program message when inputting Model ANR-005 at the title is shown below.

Example: TTL 'Model ANR-005', TTL "Model ANR-005"

When using numeric data, input numeric values either as integers or floating point representation. Each following example indicates the same value.

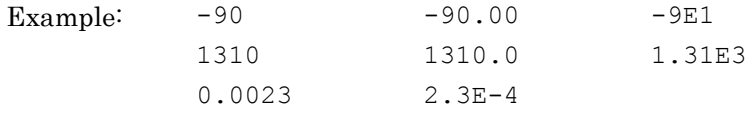

For the binary data, the head string starts with a sign  $(\#)$  and continues with data after a numeric value indicating the data length.

The character after the sign (#) indicates the number of digits in the data length.

The binary data follows the number indicating the data length.

Example:  $\frac{\#42002}{\pi} \xrightarrow{an\% \star q \in 4445 + \sqrt{}}$ 4 digits 2002 bytes of binary data

# <span id="page-30-0"></span>**2.6 Checking Instrument Status**

This instrument has registers indicating the status, such as errors and command execution status. This section explains these registers.

## <span id="page-30-1"></span>**2.6.1 Register Structure**

Figure 2.6.1-1 shows the structure of the registers indicating the instrument status.

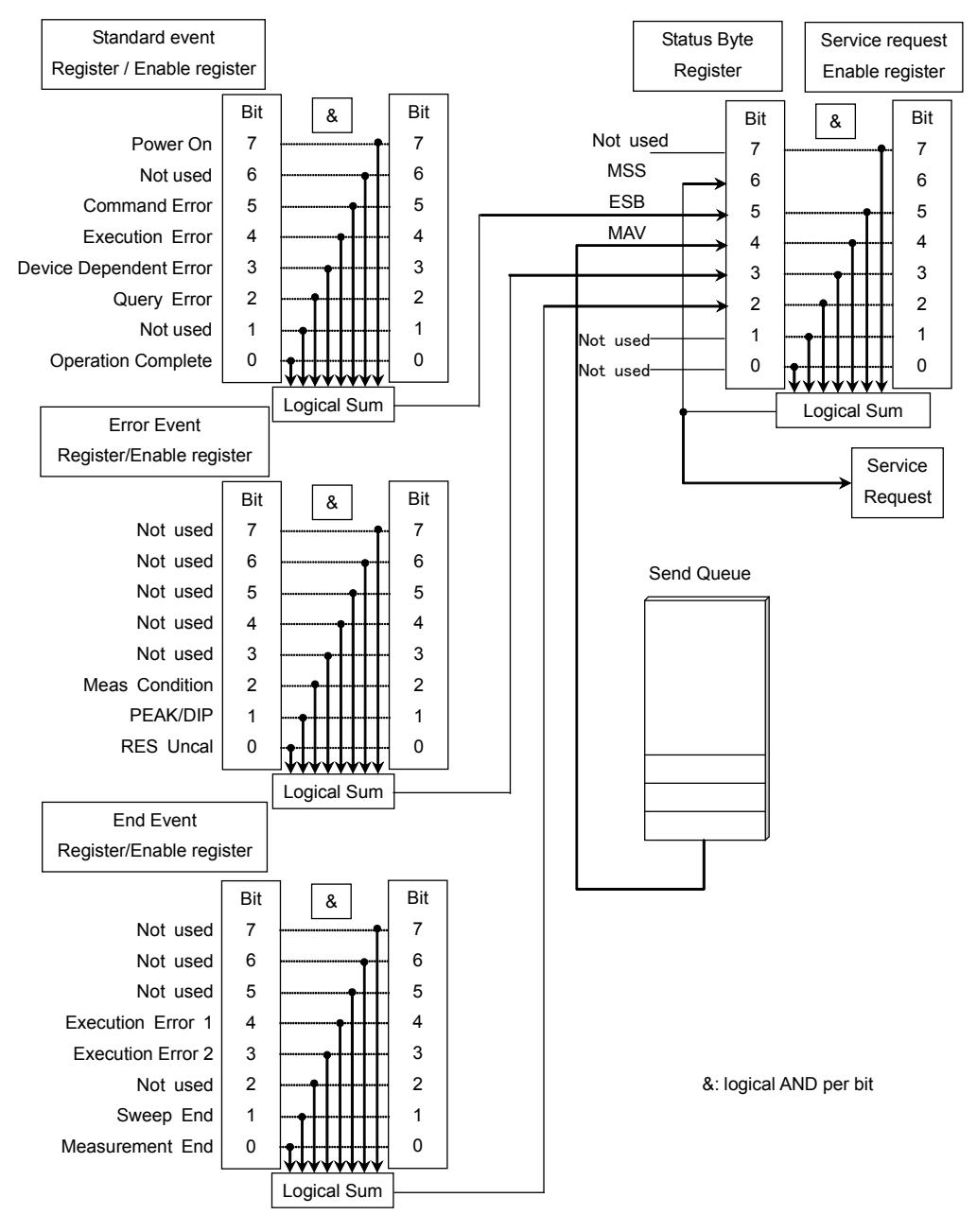

**Figure 2.6.1-1 Register Structure** 

Each register uses 8-bit data. The register output values are the decimal totals for each bit shown in Figure 2.6.1-1.

| <b>Bit</b>     | <b>Decimal value</b> |
|----------------|----------------------|
| 7              | 128                  |
| 6              | 64                   |
| 5              | 32                   |
| 4              | 16                   |
| 3              | 8                    |
| $\overline{2}$ | 4                    |
| 1              | $\overline{2}$       |
|                |                      |

**Table 2.6.1-1 Register Bit Decimal Conversion Values**

The service request enable register has a corresponding status byte register. The logical product per bit of these two registers is obtained and the logical sum of this result is output to the MSS (Master Summary Status) bit. When the MSS bit is 1, the data report to the PC controller is displayed on the equipment screen; when the MSS bit changes from 0 to 1, an interrupt is generated from the equipment to the PC controller. This interrupt is called the service request.

Each standard event register (standard, error, end) has a corresponding enable register. The logical product per bit of the event and enable registers is obtained and the logical sum of this result is output to bit 5, 3 and 2 of the status byte register.

## <span id="page-32-0"></span>**2.6.2 Status Byte Register**

The meaning of each bit of the status byte register is shown in the following table.

| Bit                         | <b>Explanation</b>                                                                                                    |
|-----------------------------|----------------------------------------------------------------------------------------------------|
| 7                           | Not used; always 0                                                                                                    |
| 6                           | MSS (Master Summary Register)<br>It is the logical sum of the bit $5$ to 0, bit $7$ logical<br>product of the status byte register and the service<br>request enable register. |
| 5                           | This is the logical sum of each bit of the logical product<br>of the standard event status register and standard<br>event enable register.                                     |
| $\overline{4}$              | MAV (Message Available summary)<br>This is always 1 when there is a response message in<br>the output queue of this instrument                                                 |
| 3                           | This is the logical sum of each bit of the logical product<br>of the error event register and event enable register.                                                           |
| $\mathcal{D}_{\mathcal{L}}$ | This is the logical sum of each bit of the logical product<br>of the end event register and event enable register.                                                             |
| 1                           | Not used; always 0                                                                                                    |
| O                           | Not used; always 0                                                                                                    |

**Table 2.6.2-1 Meaning of Status Byte Register** 

The following methods are used to read the status byte register.

- Using common \*STB? command
- Using GPIB serial poll (when Option 001 installed)

Read the GPIB interface manual for the serial poll method.

When using serial polling, even if bit 6 is 1, it becomes 0 after reading once.

The \*SRE and \*SRE? common commands can be used for setting and reading the service request enable register for setting reading of the status byte register. To output the status byte register data, set the bit corresponding to the service request enable register to 1.

Bits 5, 3, and 2 of the status byte register can be set to 0 using the  $*$ CLS common command.

When  $*$ CLS is sent after a command or when a query is sent after  $*$ CLS, the send queue is cleared and bit 4 is set to 0.

**2** 

## <span id="page-33-0"></span>**2.6.3 Event Register**

Standard Event Status Register

The meaning of each bit of the standard event status register is listed in the table below.

| <b>Bit</b>     | <b>Explanation</b>                                                                                                    |
|----------------|----------------------------------------------------------------------------------------------------|
| 7              | Power-on<br>Becomes 1 at power-on and returns 0 when read.                                                                                                 |
| 6              | Not used; always 0                                                                                                    |
| 5              | Command Error<br>Becomes 1 when received undefined program message,<br>message that cannot executed according to syntax, or<br>message with spelling error |
| $\overline{4}$ | <b>Execution Error</b><br>Becomes 1 when received program message that cannot<br>be executed.                                                              |
| 3              | Device Dependent Error<br>Becomes 1 at errors other than command, execution<br>and query errors.                                                           |
| $\overline{2}$ | Query Error<br>Becomes 1 when no data to read in output queue or<br>output queue data fails for some reason.                                               |
| 1              | Not used; always 0                                                                                                    |
| $\Omega$       | <b>Operation Complete</b><br>Becomes 1 when all command operation completed<br>after the *OPC command operation.                                           |

**Table 2.6.3-1 Meaning of Standard Event Status Register** 

Bit 7 to bit 0 of the standard event register can be read by the \*ESR? command. The standard event register returns to 0 when read. The standard event register enable register can be set and read using the \*ESE and \*ESE? commands. To output standard event register data, set the bit corresponding to the enable register to 1.

The standard event register can be set to 0 using the \*CLS command.

#### End Event Register

The meaning of each bit of the end event status register is listed in the table below.

| <b>Bit</b>     | <b>Explanation</b>                                                                                                    |
|----------------|----------------------------------------------------------------------------------------------------|
| 7              | Not used; always 0                                                                                                    |
| 6              | Not used; always 0                                                                                                    |
| $\overline{5}$ | Not used; always 0                                                                                                    |
| $\overline{4}$ | End Execution 1<br>Becomes 1 when calibrating wavelength of resolution<br>and adjusting optical system operations completed.                                                                                                    |
| 3              | End Execution 2<br>Becomes 1 when sweep averaging or measuring with<br>power monitor operations completed.                                                                                                    |
| $\overline{2}$ | Not used; always 0                                                                                                    |
| 1              | Sweep end<br>Become 1 when sweeping completed.                                                                                                    |
| $\Omega$       | Measurement end<br>Becomes 1 when one of the following commands has<br>been processed: Auto Measurement, analysis using<br>Analysis function, Peak/Dip Search processing,<br>analysis using Application function.<br>To execute multiple commands, send ESR2? for each<br>command to query end event register. |

**Table 2.6.3-2 Meaning of End Event Status Register** 

The commands for checking the completion of end event register execution are shown below.

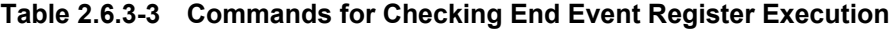

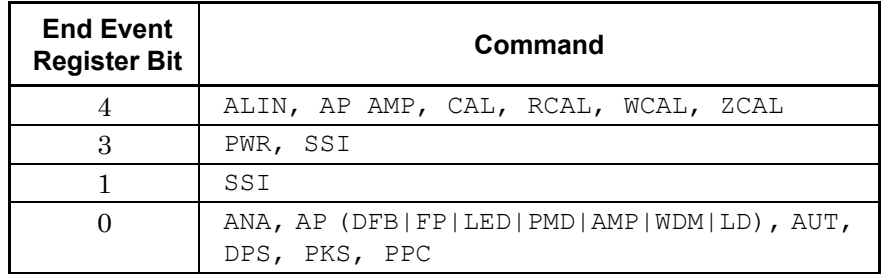

The end event register can be read by the ESR2?.

The end event register enable register can be set and read using the ESE2 and ESE2? commands. To output end event register data, set the bit corresponding to the enable register to 1.

The end event register can be set to 0 using the \*CLS command.

The enable register of the end event register cannot be changed using \*CLS.

**2** 

#### Chapter 2 Before Use

#### Error Event Register

The meaning of each bit of the error event status register is listed in the table below.

| Bit            | <b>Explanation</b>                                                                                                    |
|----------------|----------------------------------------------------------------------------------------------------|
| 7              | Not used; always 0                                                                                                    |
| 6              | Not used; always 0                                                                                                    |
| 5              | Not used; always 0                                                                                                    |
| 4              | Not used; always 0                                                                                                    |
| 3              | Not used; always 0                                                                                                    |
| $\overline{2}$ | Meas-Condition                                                                                                    |
|                | Becomes 1 at mismatch between current measurement<br>condition parameters (Active trace measurement<br>conditions) and result measurement condition<br>parameters |
| 1              | Peak/Dip<br>Becomes 1 when level peak or dip not found when peak<br>or dip search executed.                                                                       |
| $\Omega$       | RES-Uncal<br>Becomes 1 when resolution setting not appropriate for<br>sweep width and sample count.                                                               |

**Table 2.6.3-4 Meaning of Error Event Status Register** 

The commands for checking the completion of error event register execution are shown in Table 2.6.3-5.

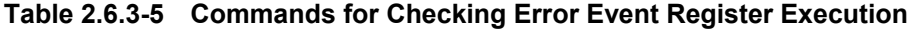

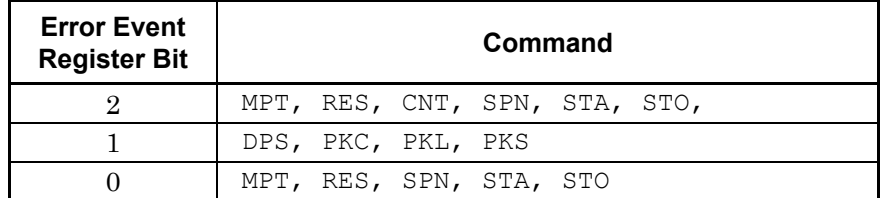

The error event register can be read by the ESR3? .

The error event register enable register can be set and read using the ESE3 and ESE3? commands. To output error event register data, set the bit corresponding to the enable register to 1.

The error event register can be set to 0 using the \*CLS command. The enable register of the error event register cannot be changed using

\*CLS.
# **2.7 Controlling Message Sync**

There are two message types.

#### Synchronous message

This message cannot be executed with the next message at the same time while executing the program message.

Asynchronous message

This message can be executed with the next sent message at the same time while executing the program message. The followings are the asynchronous messages for the MS9740A.

```
ALIN, ANA, AP (DFB|FP|LED|PMD|AMP|WDM|LD), DPS, PKS, RCAL, 
SSI, WCAL, ZCAL
```
However, if the next message is sent before the previous asynchronous message processing is completed, the message is discarded and the correct measurement conditions will not be obtained.

The following program message executes the single measurement, detects the peak level and its wavelength, and read its wavelength.

SSI ; PKS PEAK ; TMK?

Figure 2.7-1 shows the message execution sequence when this message is sent to the MS9740A. After executing SSI, sweeping starts. As the peak search is executed during sweeping, PKS PEAK is executed as well. The read peak level and wavelength during sweeping are sometimes different from those after sweeping.

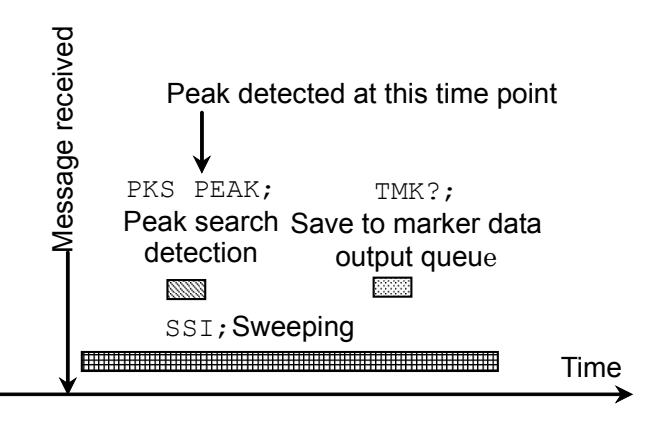

**Figure 2.7-1 Message Processing Order**

The control for processing the next command after completing processing of the message sent first is called sync control.

**2** 

Sync control is performed by the following methods.

- Using \*WAI command
- Using \*OPC? query
- Using \*OPC command and \*ESR? query
- By querying execution end
- Using ESR2? query

The \*WAI command, \*OPC? query, \*OPC command, and \*ESR? query can be used for all messages.

#### Using \*WAI

The \*WAI common command instructs processing to wait until processing of the message sent before the \*WAI command is completed before executing the next command.

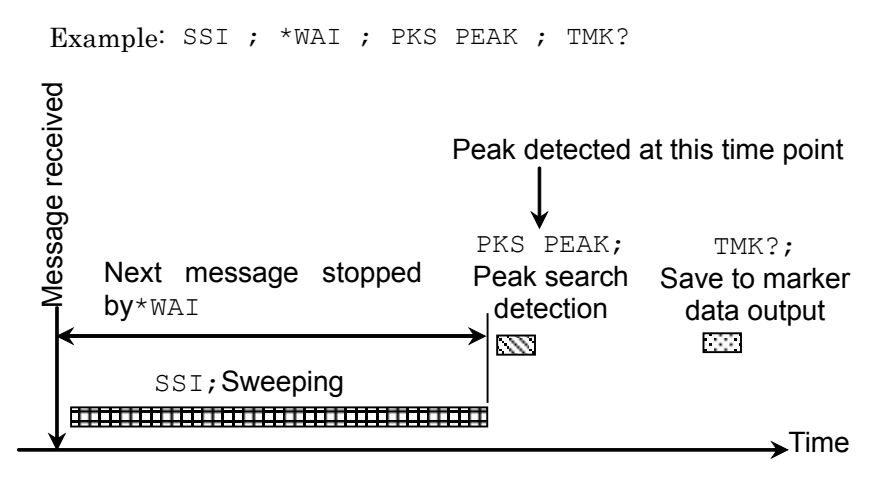

**Figure 2.7-2 Sync Control by\*WAI**

Using \*OPC

The \*OPC? common command queries the OPC bit indicating the end of message processing.

Examples of Use:

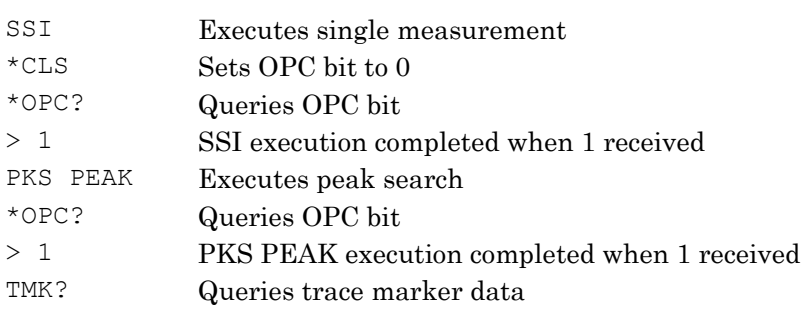

# Using \*OPC and \*ESR?

The \*OPC common command sets the standard event status register bit to 1 and displays the OPC bit when completing all command operation.

## Examples of Use:

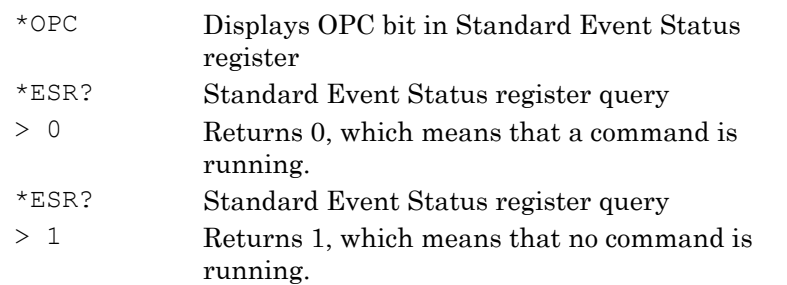

#### Querying Measurement End

The instrument program messages query the end of processing execution. These queries send the following messages after confirming the processing end.

## Example of Use:

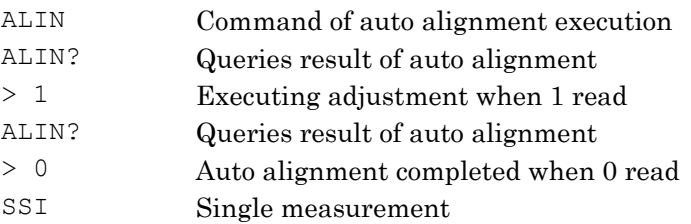

**2** 

## Using ESR2?

The commands in Table 2.6.3-1 set bit of the end event register when execution is completed.

The following messages are sent after confirming the completion of execution when reading the end event register using the ESE2? query.

Example of Use:

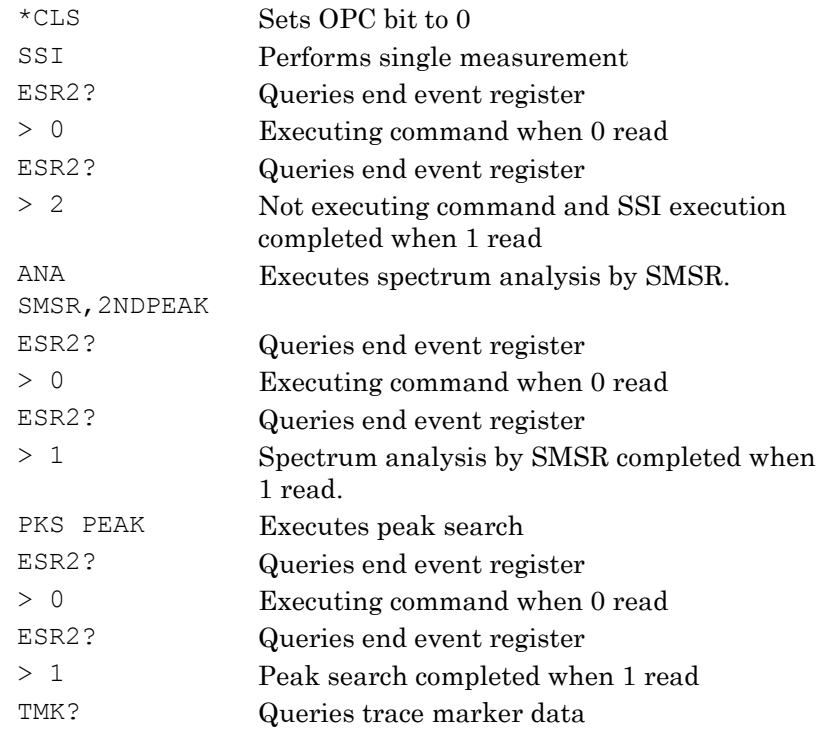

# Chapter 3 Sample Program

This chapter explains examples of sample programs and how to execute them.

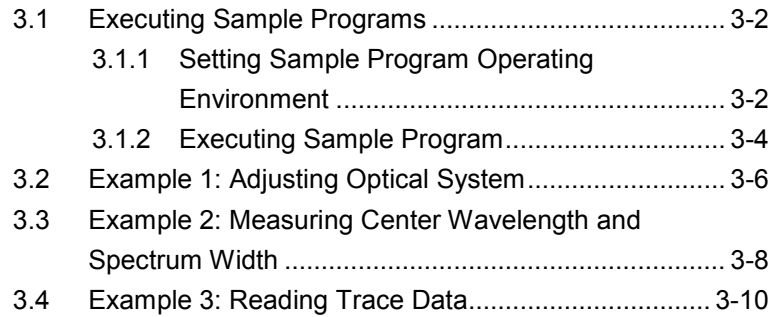

# <span id="page-41-0"></span>**3.1 Executing Sample Programs**

# <span id="page-41-1"></span>**3.1.1 Setting Sample Program Operating Environment**

The sample program operating environment is as follows.

PC

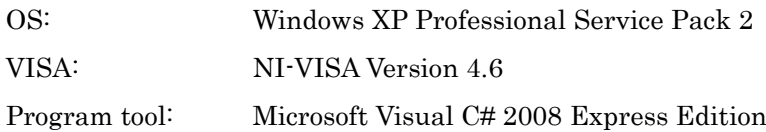

#### MS9740A Optical Spectrum Analyzer

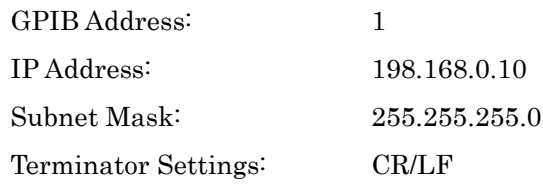

#### Installing NI-VISA

To use VISA at Visual C# 2008, add the following function at installation.

- Development Support .NET Framework 3.5 Language Support
- NI Measurement & Automation Explore ―.NET Framework 3.5 Language Support

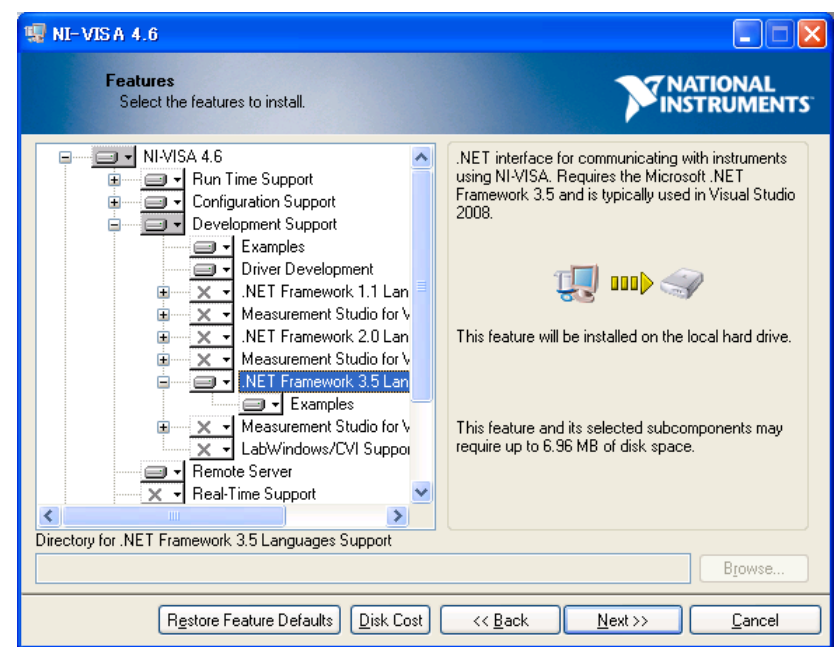

**Figure 3.1.1-1 Function Selection Screen at VISA Install**

Setting Visual C# 2008

To use VISA at Visual C# 2008, operate as follows.

- 1. Click Add Reference at the Project menu.
- 2. Click the .NET tab in the Add Reference dialog box.
- 3. Select National Instruments Common and National Instruments VisaNS, and click OK.

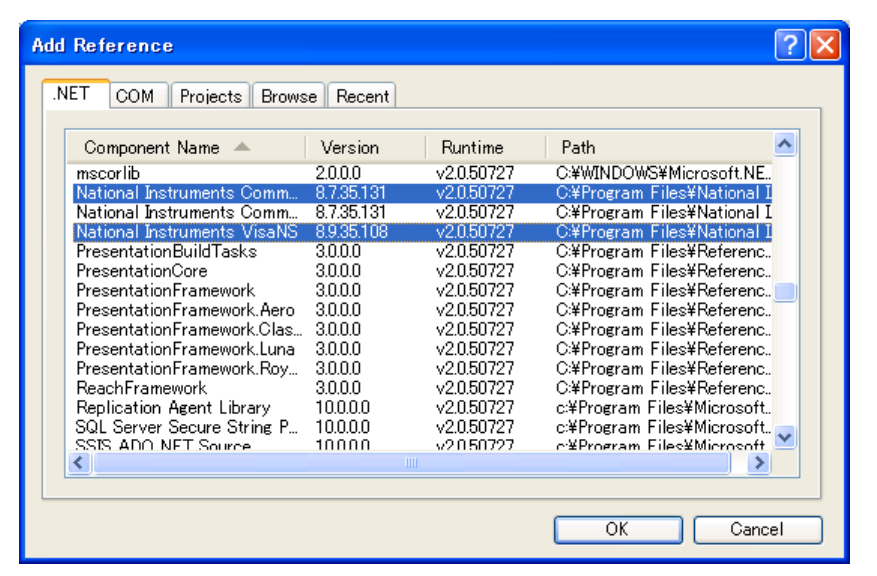

**Figure 3.1.1-2 Add Reference Dialog Box**

# <span id="page-43-0"></span>**3.1.2 Executing Sample Program**

The executing procedure for the sample program is as follows.

- 1. Start the Visual C# 2008.
- 2. Click New Project from the File menu.
- 3. Select the Visual C# Windows Forms Application and click OK.

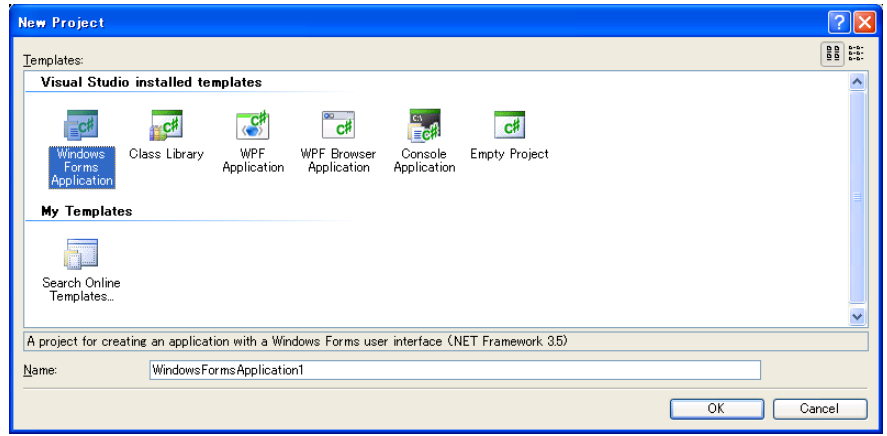

- 4. Start the screen editor and click Add Reference at the Project menu.
- 5. Click the .NET tab in the Add Reference dialog box.
- 6. Select National Instruments Common and National Instruments VisaNS and click OK.

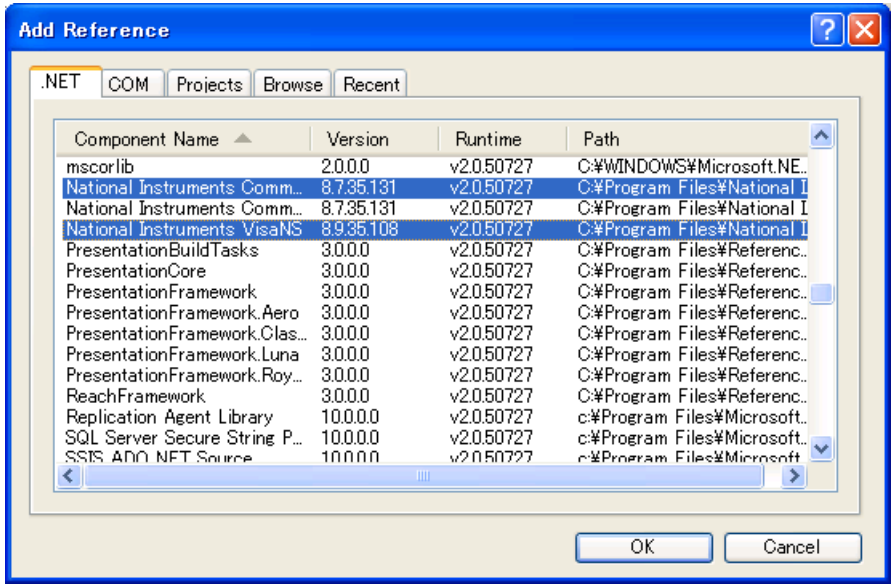

7. Referring to the sample program screen design figure arranges control of the buttons in Form1.cs [Design].

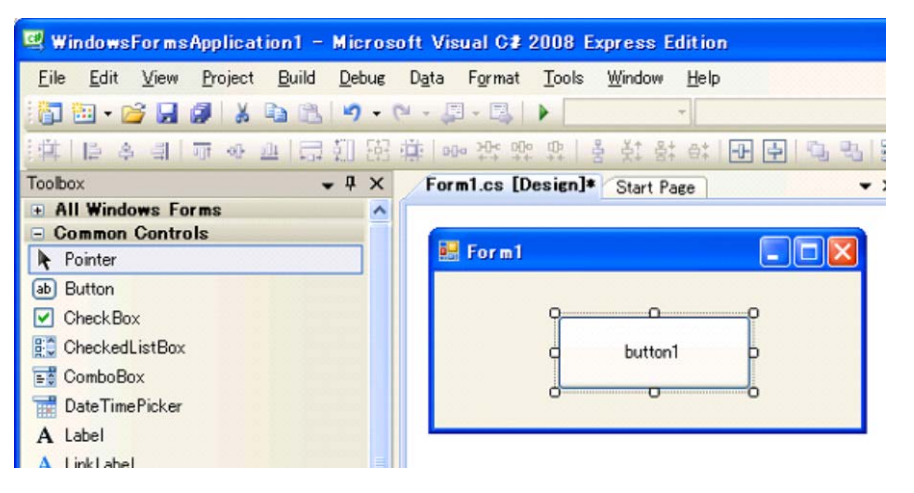

- 8. Double-click the arranged button to open the screen for inputting the source code.
- 9. Copy the sample program in this document and paste it into the Form1.cs screen.

 private void button1\_Click(object sender, System.EventArgs e) {

//Paste it into this part.

- }
- 10. Change the IP address and GPIB address. The part Open ("TCPIP0::192.168.0.10::INSTR"); in the program must be changed to match the operation environment.

For a LAN connection, the part "192.168.0.10" described above must be changed to the IP address set at the MS9740A.

For a GPIB connection, the part "TCPIP0::192.168.0.10::INSTR" described above must be changed to "GPIB::1::INSTR" (when MS9740A GPIB address is 1).

11. Click Open Debug from the Debug menu.

# <span id="page-45-0"></span>**3.2 Example 1: Adjusting Optical System**

This sample program controls the instrument via the Ethernet interface.

#### Processing Flow

- 1. Start a session with the MS9740A with IP address setting 192.168.0.10.
- 2. Since optical axis adjustment takes time, set the receive timeout to 30 s.
- 3. The optical axis adjustment is executed by the ALIN1 command.
- 4. Wait for processing to terminate with \*OPC? command.
- 5. The optical axis adjustment is queried by the ALIN? command.
- 6. The results are read on the console.

```
// Open session
NationalInstruments.VisaNS.MessageBasedSession mbs = 
  (NationalInstruments.VisaNS.MessageBasedSession)
 NationalInstruments.VisaNS.ResourceManager.GetLocalManager().
 Open("TCPIP0::192.168.0.10::INSTR");
mbs.Timeout = 30000; // Timeout 30sec
// Write alignment command
mbs.Write("ALIN 1");
// Wait for alignment completion
mbs.Query("*OPC?");
// Get result
string ret = mbs.Query("ALIN?");
Console.WriteLine(ret);
```
# <span id="page-47-0"></span>**3.3 Example 2: Measuring Center Wavelength and Spectrum Width**

This sample program controls the instrument via the GPIB interface.

#### Processing Flow

- 1. Start a session with the MS9740A with GPIB address setting 1.
- 2. Since single sweeping takes time, set the receive timeout to 30 s.
- 3. The analysis mode is set to the slice level 3 dB Envelope method by the ANA EVE, and 3 command.
- 4. The single sweep is executed by the SSI command.
- 5. Wait for processing to terminate with  $*$  OPC? command.
- 6. The analysis result by Envelop method is queried by the ANA? command.
- 7. The results are read on the console.

```
// Opens session
NationalInstruments.VisaNS.MessageBasedSession mbs = 
  (NationalInstruments.VisaNS.MessageBasedSession)
 NationalInstruments.VisaNS.ResourceManager.GetLocalManager().
 Open("GPIB::1::INSTR");
mbs. Timeout = 30000; // Timeout 30sec
// Sets envelope analysis mode
mbs.Write("ANA ENV,3");
// Starts single sweep
mbs.Write("SSI");
// Waits for completion
mbs.Query("*OPC?");
// Acquires result
string ret = mbs.Query("ANAR?");
```
// Prints result Console.WriteLine(ret);

# <span id="page-49-0"></span>**3.4 Example 3: Reading Trace Data**

This sample program controls the instrument via the Ethernet interface.

### Processing Flow

- 1. Start a session with the MS9740A with IP address setting 192.168.0.10.
- 2. Since single sweeping takes time, set the receive timeout to 30 s.
- 3. Execute a single sweep using the SSI command.
- 4. Wait until measurement is completed by the  $*$ OPC? command.
- 5. Capture the waveform data of Trace Ausing the DMA? command.
- 6. Save the waveform data with the file name trace.txt to the D: drive.

```
// Open session
NationalInstruments.VisaNS.MessageBasedSession mbs = 
  (NationalInstruments.VisaNS.MessageBasedSession)
 NationalInstruments.VisaNS.ResourceManager.GetLocalManager().
 Open("TCPIP0::192.168.0.10::INSTR");
mbs. Timeout = 30000; // Timeout 30sec
mbs.Write("SSI");
mbs.Query("*OPC?");
string ret = mbs.Query("DMA?");
// Write to file
System.IO.StreamWriter sr=new System.IO.StreamWriter(
  (new System.IO.FileStream("d:\\trace.txt",
 System.IO.FileMode.Create) ), System.Text.Encoding.Default) ;
sr.WriteLine(ret);
sr.Close();
```
Sample Program

# Chapter 4 Message Details

This chapter describes the message details of remote control commands for MS9740A.

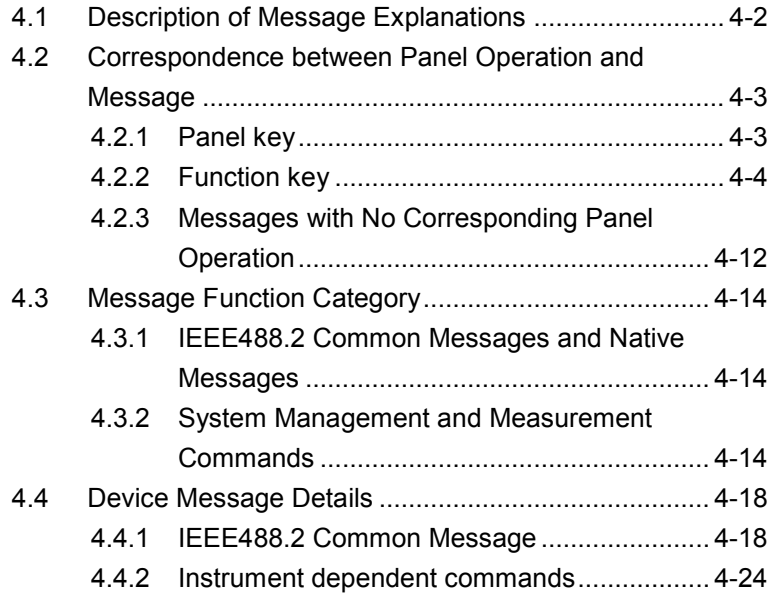

# <span id="page-53-0"></span>**4.1 Description of Message Explanations**

The following table shows the rules for describing messages.

| <b>Symbols</b>                                                       | <b>Usage</b>                                                                 |
|----------------------------------------------------------------------|------------------------------------------------------------------------------|
| ◇                                                                    | Parameters in angled bracket are input by the                                |
|                                                                      | programmer.                                                                  |
| П                                                                    | Parameters in square brackets can be omitted.                                |
|                                                                      | Select one out of several choices.                                           |
|                                                                      | In the case of $A \mid B \mid C \mid D$ , select one from A, B,              |
|                                                                      | $C,$ or $D.$                                                                 |
| 욥                                                                    | Group the choices.                                                           |
|                                                                      | In the case of $A   B({\{C   D\}})$ , select one from<br>$A, B(C)$ or $B(D)$ |
| <br>shidrational<br>shidrational<br>shidrational<br>shidrational<br> | This string is in binary data format.                                        |
| <user drive=""></user>                                               | Select one from E,F,G,H,I,J,K,L,M,N,O,P,                                     |
|                                                                      | Q, R, S, T, U, V, W, X, Y, Z.                                                |
|                                                                      |                                                                              |
| <file name=""></file>                                                | Character string within 32 characters enclosed                               |
|                                                                      | by double quotes ("")                                                        |
|                                                                      | $\langle$ , $\langle$ , :, *, ?, ", <, >,   cannot be used.                  |
|                                                                      | Example "Sample LD(201)"                                                     |
| <numeric value=""></numeric>                                         | This is a string of numeric code.                                            |
|                                                                      | Example 0,1.2E-6,2.35                                                        |
| $\langle \text{string} \rangle$                                      | This is a character string data                                              |
| $\leq$ switch $>$                                                    | This is a specific selection of message.                                     |
|                                                                      | Example 100KHZ, LEFT                                                         |
| <trace></trace>                                                      | Select one from A,B,C,D,E,F,G,H,I,J.                                         |

**Table 4.1-1 Rules for Describing Messages**

# <span id="page-54-0"></span>**4.2 Correspondence between Panel Operation and Message**

This section explains correspondence between panel operation and message.

# <span id="page-54-1"></span>**4.2.1 Panel key**

Table 4.2.1-1 shows the corresponding keys to message. "—" in the following table indicates that there is no corresponding message.

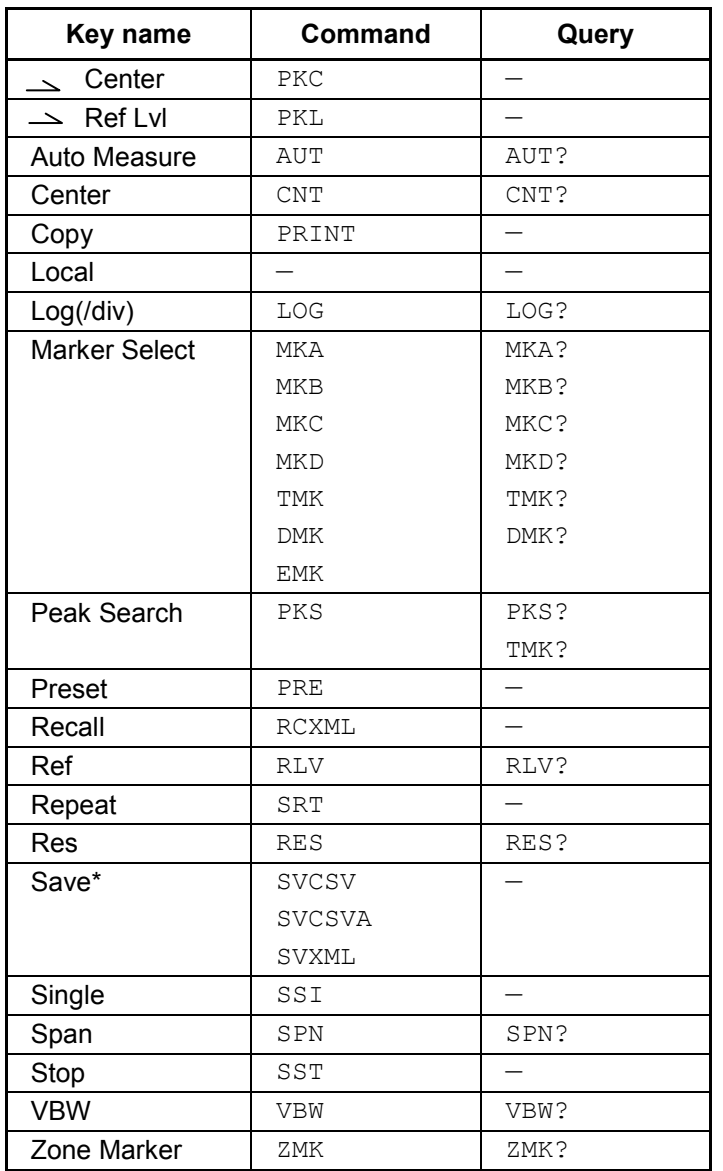

## **Table 4.2.1-1 Correspondence between Panel Operation and Message**

\*: Refer to Table 4.2.2-2.

# <span id="page-55-0"></span>**4.2.2 Function key**

Table 4.2.2-1 and Table 4.2.2-2 show the correspondence between panel key and messages.

There is no corresponding message, if  $-$  is indicated in the list item.

| F1-F8 Key Name | f1-f8 Key Name         | Command    | Query |
|----------------|------------------------|------------|-------|
| Wavelength     | Center                 | <b>CNT</b> | CNT?  |
|                | Span                   | SPN        | SPN?  |
|                | Peak->Center           | PKC        | —     |
|                | <b>Start</b>           | STA        | STA?  |
|                | Stop                   | <b>STO</b> | STO?  |
|                | MkrValue WI/Freq       | <b>MKV</b> | MKV?  |
|                | Value in Air/Vac       | WDP        | WDP?  |
| Level Scale    | Log (div)              | LOG        | LOG?  |
|                | <b>Ref Level</b>       | <b>RLV</b> | RLV?  |
|                | Peak->RefLevel         | PKL        | —     |
|                | Linear Level           | <b>LLV</b> | LLV?  |
|                | Opt.Att On/Off         | ATT        | ATT?  |
| Res/VBW/Avg    | <b>Res</b>             | <b>RES</b> | RES?  |
|                | <b>VBW</b>             | <b>VBW</b> | VBW?  |
|                | Point Average          | AVT        | AVT?  |
|                | Sweep Average          | <b>AVS</b> | AVS?  |
|                | Smooth                 | SMT        | SMT?  |
|                | <b>Sampling Points</b> | MPT        | MPT?  |
|                | Act-Res On/Off         | ARES       | ARES? |

**Table 4.2.2-1 Correspondence Between Function Key and Message**

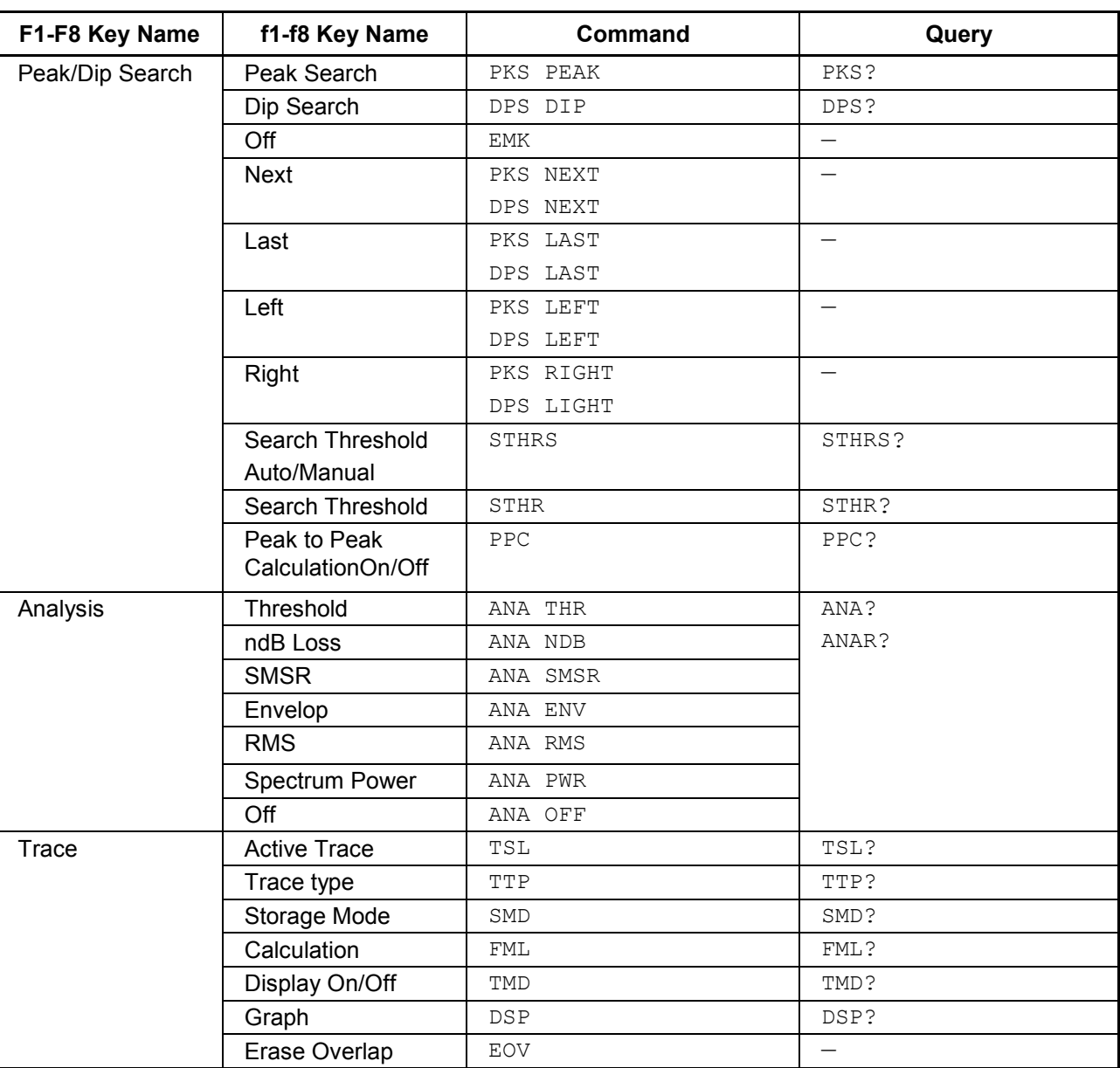

**Table 4.2.2-1 Correspondence Between Function Key and Message (Cont'd)**

# 4.2 Correspondence between Panel Operation and Message

**4**

# Chapter 4 Message Details

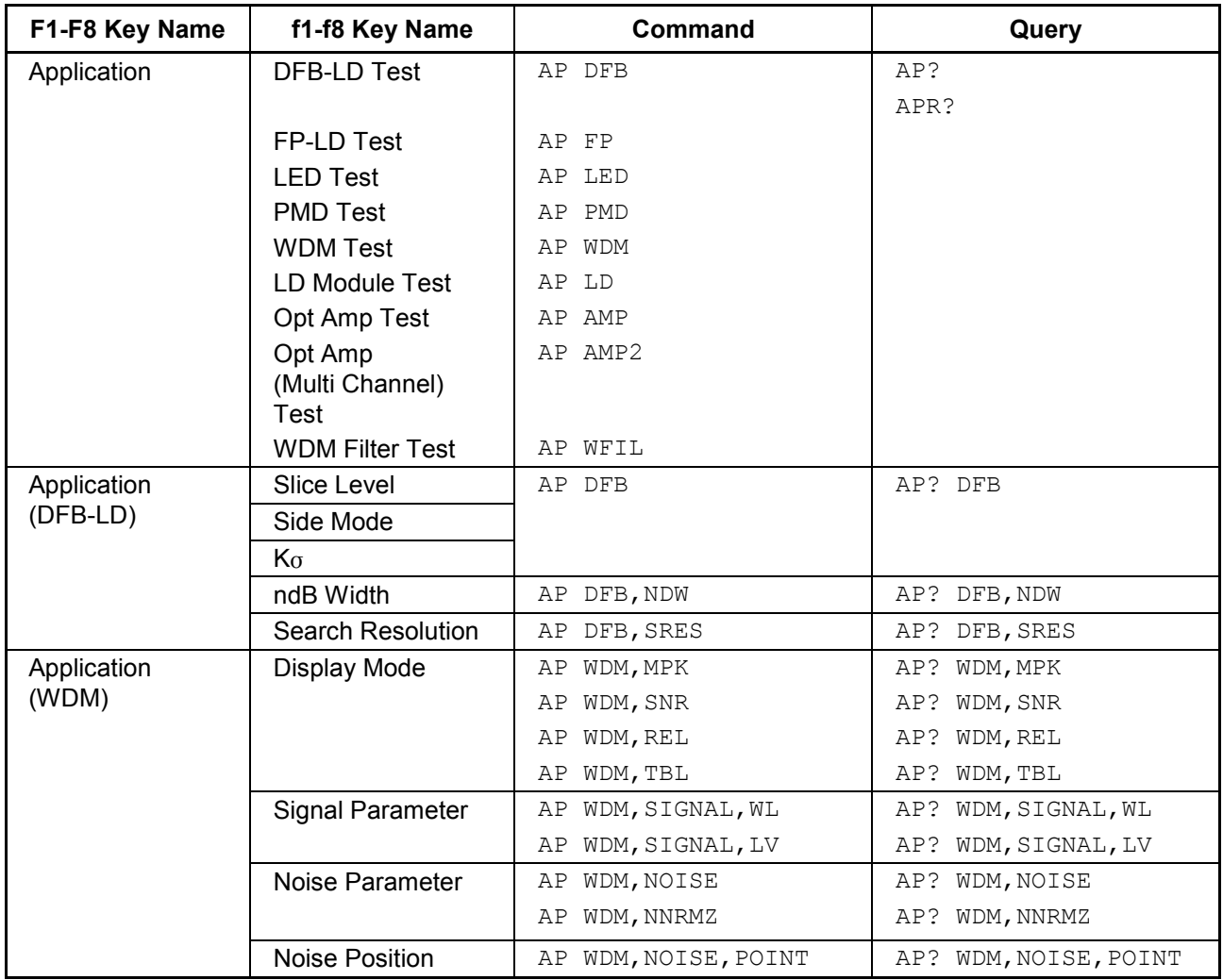

# **Table 4.2.2-1 Correspondence Between Function Key and Message (Cont'd)**

# 4.2 Correspondence between Panel Operation and Message

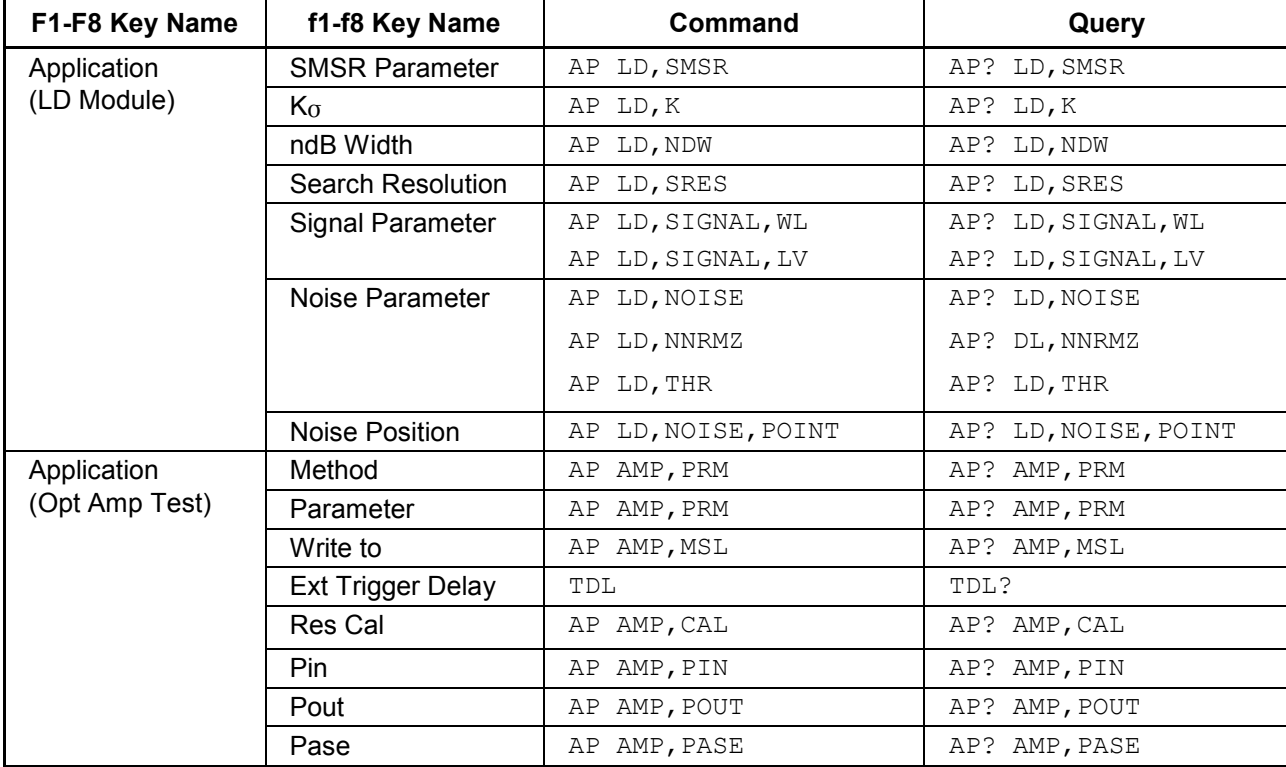

# **Table 4.2.2-1 Correspondence Between Function Key and Message (Cont'd)**

**4**

4-7

# Chapter 4 Message Details

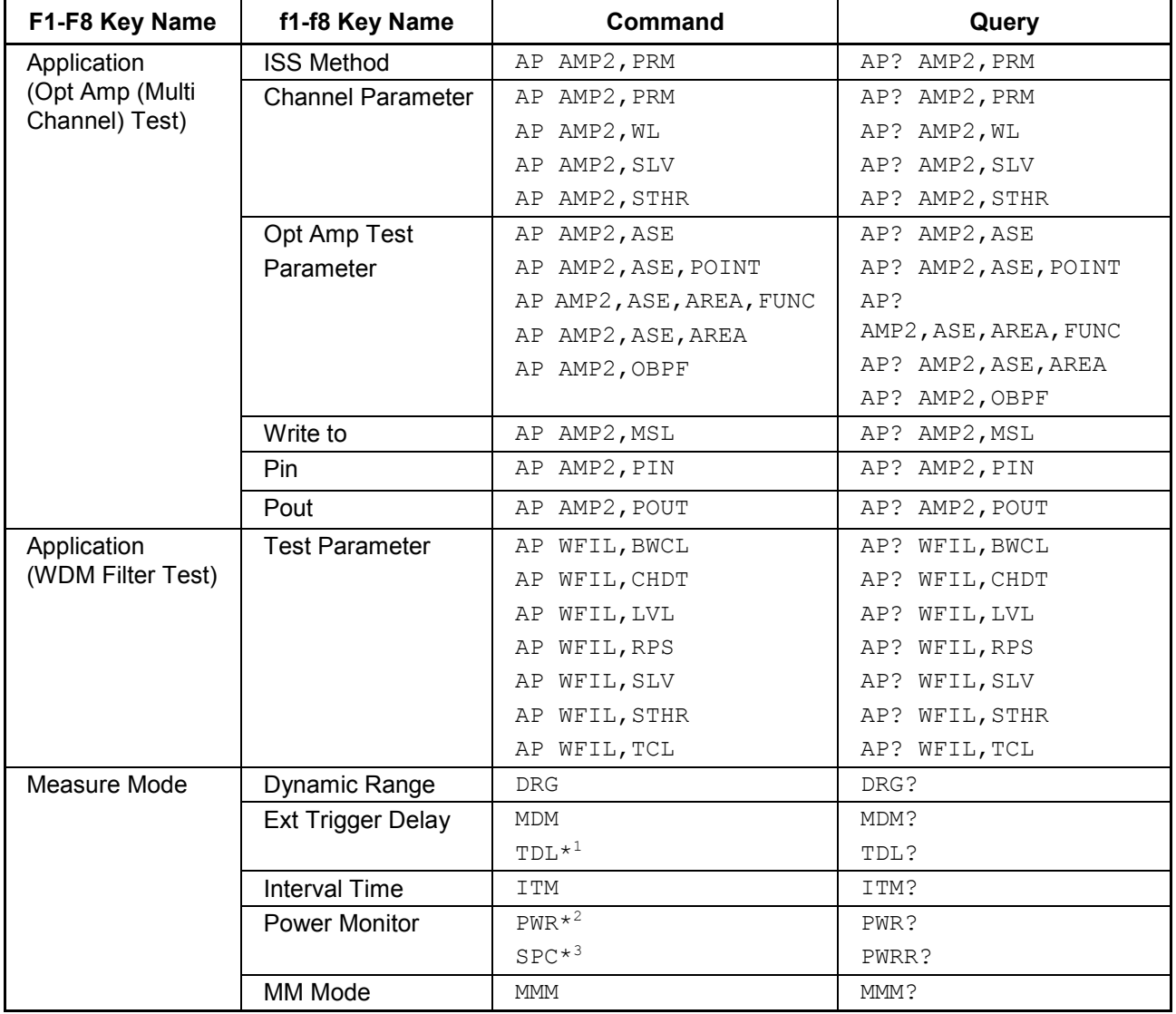

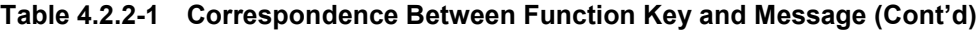

\*1: TDL sets the Trigger Delay.

- \*2: Command for starting power monitoring
- \*3: Command for stopping power monitoring

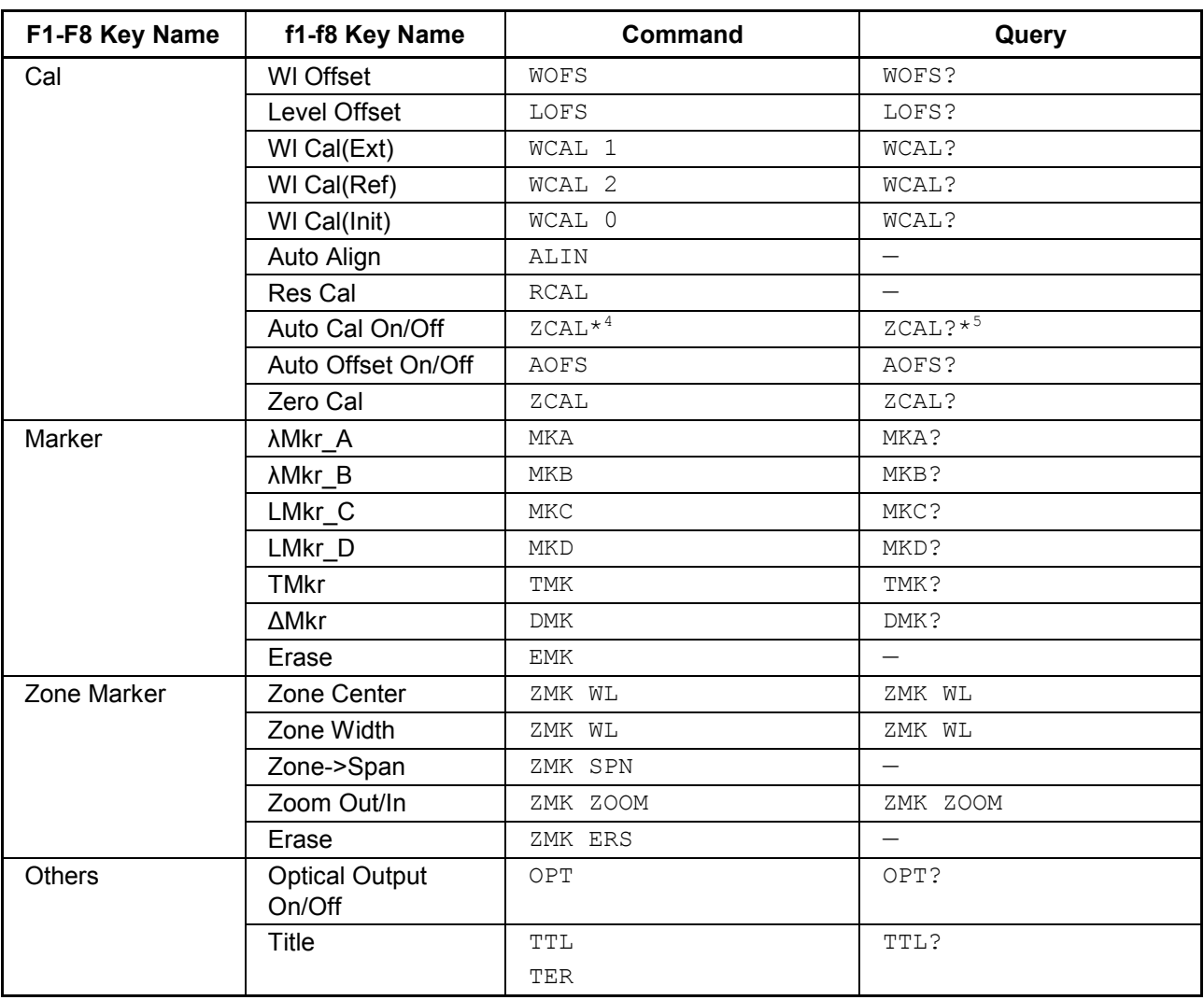

# 4.2 Correspondence between Panel Operation and Message

**Table 4.2.2-1 Correspondence Between Function Key and Message (Cont'd)**

\*4: Auto Cal On/Off cannot be set by the remote control. For details, refer to ZCAL in 4.4.2 "Instrument dependent commands".

\*5: Auto Cal On/Off settings cannot be queried by the remote control. For details, refer to ZCAL in 4.4.2 "Instrument dependent commands".

# Chapter 4 Message Details

| F1-F8 Key Name     | f1-f8 Key Name         | Command                                                                                                    | Query                                                                                                    |
|--------------------|------------------------|----------------------------------------------------------------------------------------------------|----------------------------------------------------------------------------------------------------|
| $Config^{\star 6}$ | Interface Settings     | DELM                                                                                                    | DELM?                                                                                                    |
|                    |                        | TRM                                                                                                    | TRM?                                                                                                    |
|                    | Copy Settings          | COLOR                                                                                                    | COLOR?                                                                                                    |
|                    |                        | PMOD                                                                                                    | PMOD?                                                                                                    |
|                    | <b>System Settings</b> | <b>BUZ</b>                                                                                                    | BUZ?                                                                                                    |
|                    | System Info            |                                                                                                    | SYSINFO?                                                                                                    |
|                    | Option Info            |                                                                                                    | *OPT?                                                                                                    |
|                    | File Operation         | • Copying file<br>copy<br>CPCOPYDAT<br>CPCSV<br>CPSYSINFO<br>CPXML<br>• Deleting file<br>DELCOPYDAT<br>DELCSV<br>DELSYSINFO<br>DELXML<br>• Moving file<br>MVCOPYDAT<br><b>MVCSV</b><br>MVSYSINFO<br><b>MVXML</b><br>• File protect<br>PRTCOPYDAT<br>PRTCSV<br>PRTSYSINFO<br>PRTXML | • Querying file list<br>LISTCOPYDAT?<br>LISTCSV?<br>LISTSYSINFO?<br>LISTXML?<br>• Querying file protect<br>PRTCOPYDAT?<br>PRTCSV?<br>PRTSYSINFO?<br>PRTXML? |
|                    | Software Install       |                                                                                                    |                                                                                                    |

**Table 4.2.2-1 Correspondence Between Function Key and Message (Cont'd)**

\*6: Before using the Config screen message, send SYS CONFIG,ACT. Refer to 4.3.2 "System Management and Measurement Commands".

# 4.2 Correspondence between Panel Operation and Message

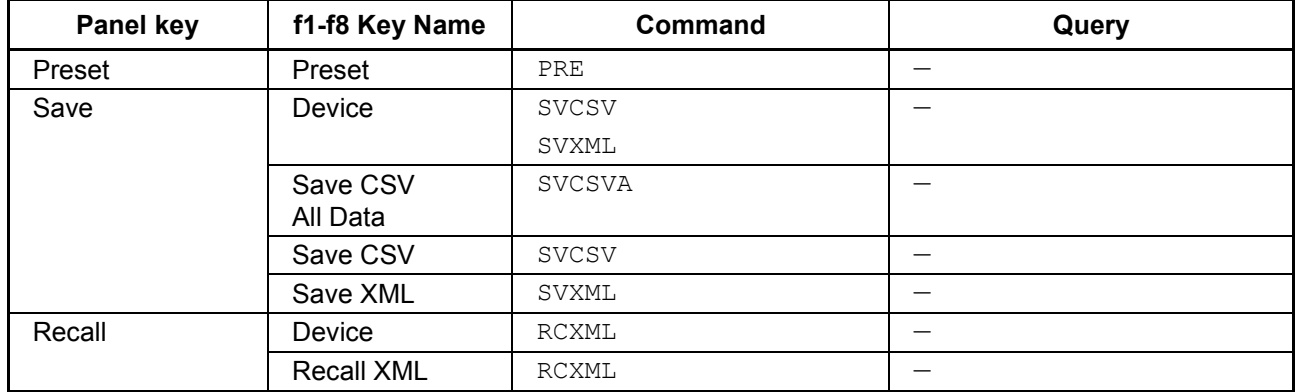

# **Table 4.2.2-2 Correspondence Between Function Key and Message**

4-11

# <span id="page-63-0"></span>**4.2.3 Messages with No Corresponding Panel Operation**

Command messages with no corresponding panel operation are listed below.

| <b>Message</b>              | <b>Details</b>                                                       |
|-----------------------------|----------------------------------------------------------------------|
| $\star$ CLS                 | Clears event register                                                |
| $*$ ESE                     | Sets/queries standard event enable register                          |
| $*$ ESR                     | Queries standard event register                                      |
| $^\star$ I DN               | Queries device information                                           |
| $\star$ OPC                 | Sets/queries bit display indicating message processing<br>completion |
| $\star_{\rm RST}$           | Initializes MS9740A setting conditions                               |
| $^{\star}$ SRE              | Sets/queries service request enable register                         |
| $\star$ STB                 | Queries status byte register                                         |
| $^{\star} {\tt TST}$        | Queries results of self-diagnosis                                    |
| $*$ WAI                     | Waits previous sent message completion                               |
| DBA                         | Queries trace A data (binary format)                                 |
| DBB                         | Queries trace B data (binary format)                                 |
| DBC                         | Queries trace C data (binary format)                                 |
| <b>DBD</b>                  | Queries trace D data (binary format)                                 |
| DBE                         | Queries trace E data (binary format)                                 |
| DBF                         | Queries trace F data (binary format)                                 |
| <b>DBG</b>                  | Queries trace G data (binary format)                                 |
| DBH                         | Queries trace H data (binary format)                                 |
| DBI                         | Queries trace I data (binary format)                                 |
| DBJ                         | Queries trace J data (binary format)                                 |
| $\mathop{\rm DCA}\nolimits$ | Queries trace A wavelength and measurement point                     |
| DCB                         | Queries trace B wavelength and measurement point                     |
| DCC                         | Queries trace C wavelength and measurement point                     |
| DCD                         | Queries trace D wavelength and measurement point                     |
| DCE                         | Queries trace E wavelength and measurement point                     |
| DCF                         | Queries trace F wavelength and measurement point                     |
| $DCG$                       | Queries trace G wavelength and measurement point                     |
| $\mathop{\rm DCH}\nolimits$ | Queries trace H wavelength and measurement point                     |
| $DCI$                       | Queries trace I wavelength and measurement point                     |
| DCJ                         | Queries trace J wavelength and measurement point                     |

**Table 4.2.3-1 Messages with No Corresponding Panel Operation**

# 4.2 Correspondence between Panel Operation and Message

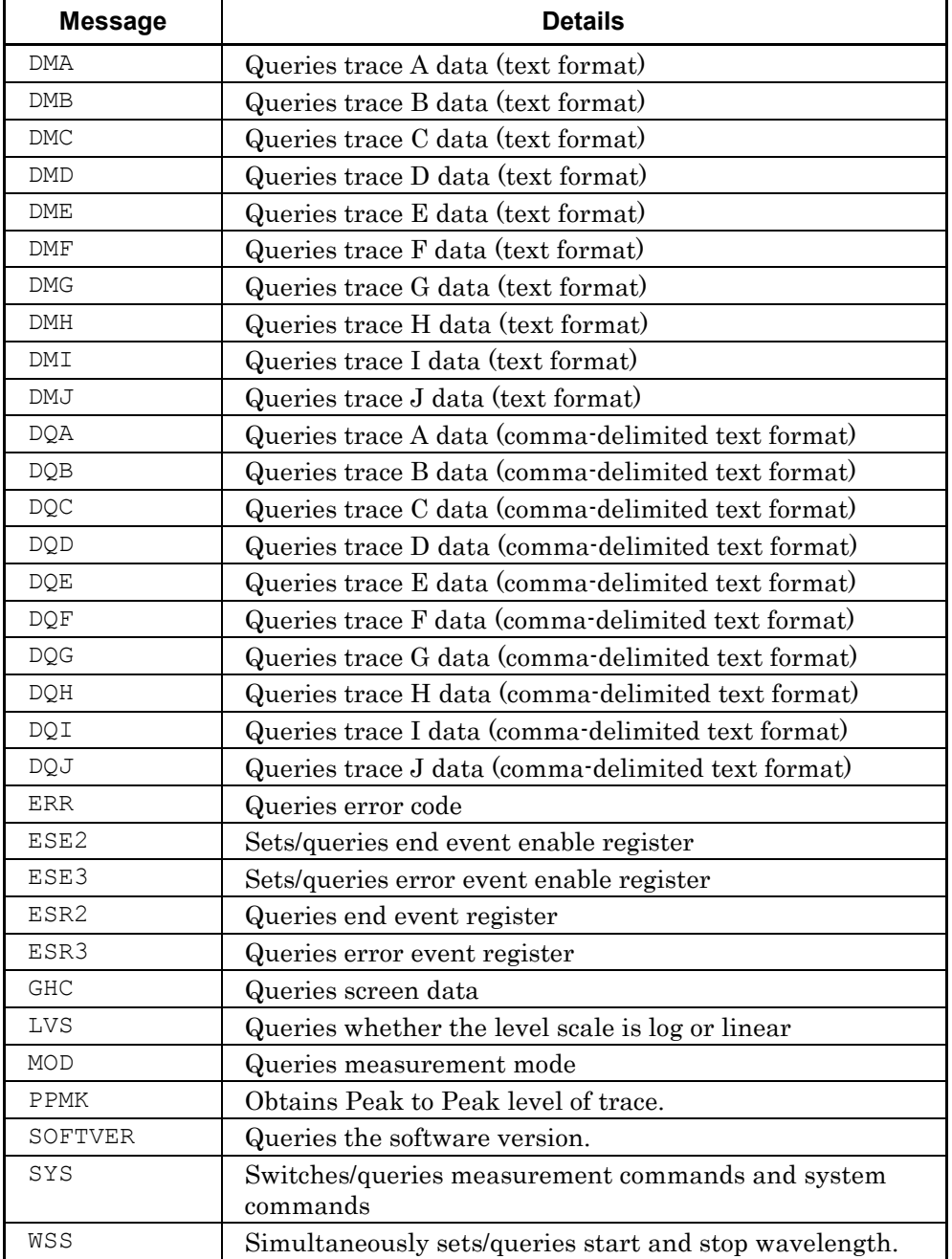

# **Table 4.2.3-1 Messages with No Corresponding Panel Operation (Cont'd)**

**4**

# <span id="page-65-0"></span>**4.3 Message Function Category**

# <span id="page-65-1"></span>**4.3.1 IEEE488.2 Common Messages and Native Messages**

The device messages are classified by the IEEE488.2 common commands and instrument dependent commands.

## **IEEE488.2 Common Commands and Queries**

The device messages are specified by IEEE488.2-1992. The header first letter of these messages is an asterisk symbol (\*).

Common messages and queries are defined as required or optional by IEEE standard.

The common messages used with this instrument are only the messages defined as obligatory by the standard.

#### **Native Messages**

These are the device messages required for the panel operations and measurement functions of this instrument.

# <span id="page-65-2"></span>**4.3.2 System Management and Measurement Commands**

The device messages used by this model are divided into system management commands, measurement commands, and neutral commands that can be used anytime.

This machine has a system management mode and a measurement mode. The mode must be switched (SYS command) for to the type of command to use.

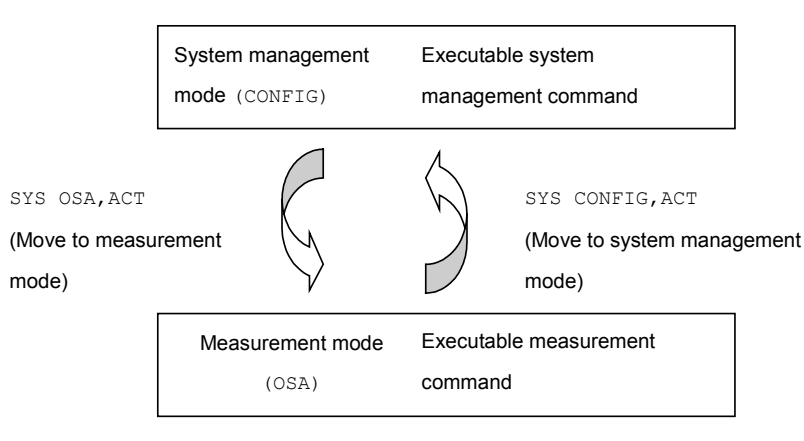

**Figure 4.3.2-1 Switching System Status**

## **System Management Command**

System management commands are the device messages corresponding to the operations set at the **F6 Config** screen. There are commands for the following operations. These commands are listed in Table 4.3.2-2.

- Listing, saving, copying, deleting, moving and protecting of files
- Reading software version and option information
- Setting communications interface and buzzer

To use system management commands, send SYS CONFIG,ACT. Measurement commands cannot be used during this time.

#### **Measurement Commands**

Measurement commands are the device messages for the measurement functions of the optical spectrum analyzer.

To use measurement commands, send SYS OSA,ACT. System management commands cannot be used during this time. These commands are listed in Table 4.3.2-3.

## **Neutral Commands**

Neutral commands for switching between system management commands for saving IEEE488.2 common device messages, saving screen image files and initializing parameters, and measurement commands do not belong to either system management commands or measurement commands. These commands can be used at any time. These commands are listed in Table 4.3.2-1.

The following commands can be used at any time.

# Chapter 4 Message Details

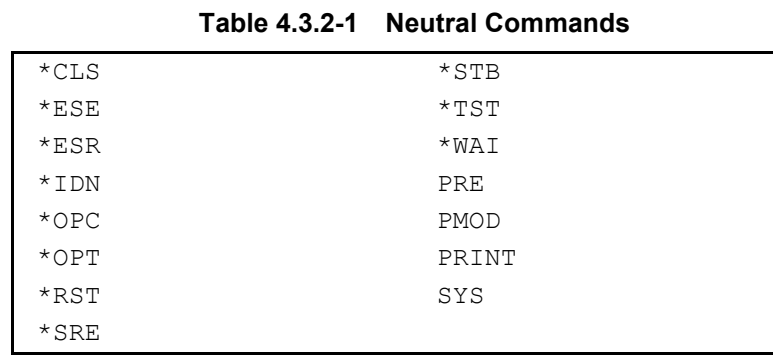

The following system management commands can be used after sending SYS CONFIG,ACT.

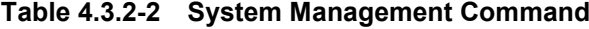

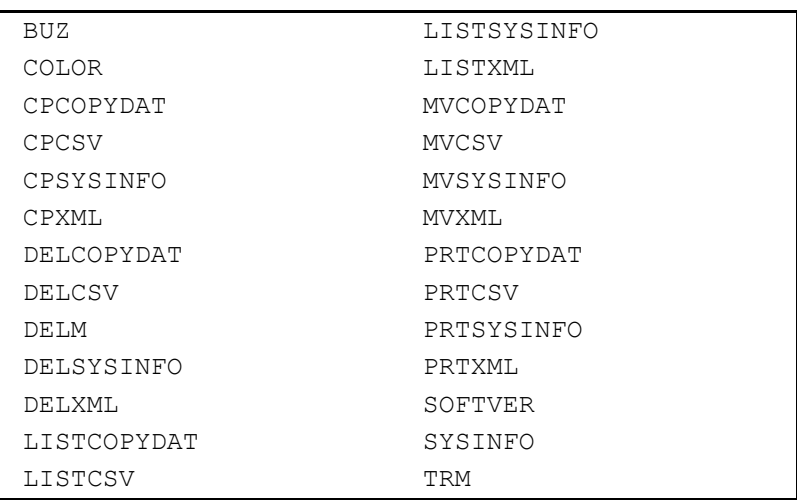

The following measurement commands can be used after sending SYS OSA,ACT.

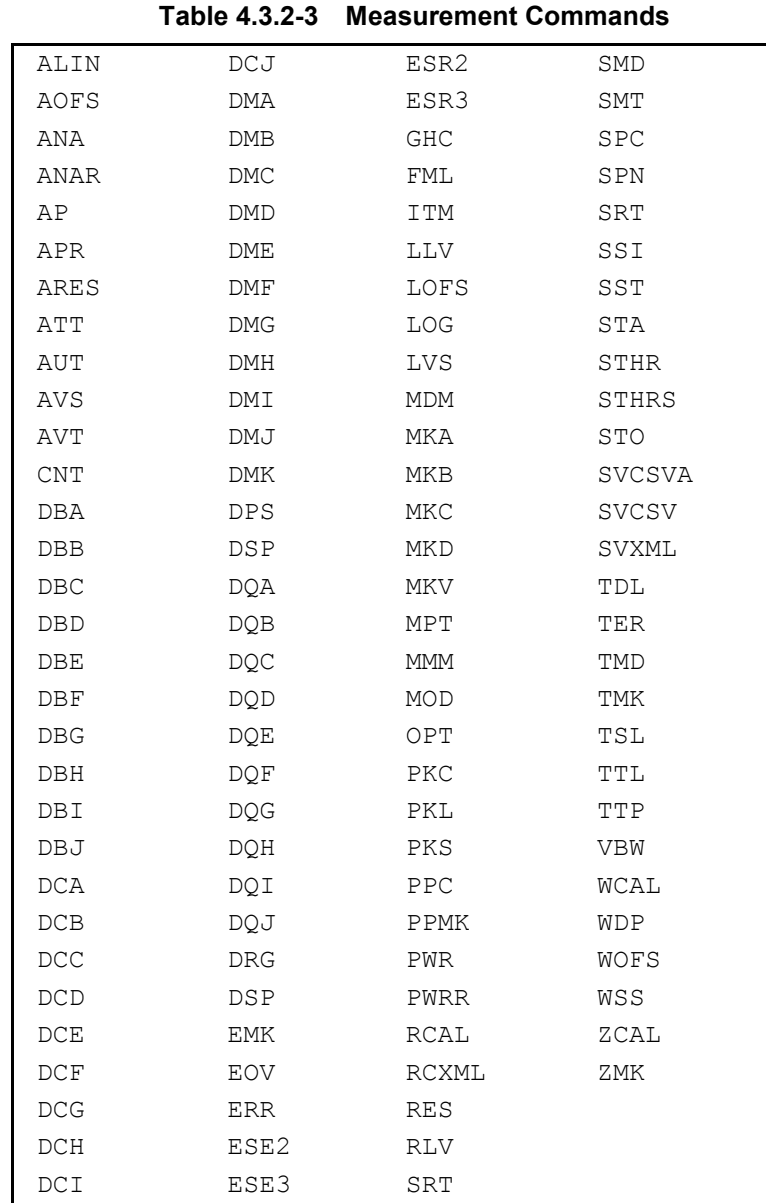

Message Details

Message Details

4-17

# <span id="page-69-0"></span>**4.4 Device Message Details**

# <span id="page-69-1"></span>**4.4.1 IEEE488.2 Common Message**

This subsection describes the IEEE 488.2 common messages supported by MS9740A.

<span id="page-69-2"></span>\*CLS [Clear Status]

## **Function**

- 1. The \*CLS common command clears the following registers.
	- Standard event status register
	- Extended event status register
	- Error event register

Therefore, bits 5, 3, and 2 of status byte register become 0. The setting value of each enable register does not vary depending on \*CLS.

2. The  $*$ CLS common command clears the status byte register when sent before the query after the program message terminator. All unread messages in the output queue are cleared at this time.

The relevant message example indicates below.

CNT 1305.8 SPN 1000 \*CLS ; CNT?

## **Syntax**

\*CLS

# <span id="page-70-0"></span>\*ESE [Event Status Enable]

## **Function**

This command sets the standard event status enable register. The setting of 0 to 255 is equivalent to 8-bit binary. The standard event status mask bit is set to 0. The command queries the standard event status enable register value.

#### **Syntax**

\*ESE <numeric\_value> \*ESE?

 $\alpha$  < numeric\_value > = bit0 + bit1 + bit2 + bit3 + bit4 + bit5 + bit6 + bit7

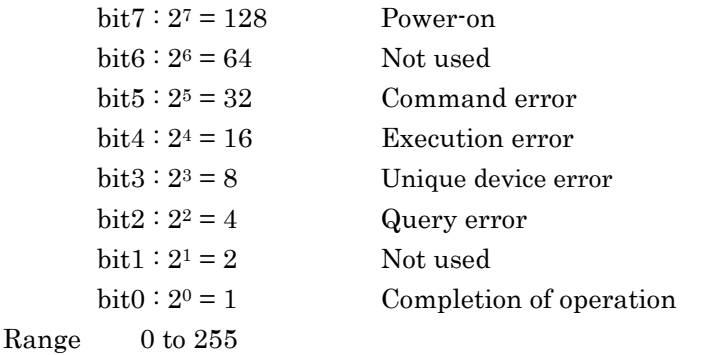

#### **Example of Use**

The following example shows how to mask bits 7 to 4 and permit bits 3 to 0. The command data is specified in decimal.

\*ESE 15 \*ESE? >15

Message Details

Message Details

## <span id="page-71-0"></span>Chapter 4 Message Details

# \*ESR [Standard Event Status Register]

#### **Function**

This command queries the standard event status register value. The standard event status register value is cleared after readout. This value is the logical product of the 8 bits set by \*ESE.

#### **Syntax**

\*ESR?

#### **Example of Use**

The following example queries the value of the standard event status register. The data is the value when an execution error or command error occurs. There are a total of 48 values (bit  $5 = 2^5 = 32$  and bit  $4 = 2^4 = 16$ ) as shown in Table 2.6.3-1.

\*ESR? >48

## <span id="page-71-1"></span>\*IDN [Identification]

## **Function**

This command queries product supplier name, model name, serial number, and firmware.

#### **Syntax**

\*IDN?

#### **Example of Use**

```
*IDN?
>Anritsu,MS9740A,6200123456,1.00.00
```
# \*OPC [Operation Complete]

#### **Function**

If a \*OPC command is received, the operation completion bit (bit 0) is set to 1 once all active processes are completed.

If a \*OPC? query is received, 1 is returned once all active processes are complete.

The wait for operation completion set by  $*$  OPC/ $*$ OPC? is disabled after the following events:

- Power ON
- Reception of DCL or SCL on the IEEE488.1 interface
- Reception of the  $*$ CLS command
- Reception of the \*RST command
- Completion of all active processing

#### **Syntax**

\*OPC \*OPC?

# **Example of Use**

\*OPC? >1

# \*OPT [Option Identification Query]

#### **Function**

This command queries what options are installed.

The response is a numeric from 1 to 64 corresponding to options 1 to 64. The returned value is 0 when no options are installed.

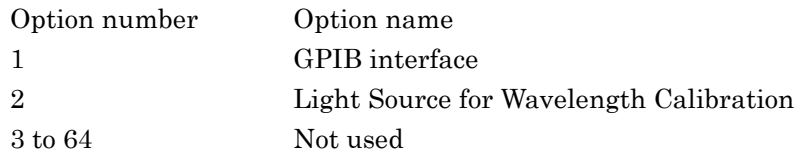

# **Syntax**

\*OPT?

# **Example of Use**

\*OPT? >1,1,0,0,0,0,0,0,0,0,0,0,0,0,0,0,0,0,0,0,0,0,0,0,0,0,0,0 ,0,0,0,0,0,0,0,0,0,0,0,0,0,0,0,0,0,0,0,0,0,0,0,0,0,0,0,0 ,0,0,0,0,0,0,0,0

\*RST [Reset]

#### **Function**

This command initializes the setting conditions. However, the following items are not initialized.

- GPIB address
- Output queue
- Service request enable register
- Standard event status enable register

#### **Syntax**

\*RST

# \*SRE [Service Request Enable]

#### **Function**

This command sets the service request enable register. The setting of 0 to 255 is equivalent to 8-bit binary. The status byte register mask bit is set to 0. This command queries the service request enable register value.

#### **Syntax**

```
*SRE <numeric_value>
*SRE?
```
 $\langle$ numeric\_value> = bit0 + bit1 + bit2 + bit3 + bit4 + bit5

```
+ bit6 + bit7
```

| $bit7:2^7 = 128$         | Not used                          |
|--------------------------|-----------------------------------|
| $bit6:2^6 = 64$          | Always 0                          |
| $\text{bit5} : 2^5 = 32$ | Standard event status<br>register |
| $bit4:24=16$             | MAV                               |
| $\text{bit3} : 2^3 = 8$  | Error event register              |
| $\text{bit2} : 2^2 = 4$  | End event register                |
| $\text{bit1} : 2^1 = 2$  | Not used                          |
| $bit0:2^0 = 1$           | Not used                          |
|                          |                                   |

Range 0 to 255

# **Example of Use**

The following example shows how to mask bits 7, 6, 1, and 0 and permit bits 5 and 2.

\*SRE 60 \*SRE? >60

\*STB [Status Byte]

# **Function**

This command queries the status byte register.

#### **Syntax**

\*STB?

# \*TST [Self-Test Query]

#### **Function**

This command queries the results of self-diagnosis.

- 0 Error does not occur after completing test
- 1 Test cannot be executed. Even though test can be executed, error occurs.

#### **Syntax**

\*TST?

#### **Example of Use**

\*TST?  $>0$ 

# \*WAI [Wait to Continue]

#### **Function**

This command holds execution of the next message until processing of the message sent before \*WAI is completed.

#### **Syntax**

\*WAI

#### **Example of Use**

SSI;\*WAI;DBA?

# **4.4.2 Instrument dependent commands**

ALIN [Auto Alignment]

## **Function**

This command executes optical alignment. When alignment is complete, bit 4 of the end event status register (execution complete bit) is set to 1. If a command other than ALIN 2 is received during optical alignment, this command displays an execution error.

#### **Syntax**

ALIN 0|1|2 ALIN?

- 0: Restore the data to default value.
- 1: Execute optical alignment and save the data.
- 2: Forced shutdown

#### **Response Data**

0|1|2|3

- 0: Normal end
- 1: During alignment
- 2: Aborted optical alignment due to lack of optical level
- 3: Aborted optical alignment due to other abnormality

#### **Example of Use**

ALIN 1 ALIN?  $>0$ 

# ANA [Spectrum Analysis]

#### **Function**

This command sets the spectrum analysis method and parameters, and then executes analysis.

When the processing is finished, bit 0 (measurement end bit) of the end event status register is set to 1.

The query command reads the method of spectrum analysis function and parameter.

The parameter details using each analysis method are explained individually as follows.

#### **Syntax**

ANA <switch>[,<parameter>,<parameter>,,.…]ANA?

#### **Response Data**

<switch>,<parameter>,,

<switch>=ENV|NDB|OFF|PWR|RMS|SMSR|THR  $\epsilon$  parameter>: The number of  $\epsilon$  parameter> varies depending on the status of <switch>.

<parameter> can be omitted. If <parameter> is omitted, this command executes analysis with the current set parameter.

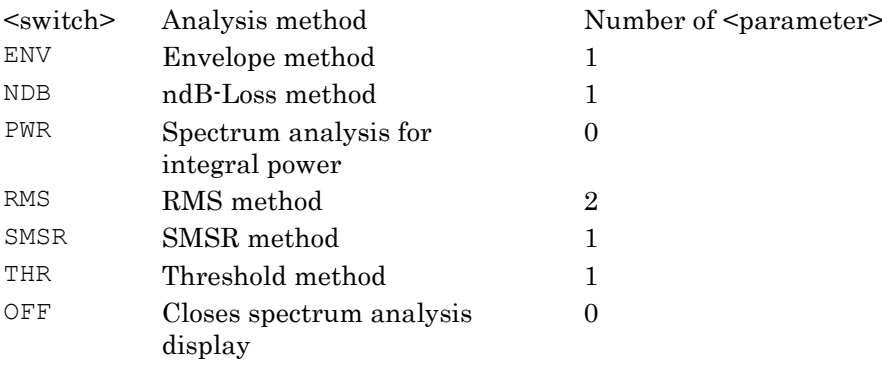

**4**

# <span id="page-77-0"></span>ANA ENV [Spectrum Analysis (Envelope)]

## **Function**

This command sets the envelop method and cut level and executes the spectrum analysis.

This command reads the spectrum analysis method and cut level value.

#### **Syntax**

ANA ENV, <numeric value> ANA?

#### **Response Data**

ENV,<numeric\_value>

 $\leq$ numeric value>: Cut level (dB) 0.1 to 20.0

# **Example of Use**

To set the cut level to 10 dB using the envelop method: ANA ENV,10 ANA? >ENV,10.0

# ANA NDB [Spectrum Analysis (NDB)]

#### <span id="page-77-1"></span>**Function**

This command sets the ndB-Loss method and loss and performs spectrum analysis. This command queries the loss.

#### **Syntax**

ANA NDB, <numeric value> ANA?

#### **Response Data**

NDB, <numeric\_value>

 $\leq$ numeric\_value>: Loss (dB) 0.1 to 50.0,

#### **Example of Use**

To set the loss to 20 dB using the ndB Loss method: ANA NDB,20 ANA? >NDB,20.0

# ANA OFF [Spectrum Analysis OFF]

# <span id="page-78-1"></span>**Function**

This command closes the spectrum analysis display.

## **Syntax**

ANA OFF ANA?

## **Response Data**

OFF

## **Example of Use**

ANA OFF ANA? >OFF

# <span id="page-78-0"></span>ANA PWR [Spectrum Analysis (Spectrum Power)]

# **Function**

This command executes the spectrum analysis of the integral power. This command reads the spectrum analysis method.

#### **Syntax**

ANA PWR ANA?

# **Response Data**

PWR

# **Example of Use**

ANA PWR ANA? >PWR

# ANA RMS [Spectrum Analysis (RMS)]

# <span id="page-79-0"></span>**Function**

This command sets the RMS method, slice level, and factor K and executes the spectrum analysis method.

This command queries the spectrum analysis method, slice level and factor K.

#### **Syntax**

ANA RMS, <numeric value>, <numeric value> ANA?

# **Response Data**

RMS,<numeric\_value>,<numeric\_value>

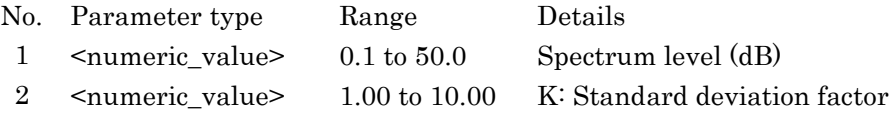

# **Example of Use**

To set the cut level to 20 dB and the factor to 2.35 using the RMS method: ANA RMS,20,2.35 ANA? >RMS,20.0,2.35

# ANA SMSR [Spectrum Analysis (SMSR)]

# <span id="page-80-0"></span>**Function**

This command sets the SMSR method and detecting method and performs the spectrum analysis.

This command queries the spectrum analysis method and detecting method.

#### **Syntax**

ANA SMSR,<switch> ANA?

#### **Response Data**

SMSR,<switch>

<switch>: Detecting method { 2NDPEAK|LEFT|RIGHT }

#### **Example of Use**

To analyze the left side of the SMSR method: ANA SMSR,LEFT ANA? >SMSR,LEFT

# ANA THR [Spectrum Analysis (THR)]

# <span id="page-80-1"></span>**Function**

This command sets the Threshold method and cut level and performs the spectrum analysis.

This command queries the spectrum analysis method and cut level.

#### **Syntax**

ANA THR, <numeric\_value> ANA?

#### **Response Data**

THR, <numeric\_value>  $\leq$ numeric value>: Cut level (dB) 0.1 to 50.0

## **Example of Use**

To set the cut level to 30 dB using the Threshold method: ANA THR,30 ANA? >THR,30.0

# ANAR [Spectrum Analysis Result]

# **Function**

This command queries the spectrum analysis result.

#### **Syntax**

ANAR?

# **Response Data**

```
<numeric_value>,<numeric_value>[,<numeric_value>]
The details of spectrum analysis method and numeric values 
are as follows.
```

| <b>Analysis method</b> | Numeric value 1                        | <b>Numeric value 2</b>             | <b>Numeric value 3</b>     |
|------------------------|----------------------------------------|------------------------------------|----------------------------|
| Envelope method        | Center wavelength<br>(nm   THz)        | Spectrum width<br>(nm   THz)       | None                       |
| ndB Loss method        | Center wavelength<br>(nm   THz)        | Spectrum width<br>(nm   THz)       | Longitudinal<br>mode count |
| Integral power         | Power (dBm)                            | Center<br>wavelength<br>(nm   THz) | None                       |
| RMS method             | Center wavelength<br>(nm   THz)        | Spectrum width<br>(nm   THz)       | Standard<br>deviation o    |
| SMSR method            | Wavelength<br>difference<br>(nm   THz) | Level difference<br>(dB)           | None                       |
| Threshold method       | Center wavelength<br>(nm   THz)        | Spectrum width<br>(nm)             | None                       |

**Table 4.4.2-1 Response of ANAR?**

The center wavelength, spectrum width and wavelength difference are –1 when analysis cannot be performed. The level difference when analysis cannot be performed is –999.99.

# **4**

**Example of Use** Queries analysis results at envelope method ANAR? >1565.223,1.08 Queries analysis results at ndB Loss method ANAR? >1550.100,12.840,9 Queries analysis results at integral power ANAR? >-15.44,1550.100 Queries analysis results at RMS method ANAR? >1309.330,5.390,2.350 Queries SMSR analysis ANAR? >0.920,38.74 Queries SMSR analysis results (when cannot perform analysis) ANAR?  $>-1, -999.99$ Queries analysis results at Threshold method ANAR? >1298.430,23.52

# AOFS [Auto Offset]

# **Function**

This command enables/disables the Auto Offset adjustment. This command queries the On/Off status of the Auto Offset adjustment.

## **Syntax**

AOFS OFF|ON AOFS?

ON: Enables the Auto Offset adjustment. OFF: Disables the Auto Offset adjustment.

## **Response Data**

OFF|ON

# **Example of Use**

AOFS OFF AOFS? >OFF

# AP [Application]

#### **Function**

This command sets the type of application function and parameter and executes the analysis.

When the processing is complete, bit 0 (measurement end bit) of the end event status register is set to 1.

Close the display of the application function and read the type of application function and parameter displayed in the screen. The parameter details for each application are described separately below.

#### **Syntax**

AP <switch>[, <parameter>, ...] AP?

#### **Response Data**

<switch>[,<parameter>,,]

<switch>=AMP|AMP2|DFB|FP|LD|LED|OFF|PMD|WDM|WFIL

The number of <parameter> varies depending on the status of <switch>.

The parameter for the application function executes analysis with the current parameter.

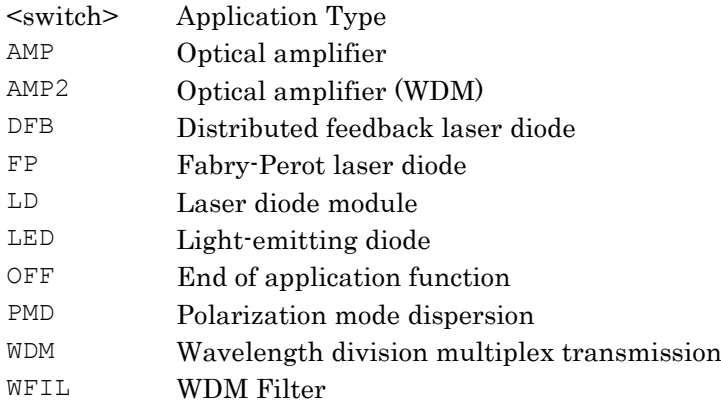

#### **Example of Use**

AP AMP AP? >AMP AP DFB AP? >DFB,2NDPEAK,20.0,6.07 AP PMD AP? >PMD 1.00,0.2

# <span id="page-84-0"></span>AP AMP [Application (Optical Amp)]

# **Function**

This command specifies the parameter and analyzes the Optical Amp application.

This command reads the application type and parameter.

## **Syntax**

AP AMP, <switch>, <parameter>,,

The number of  $\langle$  parameter> varies depending on the status of <switch>.

AP? AMP,<switch>

# **Response Data**

AMP[, <switch>, <parameter>,,]

The number of <parameter> varies depending on the status of <switch>.

The <parameter> details are described below.

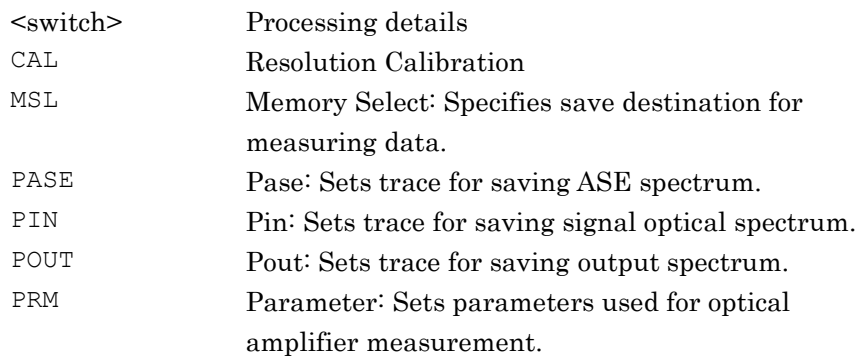

# <span id="page-85-0"></span>AP AMP,CAL [Application (Optical AMP Resolution Calibration)]

#### **Function**

This command calibrates the resolution of the optical spectrum analyzer for the Optical AMP application.

Bit 4 (execution completion bit) of the end event status register (ESR2) is set to 1 after the completion of resolution calibration.

This command queries the status of the resolution calibration in the Optical AMP application.

This command can be used when in the Optical AMP application mode.

#### **Syntax**

AP AMP,  $CAL$ ,  $\{0|1\}$ AP? AMP,CAL

- 0: Initializes current resolution calibration data
- 1: Executes resolution calibration

#### **Response Data**

AMP,CAL,{0|1|2|3}

- 0: Resolution calibration ended normally
- 1: Resolution calibration suspended due to inadequate optical level
- 2: Resolution calibration suspended due to other abnormality
- 3: Resolution calibration ended abnormally

#### **Example of Use**

AP AMP,CAL,1 AP? AMP,CAL >AMP,CAL,0

# <span id="page-86-0"></span>AP AMP,MSL [Application (Optical AMP Memory Select)]

# **Function**

This command selects and queries the saving destination of the measurement data at the Optical AMP application. This message can be used only when the Optical AMP application mode is set.

#### *Note:*

PASE can be specified as the measured data save destination of the measured data when an optical amplifier measurement method is polarization nulling (PLZN Nulling). If another measurement method is set, an error is returned when PASE is specified.

#### **Syntax**

AP AMP,MSL,<switch> AP? AMP, MSL

#### **Response Data**

AMP, MSL, <switch>

<switch>: Saving destination of measurement data {PIN|POUT|PASE}

#### **Example of Use**

AP AMP, MSL, PIN AP? AMP, MSL >AMP, MSL, PIN

Message Details

Message Details

# <span id="page-87-0"></span>AP AMP,PASE [Application (Optical AMP Pase)]

#### **Function**

This command selects and queries the trace memory saving Pase at the Optical AMP application.

This message can be used only when the Optical AMP application mode is set.

#### *Note:*

The Pase trace memory can be selected when optical amplifier measurement method is not polarization nulling (PLZN Nulling). However, the Pase trace memory cannot be used when using the measurement method other than PLZN Nulling.

#### **Syntax**

AP AMP, PASE, <trace> AP? AMP,PASE

#### **Response Data**

AMP, PASE, <trace>

#### **Example of Use**

AP AMP,PASE,C AP? AMP, PASE >AMP,PASE,C

# <span id="page-87-1"></span>AP AMP,PIN [Application (Optical AMP Pin)]

#### **Function**

This command selects and queries the trace memory saving Pin at the Optical AMP application.

This message can be used only when the Optical AMP application mode is set.

#### **Syntax**

AP AMP, PIN, <trace> AP? AMP, PIN

#### **Response Data**

AMP, PIN, <trace>

#### **Example of Use**

AP AMP,PIN,A AP? AMP, PIN >AMP, PIN, A

# <span id="page-88-0"></span>AP AMP,POUT [Application (Optical AMP Pout)]

# **Function**

This command selects and queries the trace memory saving Pout for the Optical AMP application.

This message can be used only when the Optical AMP application mode is set.

#### **Syntax**

AP AMP, POUT, <trace> AP? AMP, POUT

# **Response Data**

AMP, POUT, <trace>

# **Example of Use**

AP AMP,POUT,B AP? AMP, POUT >AMP, POUT, B

Message Details

Message Details

# <span id="page-89-0"></span>AP AMP,PRM [Application (Optical AMP Parameter)]

# **Function**

This command sets and queries the measurement parameter at the Optical AMP application.

This message can be used only when the Optical AMP application is set.

#### **Syntax**

AP AMP,PRM,<switch>,<switch>,<switch>,<numeric\_value>,, AP? AMP,PRM

#### **Response Data**

AMP, PRM, <switch>, <switch>, <switch>, <numeric\_value>,,

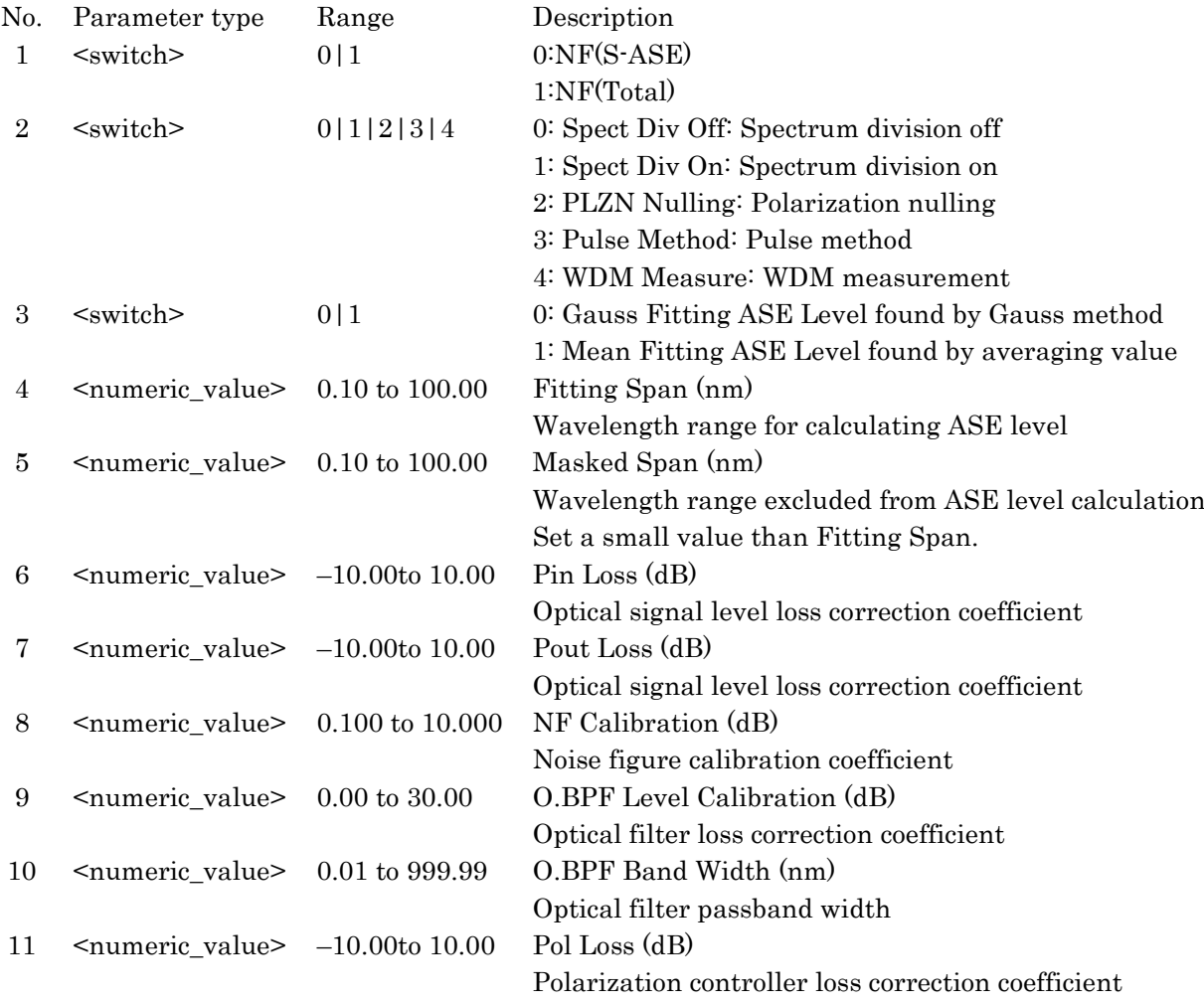

#### *Note:*

Parameters 5th to 11th are common parameters at optical amplifier measurement depending on the second <switch> (measurement method) setting.

Depending on the measurement method, the  $5^{\rm th}$  to  $11^{\rm th}$ <numeric\_value> is an unnecessary parameter but it cannot be omitted. In this case, set any in-range value at the 5<sup>th</sup> to 11<sup>th</sup> <numeric\_value>.

# **Example of Use**

AP AMP,PRM,0,2,0,20,2,0,0,1,0,30,0 AP? AMP,PRM >AMP,PRM,0,2,0,20,2,0,0,1,0,30,0

# <span id="page-91-0"></span>AP AMP2 [Application (Optical Amp Multi Channel)]

# **Function**

This command specifies the parameters and executes the Optical AMP (WDM) application analysis.

This command reads the parameters for the Optical AMP (WDM) application.

#### **Syntax**

```
AP AMP2, <switch>, <parameter>,,
```
The number of  $<$ parameter> elements differs with the  $<$ switch>. AP? AMP2

# **Response Data**

AMP2

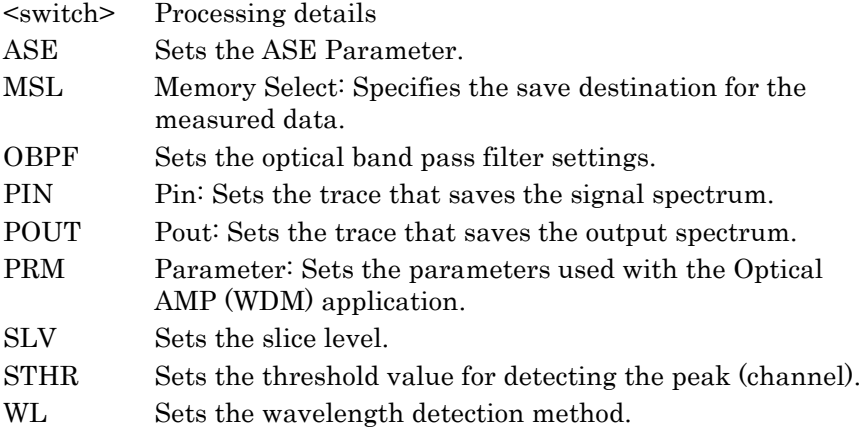

## **Examples of Use:**

AP AMP2 AP? >AMP2

# AP AMP2,ASE [Application (Optical AMP Multi Channel ASE Detection Type)]

# <span id="page-92-0"></span>**Function**

This command sets the ASE parameters for the Optical AMP (WDM) application.

Settings and queries for each parameter are explained separately later. This command queries the ASE Interpolation Detection Type for the Optical AMP (WDM) application.

## **Syntax**

AP AMP2, ASE, <switch>[, <parameter>] AP? AMP2,ASE

# **Response Data**

AMP2,ASE,{AREA|POINT}

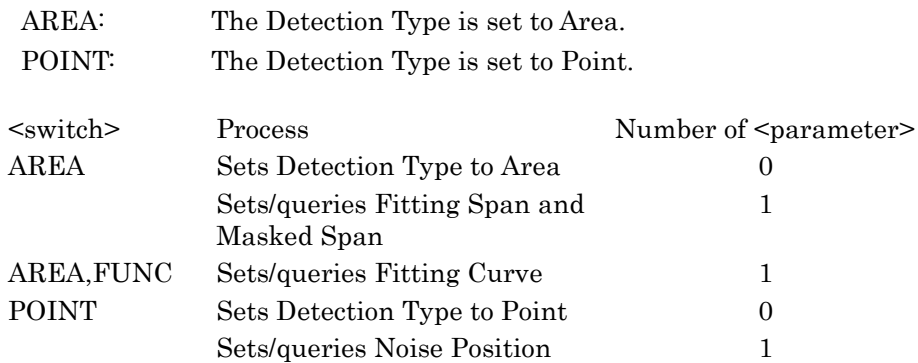

# **Examples of Use:**

AP AMP2,ASE,AREA AP? AMP2,ASE >AMP2,ASE,AREA

# AP AMP2,ASE,AREA [Application (Optical AMP Multi Channel ASE Area Parameter)]

#### <span id="page-93-0"></span>**Function**

This command sets the ASE Area Parameter for the Optical AMP (WDM) application.

This command queries the ASE Area Parameter for the Optical AMP (WDM) application.

#### **Syntax**

AP AMP2,ASE,AREA,<CENTER|numeric\_value>,<numeric\_value> AP? AMP2,ASE,AREA

#### **Response Data**

AMP2, ASE, AREA, <CENTER|numeric\_value>, <numeric\_value>

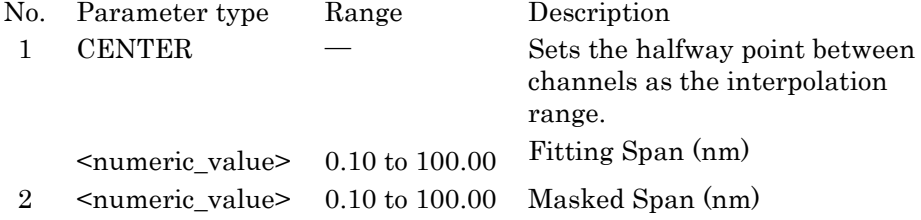

#### **Examples of Use:**

AP AMP2,ASE,AREA,10.00,8.00 AP? AMP2,ASE,AREA >AMP2,ASE,AREA,10.00,8.00

AP AMP2,ASE,AREA,FUNC [Application (Optical AMP Multi Channel ASE Fitting Curve)]

#### <span id="page-94-0"></span>**Function**

This command sets the Fitting Curve for the Optical AMP (WDM) application. This command queries the Fitting Curve setting for the Optical AMP (WDM) application.

#### **Syntax**

AP AMP2,ASE,AREA,FUNC,<switch> AP? AMP2,ASE,AREA,FUNC

# **Response Data**

AMP2,ASE,AREA,FUNC,<switch>

#### $\le$ switch> = 3RD | 4TH | 5TH | GAUSS | LINEAR

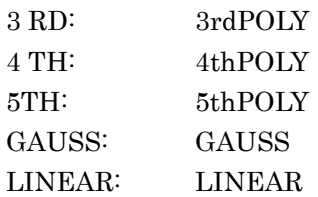

#### **Examples of Use:**

AP AMP2,ASE,AREA,FUNC,GAUSS AP? AMP2,ASE,AREA,FUNC >AMP2,ASE,AREA,FUNC,GAUSS

Message Details

Message Details

# AP AMP2,ASE,POINT [Application (Optical AMP Multi Channel ASE Point)]

## <span id="page-95-0"></span>**Function**

This command sets the Noise Position for the Optical AMP (WDM) application.

This command queries the Noise Position for the Optical AMP (WDM) application.

#### **Syntax**

AP AMP2,ASE,POINT,<switch>|<numeric\_value> AP? AMP2,ASE,POINT

#### **Response Data**

AMP2, ASE, POINT <switch>|<numeric value>

#### $\langle$ switch> = CENTER | RES

CENTER: Sets the center point between peaks as the Noise Position.

RES: Sets a value dependent on Resolution when the waveform is measured as the Noise Position.

<numeric\_value>: Uses the set value as the Noise Position. 0.01 to 100.00 (nm)

#### **Examples of Use:**

AP AMP2,ASE,POINT,CENTER AP? AMP2,ASE,POINT >AMP2,ASE,POINT,CENTER

# AP AMP2,MSL [Application (Optical AMP Multi Channel Memory Select)]

# <span id="page-96-0"></span>**Function**

This command selects the saving destination for measurement data from the Optical AMP (WDM) application.

This command queries the saving destination for measurement data from the Optical AMP (WDM) application.

This message can be used when in Optical AMP (WDM) application mode.

#### **Syntax**

AP AMP2, MSL, <switch> AP? AMP2, MSL

#### **Response Data**

AMP2, MSL, <switch>

<switch>: Measurement data saving destination {PIN|POUT}

#### **Examples of Use:**

AP AMP2, MSL, PIN AP? AMP2, MSL >AMP2, MSL, PIN

# AP AMP2,OBPF [Application (Optical AMP Multi Channel Opt. Band Pass Filter)]

# <span id="page-97-0"></span>**Function**

This command sets the O.BPF Lvl Cal/BW for the Optical AMP (WDM) application.

This command queries the O.BPF Lvl Cal/BW setting for the Optical AMP (WDM) application.

#### **Syntax**

AP AMP2, OBPF, <numeric\_value>, <numeric\_value> AP? AMP2,OBPF

#### **Response Data**

AMP2,OBPF,<numeric\_value>,<numeric\_value>

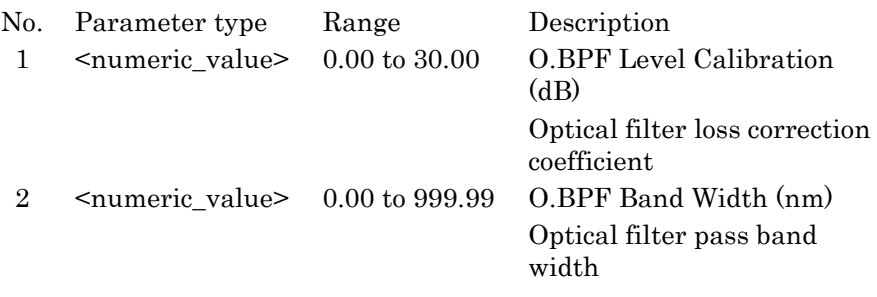

# **Examples of Use:**

AP AMP2,OBPF,0,0 AP? AMP2,OBPF >AMP2,OBPF,0.00,0.00

# AP AMP2,PIN [Application (Optical AMP Multi Channel Pin)]

# <span id="page-98-0"></span>**Function**

This command selects the trace memory for saving the Pin of the Optical AMP (WDM) application.

This command queries the trace memory for saving the Pin of the Optical AMP (WDM) application.

This message can be used when in Optical AMP (WDM) application mode.

#### **Syntax**

AP AMP2, PIN, <trace> AP? AMP2, PIN

#### **Response Data**

AMP2,PIN,<trace>

#### **Examples of Use:**

AP AMP2,PIN,A AP? AMP2, PIN >AMP2, PIN, A

# AP AMP2,POUT [Application (Optical AMP Multi Channel Pout)]

#### <span id="page-98-1"></span>**Function**

This command selects the trace memory that saves Pout for the Optical AMP (WDM) application.

This command queries the trace memory that saves Pout for the Optical AMP (WDM) application.

This message can be used when in Optical AMP (WDM) application mode.

#### **Syntax**

AP AMP2,POUT,<trace> AP? AMP2,POUT

#### **Response Data**

AMP2, POUT, <trace>

#### **Examples of Use:**

AP AMP2, POUT, B AP? AMP2,POUT >AMP2,POUT,B

# AP AMP2,PRM [Application (Optical AMP Multi Channel Parameter)]

# <span id="page-99-0"></span>**Function**

This command sets the measurement parameters for the Optical AMP (WDM) application.

This command queries the measurement parameters for the Optical AMP (WDM) application.

This message can be used when in Optical AMP (WDM) application mode.

#### **Syntax**

```
AP
```
AMP2, PRM, <switch>, <switch>, <numeric value>, <numeric valu e>,<numeric\_value>,<switch>,<switch> AP? AMP2,PRM

# **Response Data**

AMP2, PRM, <switch>, <switch>, <numeric value>, <numeric valu e>,<numeric\_value>,<switch>,<switch>

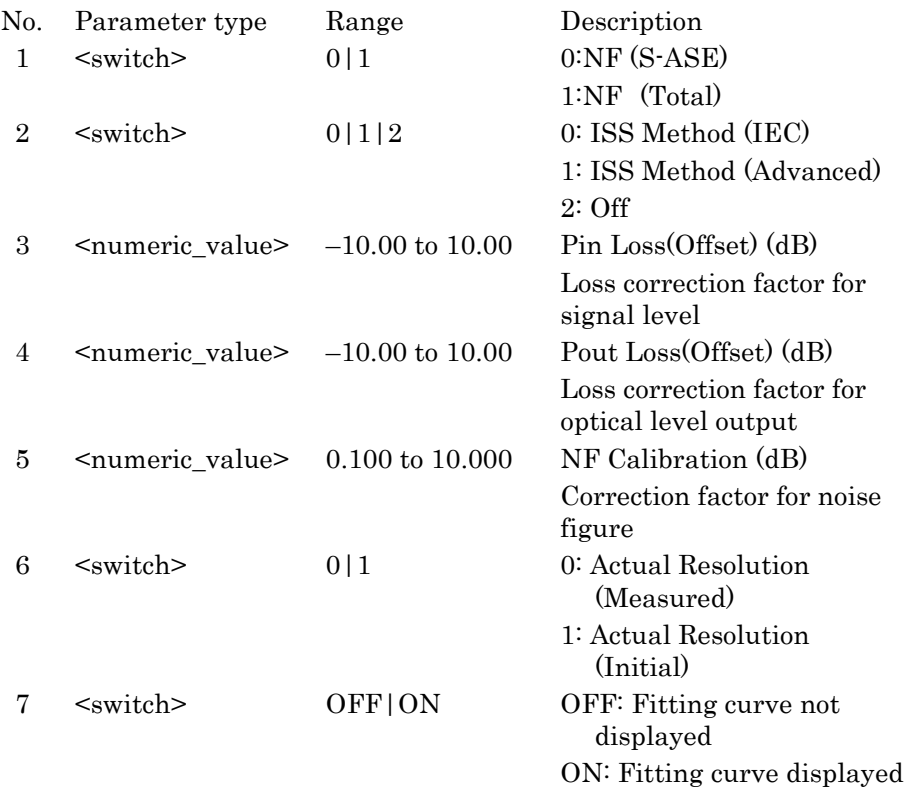

#### **Examples of Use:**

AP AMP2,PRM,0,2,10,5,10,0,ON AP? AMP2,PRM >AMP2, PRM, 0, 2, 10, 5, 10, 0, ON

# AP AMP2,SLV [Application (Optical AMP Multi Channel Slice Level)]

## <span id="page-100-0"></span>**Function**

This command sets the slice level for the Optical AMP (WDM) application. This command queries the slice level for the Optical AMP (WDM)

application.

#### **Syntax**

AP AMP2, SLV, <numeric value> AP? AMP2,SLV

#### **Response Data**

AMP2, SLV, <numeric\_value>

 $\leq$ numeric value>: Slice level (dB) 0.1 to 50.0

#### **Examples of Use:**

AP AMP2,SLV,0.1 AP? AMP2,SLV >AMP2,SLV,0.1

# AP AMP2,STHR [Application (Optical AMP Multi Channel Search Threshold)]

#### <span id="page-100-1"></span>**Function**

This command sets the threshold value for detecting the peak (channel) in the Optical AMP (WDM) application.

This command reads the threshold value for detecting the peak (channel) in the Optical AMP (WDM) application.

#### **Syntax**

AP AMP2, STHR, <numeric value> AP? AMP2, STHR

#### **Response Data**

AMP2, STHR, <numeric\_value>

<numeric\_value>: Peak (channel) detection threshold value 0.01 to 10.00 (dB)

# **Examples of Use:**

AP AMP2,STHR,0.5 AP? AMP2, STHR >AMP2, STHR, 0.5

# AP AMP2,WL [Application (Optical AMP Multi Channel Wavelength Detection Type)]

#### <span id="page-101-0"></span>**Function**

This command sets the wavelength detection method for the Optical AMP (WDM) application. This command queries the wavelength detection method for the Optical AMP (WDM) application.

#### **Syntax**

AP AMP2, WL, PEAK|THRESHOLD[, <numeric value>] AP? AMP2,WL

#### **Response Data**

AMP2, WL, PEAK|THRESHOLD, <numeric\_value>

No. 1 parameter Detection Type setting PEAK THRESHOLD No. 2 parameter Threshold Cut Level (dB)  $\leq$ numeric\_value>: 0.1 to 50.0 If No. 2 parameter is omitted, the Threshold Cut Level is not changed.

#### **Examples of Use:**

AP AMP2, WL, THRESHOLD, 25 AP? AMP2,WL >AMP2, WL, THRESHOLD, 25

# AP DFB [Application (DFB-LD)]

# <span id="page-102-0"></span>**Function**

This command sets the parameters and performs DFB-LD application analysis.

This command queries the parameters for the DFB-LD application.

#### **Syntax**

AP DFB, <switch>, <numeric\_value>, <numeric\_value> AP? DFB

#### **Response Data**

DFB, <switch>, <numeric\_value>, <numeric\_value>

The parameters are as follows.

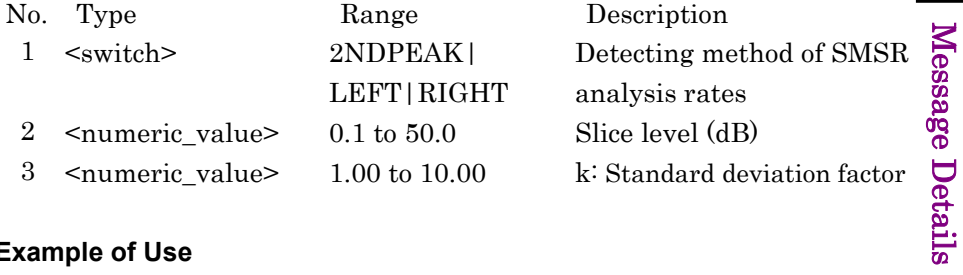

#### **Example of Use**

AP DFB,2NDPEAK,25.0,6.07 AP? DFB >DFB,2NDPEAK,25.0,6.07

4-51

# AP DFB,NDW [Application (DFB-LD ndB Width)]

# **Function**

This command sets the ndB Width parameter for the DFB-LD application.

This command queries the ndB Width parameter for the DFB-LD application.

If application other than DFB-LD is selected, it switches to DFB-LD application display.

# About n value:

"n" indicates the spectrum width at the designated cute level, which inputs/outputs down to 1 decimal point. Data range:

0.1≤d≤50.0

#### **Syntax**

AP DFB,NDW,n AP? DFB,NDW >DFB,NDW,n

#### **Example of Use**

AP DFB,NDW,20.0 AP? DFB,NDW >20.0

# AP DFB,SRES [Application (DFB-LD Search Resolution)]

# **Function**

This command sets and reads the level resolution to detect the side mode in DFB-LD application.

#### **Syntax**

AP DFB, SRES, <numeric value> AP? DFB,SRES

#### **Response Data**

DFB, SRES, <numeric\_value>

The parameters are as follows:  $\leq$ numeric value>: Level resolution 0.10 to 10.00 (dB)

#### **Example of Use**

AP DFB,SRES,2.0 AP? DFB,SRES >DFB,SRES,2.0

# AP FP [Application (FP-LD)]

# <span id="page-104-0"></span>**Function**

This command sets the parameter and performs FP-LD application analysis. This command queries the parameter.

# **Syntax**

AP FP[, <numeric\_value>] AP?

#### **Response Data**

FP, <numeric\_value>

<numeric\_value>: Cut Level (dB) 0.1 to 50.0

#### **Example of Use**

AP FP,30 AP? >FP,30.0 Message Details

Message Details

# AP LD [Application (LD Module)]

# <span id="page-105-0"></span>**Function**

This command specifies the parameter and analyzes the LD Module application.

This command reads the application type and parameter.

## **Syntax**

AP LD, <switch>, <parameter>,,

The number of  $\langle$  parameter> varies depending on  $\langle$  switch>. AP? LD,<switch>

#### **Response Data**

LD,<switch>,<parameter>,,

The number of <parameter> varies depending on <switch>.

The <parameter> details are described below.

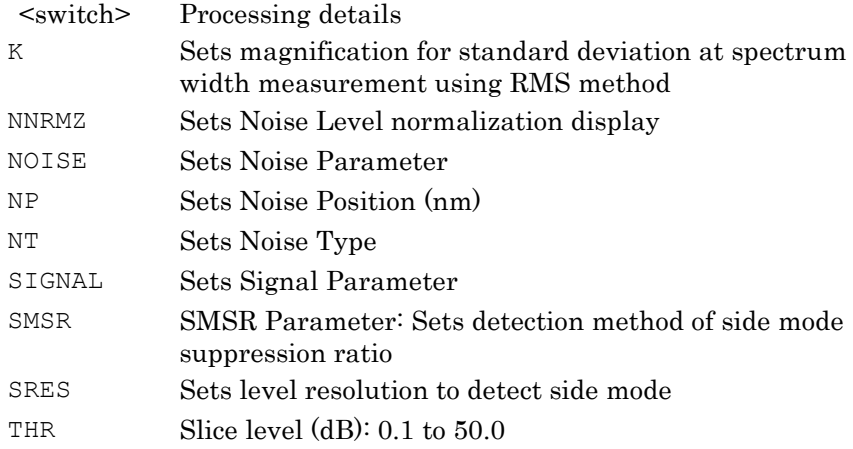

# **Example of Use**

AP LD,THR,20 AP? LD,THR >LD,THR,20

# AP LD,K [Application (LD Module K)]

# <span id="page-106-0"></span>**Function**

This command sets and reads the magnification for standard deviation in the LD Module application.

#### **Syntax**

AP LD, K, <numeric value> AP? LD,K

#### **Response Data**

LD, K, <numeric value>

<numeric\_value>: k Standard deviation multiplier 1.00 to 10.00

# **Example of Use**

AP LD,K,1.00 AP? LD,K >LD,K,1.00

# AP LD,NDW [Application (LD Module ndB Width)]

## **Function**

This command sets and queries the ndB Width parameter for the LD Module application.

If application other than LD Module is selected, it switches to LD Module application display.

About n value: "n" indicates the spectrum width at the designated cute level, which inputs/outputs down to 1 decimal point. Data range: 0.1≤d≤50.0

# **Syntax**

AP LD,NDW,n AP? LD,NDW >DFB,LD,n

#### **Example of Use**

AP LD,NDW,20.0 AP? LD,NDW >20.0

# <span id="page-107-0"></span>AP LD,NNRMZ [Application (LD Module Noise Normalization)]

## **Function**

This command sets and queries the Noise BW of Noise Parameter for LD Module application.

## **Syntax**

AP LD, NNRMZ, <numeric\_value> AP? LD, NNRMZ

#### **Response Data**

LD, NNRMZ, <numeric value>

<numeric\_value>: Noise BW setting value 0.1 to 1.0 (nm)

# **Example of Use**

AP LD,NNRMZ,0.3 AP? LD, NNRMZ  $>$ LD, NNRMZ, 0.3
# AP LD,NOISE [Application (LD Module Noise Detection Type)]

# **Function**

This command sets the Noise measurement parameter for LD Module application.

For how to set and query each parameter, refer to the latter pages described in details.

This command queries the Detection Type of the Noise parameter for LD Module application.

### **Syntax**

AP LD, NOISE, <switch>[, <parameter>] AP? LD,NOISE

#### **Response Data**

LD,NOISE,{AREA|NOISE}

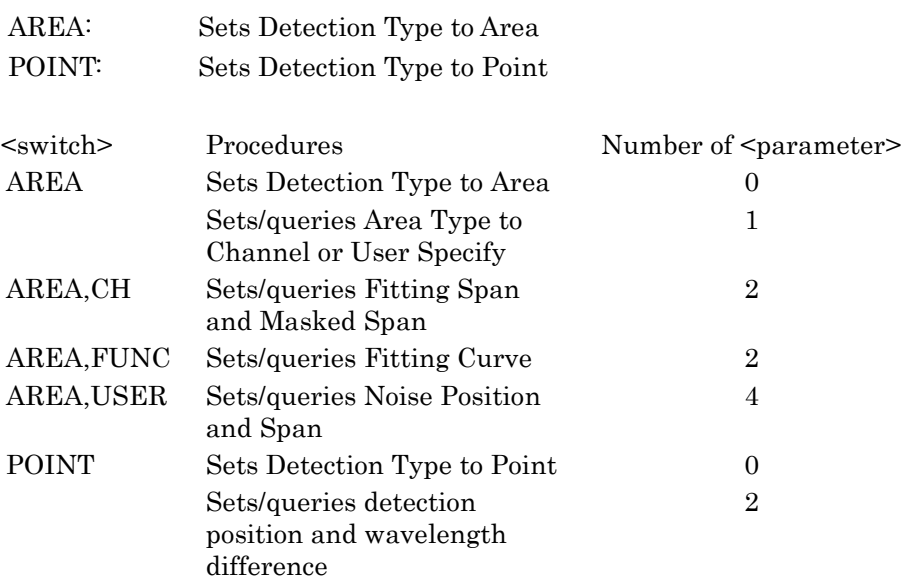

## **Example of Use**

AP LD,NOISE,AREA AP? LD,NOISE >LD,NOISE,AREA

# AP LD,NOISE,AREA [Application (LD Module Noise Area Parameter)]

## <span id="page-109-0"></span>**Function**

This command sets the Noise Parameter for LD Module application to Channel or User Specify.

When the parameter is omitted, the Detection Type in Noise Parameter is set to Area.

This command queries the Noise Parameter Area Type for LD Module application.

#### **Syntax**

AP LD,NOISE,AREA,<switch> AP? LD,NOISE,AREA

#### **Response Data**

LD,NOISE,AREA,<switch>

<switch>: CH|USER

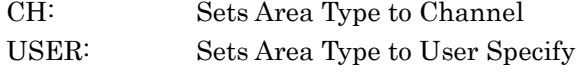

## **Example of Use**

AP LD,NOISE,AREA,CH AP? LD,NOISE,AREA >LD,NOISE,AREA,CH

# AP LD,NOISE,AREA,CH [Application (LD Module Noise Channel Area Parameter)]

### <span id="page-110-0"></span>**Function**

This command sets and queries the Channel Area in Noise Parameter for LD Module application.

#### **Syntax**

AP LD, NOISE, AREA, CH, <numeric value>, <numeric value> AP? LD,NOISE,AREA,CH

#### **Response Data**

LD, NOISE, AREA, CH, <numeric>, <numeric>

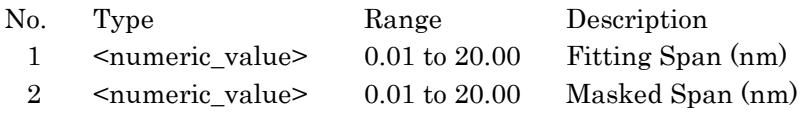

## **Example of Use**

AP LD,NOISE,AREA,CH,10.00,8.00 AP? LD,NOISE,AREA,CH >LD,NOISE,AREA,CH,10.00,8.00

# AP LD,NOISE,AREA,FUNC [Application (LD Module Noise Fitting Curve)]

## <span id="page-111-0"></span>**Function**

This command sets and queries the Fitting Curve in Noise Parameter for LD Module application.

## **Syntax**

AP LD,NOISE,AREA,FUNC,<switch>,OFF|ON AP? LD, NOISE, AREA, FUNC

#### **Response Data**

LD,NOISE,AREA,FUNC,<switch>,OFF|ON

#### <switch>=3 RD|4 TH|5TH|GAUSS|LINEAR

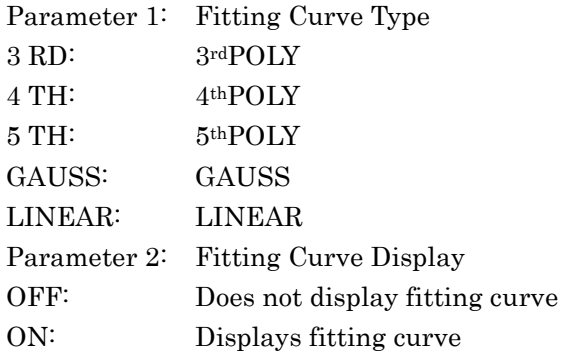

## **Example of Use**

AP LD,NOISE,AREA,FUNC,GAUSS,ON AP? LD,NOISE,AREA,FUNC >LD, NOISE, AREA, FUNC, GAUSS, ON

# AP LD,NOISE,AREA,USER [Application (LD Module Noise User Specify Area Parameter)]

#### <span id="page-112-0"></span>**Function**

This command sets and queries the User Specify Area in Noise Parameter for LD Module application.

#### **Syntax**

AP LD, NOISE, AREA, USER, <numeric value>, <numeric value>, <numeric\_value>,<numeric\_value> AP? LD, NOISE, AREA, USER

#### **Response Data**

LD, NOISE, AREA, USER, <numeric value>, <numeric value>, <numeric\_value>,<numeric\_value>

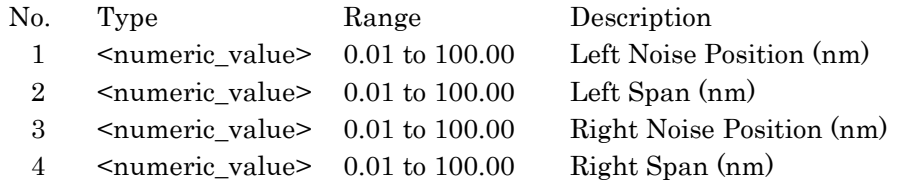

#### **Example of Use**

AP LD,NOISE,AREA,USER,50.00,10.00,60.00,15.00 AP? LD,NOISE,AREA,USER >LD,NOISE,AREA,USER,50.00,10.00,60.00,15.00

# <span id="page-113-1"></span>AP LD,NOISE,POINT [Application (LD Module Noise Point)]

### <span id="page-113-0"></span>**Function**

This command sets and queries Point and Noise Position in Noise Parameter for LD Module application.

When the parameter is omitted, the Detection Type in Noise Parameter is set to Point.

#### **Syntax**

AP LD, NOISE, POINT <switch>, <numeric value> AP? LD, NOISE, POINT

#### **Response Data**

LD, NOISE, POINT <switch>, {<numeric\_value>|OFF}

<switch>: AVERAGE|HIGHER|LEFT|RIGHT <numeric\_value>:

> Sets noise level for the Wavelength difference between 0.01 and 20.0 (nm)

OFF: Level dip regarded as noise level

#### **Example of Use**

AP LD,NOISE,POINT,AVERAGE AP? LD,NOISE,POINT >LD, NOISE, POINT, AVERAGE

# AP LD,NP [Application (LD Module Noise Position)]

# **Function**

This command sets Noise Position for the LD Module application. This command reads the settings of Noise Position for the LD Module application.

## **Syntax**

AP LD, NP, {<numeric\_value>|OFF} AP? LD,NP

## **Response Data**

LD, NP, {<numeric\_value>|OFF}

<numeric\_value>: Noise Position (nm) 0.01 to 20.00 OFF: Auto-detects Noise Position

### **Example of Use**

AP LD,NP,OFF AP? LD,NP >LD,NP,OFF

Message Details

Message Details

# AP LD,NT [Application (LD Module Noise Type)]

### **Function**

The command sets the Detection Type in Noise Parameter for LD Module application to Point and sets the measurement method. This command reads the Point for LD Module application.

This command has the following restrictions. We recommend using [AP](#page-113-1)  [LD,NOISE,POINT](#page-113-1) as a substitute for this command. The settings for Signal Parameter is changed as follows:

- 
- Wavelength Detection Type: Peak
- Level Detection Type: Point

The settings for Noise Parameter is changed as follows:

- Detection Type: Point
- Noise BW: 1.0

## **Syntax**

AP LD,NT,<switch> AP? LD,NT

#### **Response Data**

LD,NP,<switch>

<switch>: Noise measurement method {HIGHER|LEFT|RIGHT|AVERAGE}

## **Example of Use**

AP LD,NT,LEFT AP? LD,NT >LD,NT,LEFT

# AP LD,SIGNAL,LV [Application (LD Module Signal Level)]

## **Function**

This command sets and queries the level detection method in Signal Parameter for LD Module application.

### **Syntax**

AP LD,SIGNAL,LV,{INTG[,<numeric\_value>]|POINT} AP? LD, SIGNAL, LV

## **Response Data**

LD, SIGNAL, LV, INTG | POINT, <numeric value>

Parameter 1: Sets Detection Type INTG: ΣPower POINT: Point

Parameter 2: Signal Span(nm) <numeric\_value>:0.01 to 1.00 When the second parameter is omitted, Signal Span is not changed.

#### **Example of Use**

AP LD,SIGNAL,LV,INTG,0.50 AP? LD, SIGNAL, LV >LD,SIGNAL,LV,INTG,0.50

# AP LD,SIGNAL,SL [Application (LD Module Signal Level)]

## **Function**

This command sets and queries the signal level in Signal Parameter for LD Module application.

## **Syntax**

AP LD, SIGNAL, SL, { SIGNOI } | SIG} AP? LD, SIGNAL, SL

## **Response Data**

LD, SIGNAL, SL, SIGNOI|SIG

# Signal Level SIGNOI: Signal - Noise SIG: Signal

## **Example of Use**

AP LD, SIGNAL, SL, SIG AP? LD, SIGNAL, SL >LD, SIGNAL, SL, SIG

# AP LD,SIGNAL,WL [Application (LD Module Signal Wavelength)]

## **Function**

This command sets and queries the wavelength detection method in Signal Parameter for LD Module application.

## **Syntax**

AP LD, SIGNAL, WL, {PEAK|THRESHOLD[, <numeric value>]} AP? LD, SIGNAL, WL

## **Response Data**

LD, SIGNAL, LV, PEAK|THRESHOLD, <numeric\_value>

Parameter 1: Sets Detection Type PEAK THRESHOLD

Parameter 2: Threshold Cut Level(dB) <numeric\_value>: 0.1 to 50.0 When the second parameter is omitted, Threshold Cut Level is not changed.

## **Example of Use**

AP LD, SIGNAL, WL, THRESHOLD, 25 AP? LD, SIGNAL, WL >LD, SIGNAL, WL, THRESHOLD, 25

# AP LD,SMSR [Application (LD Module SMSR Parameter)]

## **Function**

This command sets and reads the detection method of the side mode suppression ratio for LD module application.

#### **Syntax**

AP LD,SMSR,<switch> AP? LD,SMSR

#### **Response Data**

LD, SMSR, <switch>

<switch>: Detection method of side mode oppression rate {2NDPEAK|LEFT|RIGHT}

## **Example of Use**

AP LD,SMSR,LEFT AP? LD,SMSR >LD,SMSR,LEFT

## AP LD,SRES [Application (LD Module Search Resolution)]

### **Function**

This command sets and reads the level resolution to detect the side mode for LD module application.

### **Syntax**

AP LD, SRES, <numeric value> AP? LD,SRES

#### **Response Data**

LD, SRES, <numeric value>

 $\leq$ numeric value>: Level resolution 0.10 to 10.00 (dB)

#### **Example of Use**

AP LD,SRES,0.5 AP? LD,SRES  $>LD$ , SRES,  $0.5$ 

# AP LD,THR [Application (LD Module Slice Level)]

## **Function**

This command sets the slice level in Signal Parameter in the LD Module application.

This command reads the slice level in Signal Parameter in the LD Module application.

#### **Syntax**

AP LD, THR, <numeric value> AP? LD,THR

### **Response Data**

LD, THR, <numeric value>

 $\leq$ numeric value>: Slice level (dB) 0.1 to 50.0

#### **Example of Use**

AP LD,THR,3.0 AP? LD,THR  $>$ LD, THR, 3.0

# AP LED [Application (LED)]

#### **Function**

This command executes the LED application and specifies the parameters. This command queries the parameters for the LED application.

#### **Syntax**

AP LED,<numeric value>,<numeric value>,<numeric value> AP? LED

#### **Response Data**

LED,<numeric\_value>,<numeric\_value>,<numeric\_value>

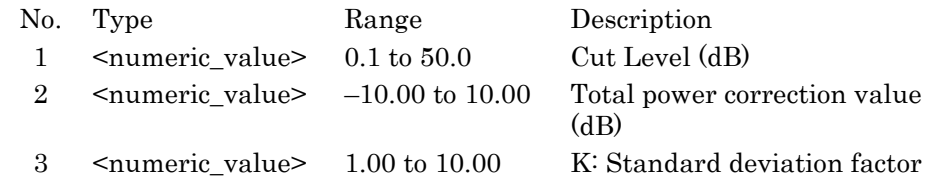

#### **Example of Use**

AP LED,35,0,2.35 AP? LED >LED,35.0,0.00,2.35

# AP OFF [Application OFF]

## **Function**

This command closes display of the application function.

## **Syntax**

AP OFF

### **Example of Use**

AP OFF AP? >OFF

# AP PMD [Application (PMD)]

## **Function**

This command sets the parameters and performs the PMD application. This command queries the parameters for the PMD application. When the second parameter measurement method is set to Manual, the 1stPeak Marker and LastPeak Marker remote operations use the MKA and MKB command, respectively.

## **Syntax**

AP PMD,<numeric\_value>,<switch>,[<numeric\_value>] AP? PMD

#### **Response Data**

AP PMD,<numeric\_value>,<switch>,[<numeric\_value>]

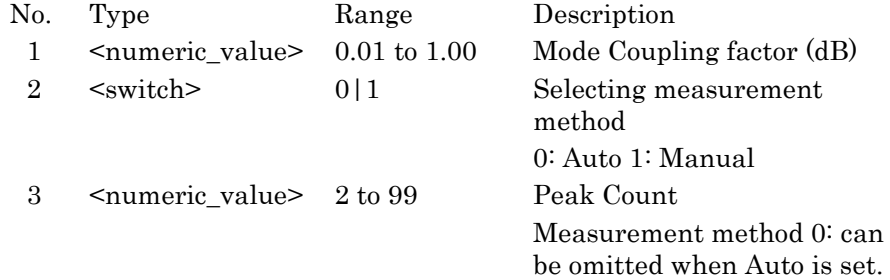

## **Example of Use**

AP PMD,0.8,1,8 AP? PMD >PMD,0.8,1,8

# AP WDM [Application (WDM)]

## **Function**

This command specifies the parameter and analyzes the WDM application.

This command reads the display method for the WDM application.

## **Syntax**

AP WDM, <switch>, <parameter>,,

The number of <parameter> varies depending on the status of <switch>.

AP? WDM

#### **Response Data**

WDM,{MPK|REL|SNR|TBL}

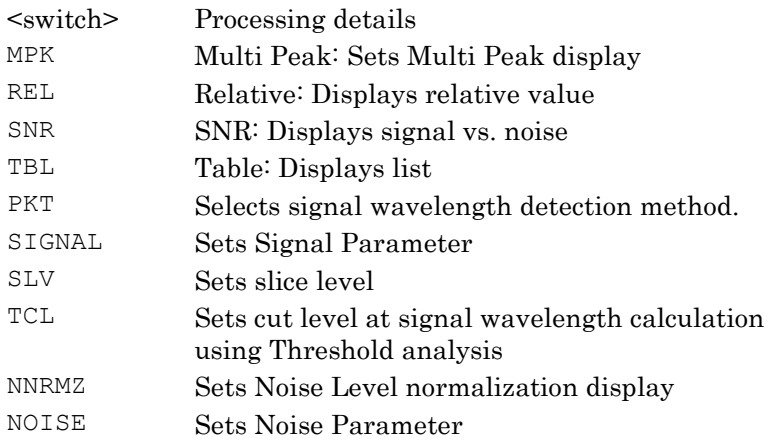

# **Example of Use**

AP WDM AP? >WDM

# AP WDM,MPK [Application (WDM MultiPeak)]

### <span id="page-123-0"></span>**Function**

This command changes display to MultiPeak for the WDM application. This command reads the screen display type for the WDM application.

#### **Syntax**

AP WDM, MPK AP? WDM, MPK

#### **Response Data**

WDM, MPK

#### **Example of Use**

AP WDM, MPK AP? WDM, MPK  $>$ WDM, MPK

# <span id="page-123-2"></span><span id="page-123-1"></span>AP WDM,NNRMZ [Application (WDM Noise Normalization)]

## **Function**

This command sets and queries the Normalization and Noise BW for WDM application.

#### **Syntax**

AP WDM, NNRMZ, {OFF|ON} [, <numeric\_value>] AP? WDM, NNRMZ

#### **Response Data**

WDM, NNRMZ, OFF|ON, <numeric\_value>

OFF|ON: Normalization setting <numeric\_value>: Noise BW setting value 0.1 to 1.0 (nm)

#### **Example of Use**

AP WDM, NNRMZ, ON, 0.5 AP? WDM, NNRMZ >WDM, NNRMZ, ON, 0.5 AP WDM, NNRMZ, OFF AP? WDM, NNRMZ >WDM, NNRMZ, OFF, 0.5

# <span id="page-124-1"></span>AP WDM,NOISE [Application (WDM Noise Detection Type)]

# <span id="page-124-0"></span>**Function**

This command sets the Noise Parameter for WDM application. For how to set and query each parameter, refer to the latter pages described in details.

This command queries the Noise Parameter Detection Type for WDM application.

## **Syntax**

AP WDM, NOISE, <switch> AP? WDM, NOISE

## **Response Data**

WDM, NOISE, AREA | POINT

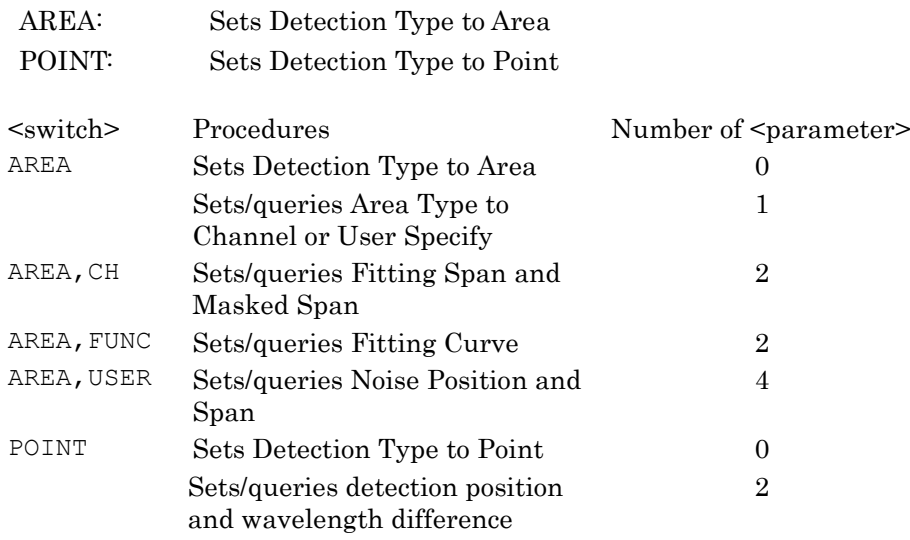

## **Example of Use**

AP WDM, NOISE, AREA AP? WDM, NOISE  $>$ WDM, NOISE, AREA

# AP WDM,NOISE,AREA [Application (WDM Noise Area Parameter)]

## <span id="page-125-0"></span>**Function**

This command sets the Area Type in Noise Parameter for WDM application to Channel or User Specify and queries the Area Type. When the parameter is omitted, the Noise Parameter Detection Type is set to Area.

#### **Syntax**

AP WDM, NOISE, AREA, <switch> AP? WDM, NOISE, AREA

#### **Response Data**

WDM,NOISE,AREA,<switch>

<switch>: CH|USER

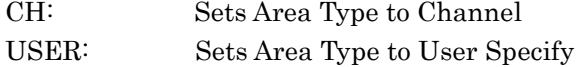

### **Example of Use**

AP WDM, NOISE, AREA, CH AP? WDM, NOISE, AREA >WDM,NOISE,AREA,CH

# AP WDM,NOISE,AREA,CH [Application (WDM Noise Channel Area Parameter)]

### <span id="page-125-1"></span>**Function**

This command sets and queries the Channel Area in Noise Parameter for WDM application.

### **Syntax**

AP WDM, NOISE, AREA, CH, <numeric value>, <numeric value> AP? WDM, NOISE, AREA, CH

#### **Response Data**

WDM, NOISE, AREA, CH, <numeric>, <numeric>

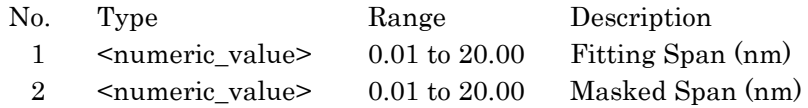

#### **Example of Use**

AP WDM,NOISE,AREA,CH,10.00,8.00 AP? WDM, NOISE, AREA, CH >WDM,NOISE,AREA,CH,10.00,8.00

# AP WDM,NOISE,AREA,FUNC [Application (WDM Noise Fitting Curve)]

## <span id="page-126-0"></span>**Function**

This command sets and queries the Fitting Curve in Noise Parameter for WDM application.

## **Syntax**

AP WDM,NOISE,AREA,FUNC,<switch>,OFF|ON AP? WDM, NOISE, AREA, FUNC

#### **Response Data**

WDM,NOISE,AREA,FUNC,<switch>,OFF|ON

## <switch>=3RD|4TH|5TH|GAUSS|LINEAR

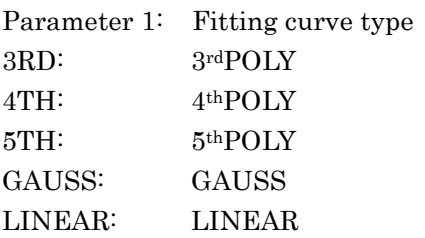

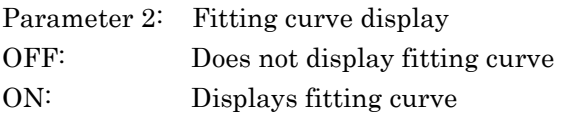

#### **Example of Use**

AP WDM, NOISE, AREA, FUNC, GAUSS, ON AP? WDM, NOISE, AREA, FUNC >WDM, NOISE, AREA, FUNC, GAUSS, ON

Message Details

Message Details

# AP WDM,NOISE,AREA,USER [Application (WDM Noise User Specify Area Parameter)]

#### <span id="page-127-0"></span>**Function**

This command sets and queries the User Specify Area in Noise Parameter for WDM application.

#### **Syntax**

```
AP WDM, NOISE, AREA, USER, <numeric value>, <numeric value>,
   <numeric_value>,<numeric_value>
AP? WDM, NOISE, AREA, USER
```
### **Response Data**

WDM, NOISE, AREA, USER, <numeric\_value>, <numeric\_value>, <numeric\_value>,<numeric\_value>

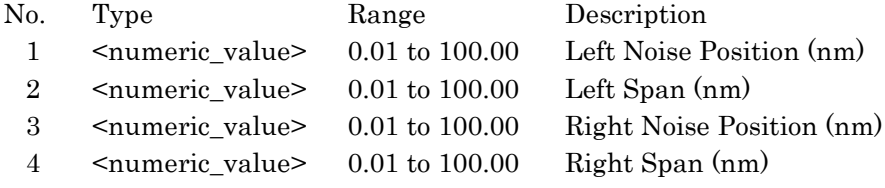

### **Example of Use**

AP WDM,NOISE,AREA,USER,50.00,10.00,60.00,15.00 AP? WDM, NOISE, AREA, USER >WDM,NOISE,AREA,USER,50.00,10.00,60.00,15.00

# AP WDM,NOISE,POINT [Application (WDM Noise Point)]

# <span id="page-128-0"></span>**Function**

This command sets and queries the Noise Position and Point in Noise Parameter for WDM application.

When the parameter is omitted, the Detection Type in Noise Parameter is set to Point.

### **Syntax**

AP WDM, NOISE, POINT[, <switch>, {<numeric\_value>|OFF}] AP? WDM, NOISE, POINT

## **Response Data**

WDM, NOISE, POINT, <switch>, {<numeric\_value>|OFF}

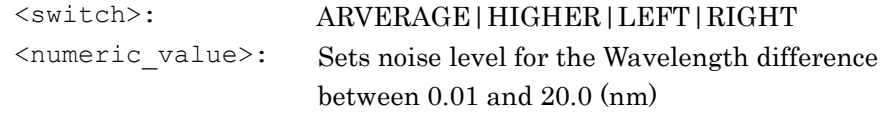

OFF: Level dip regarded as noise level

## **Example of Use**

AP WDM, NOISE, POINT, AVERAGE, OFF AP? WDM, NOISE, POINT >WDM, NOISE, POINT, AVERAGE, OFF

# AP WDM,PKT [Application (WDM PeakType)]

### <span id="page-129-1"></span>**Function**

This command sets and queries the signal wavelength detection method at WDM application.

Setting is the same a[s AP WDM,SIGNAL,WL.](#page-131-1)

This command has the following restrictions. We recommend using [AP](#page-131-1)  [WDM,SIGNAL,WL](#page-131-1) as a substitute for this command. The settings for Signal Parameter are changed as follows:

• Level Detection Type:Point

### **Syntax**

AP WDM,PKT,<switch> AP? WDM, PKT

#### **Response Data**

WDM,PKT,<switch>

<switch>: MAX|THRESHOLD

## **Example of Use**

AP WDM, PKT, MAX AP? WDM,PKT >WDM, PKT, MAX

# AP WDM,REL [Application (WDM Relative)]

#### <span id="page-129-0"></span>**Function**

This command changes display to Relative at the WDM application and sets the reference wavelength number.

When the parameter is omitted, the wavelength number is not changed.

#### **Syntax**

AP WDM, REL, <numeric value> AP? WDM,REL

#### **Response Data**

WDM, REL, <numeric\_value>

<numeric\_value>: Sets Peak No. (1 to 300) used as Ref No Reference wavelength number

## **Example of Use**

AP WDM, REL, 1 AP? WDM,REL >WDM,REL,1

# <span id="page-130-1"></span>AP WDM,SIGNAL,LV [Application (WDM Signal Level)]

## <span id="page-130-0"></span>**Function**

This command sets and queries the level detection method in Signal Parameter for WDM application.

## **Syntax**

AP WDM, SIGNAL, LV, {INTG[, <numeric value>] | POINT} AP? WDM, SIGNAL, LV

#### **Response Data**

WDM, SIGNAL, LV, INTG| POINT, <numeric value>

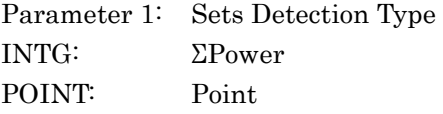

Parameter 2: Signal Span <numeric\_value>: 0.01 to 1.00 (nm) When the second parameter is omitted, Signal Span is not changed.

#### **Example of Use**

AP WDM, SIGNAL, LV, INTG, 0.50 AP? WDM, SIGNAL, LV >WDM, SIGNAL, LV, INTG, 0.50

# <span id="page-131-1"></span>AP WDM,SIGNAL,WL [Application (WDM Signal Wavelength)]

### **Function**

This command sets and queries the wavelength detection method in Signal Parameter for WDM application.

#### **Syntax**

AP WDM, SIGNAL, WL, {PEAK|THRESHOLD[, <numeric value>]} AP? WDM, SIGNAL, WL

#### **Response Data**

WDM, SIGNAL, LV, PEAK|THRESHOLD, <numeric value>

Parameter 1: Sets Detection Type PEAK THRESHOLD

Parameter 2: Threshold Cut Level  $\epsilon$ numeric value>: 0.1 to 50.0 (dB) When the second parameter is omitted, Threshold Cut Level is changed.

#### **Example of Use**

AP WDM, SIGNAL, WL, THRESHOLD, 25 AP? WDM, SIGNAL, LWL >WDM, SIGNAL, WL, THRESHOLD, 25.0

# AP WDM,SLV [Application (WDM Slice Level)]

#### <span id="page-131-0"></span>**Function**

This command sets and queries Slice Level in Signal Parameter at WDM application.

#### **Syntax**

AP WDM, SLV, <numeric value> AP? WDM, SLV

### **Response Data**

WDM, SLV, <numeric\_value>

 $\leq$ numeric value>: Sets Slice Level (dB) 0.1 to 50.0 dB

#### **Example of Use**

AP WDM,SLV,0.1 AP? WDM, SLV >WDM,SLV,0.1

# AP WDM,SNR [Application (WDM SNR)]

## <span id="page-132-0"></span>**Function**

This command changes the screen display to SNR at the WDM application.

To set the signal and noise measurement parameter, use [AP](#page-123-2)  [WDM,NNRMZ,](#page-123-2) [AP WDM,NOISE,](#page-124-1) [AP WDM,SIGNAL,LV,](#page-130-1) and [AP](#page-131-1)  [WDM,SIGNAL,WL.](#page-131-1)

This command queries the noise parameter for WDM application. However, the following data cannot be read:

- Noise Parameter:Normalization
- Noise Parameter:Point
- Noise Position

To read other measurement parameters, us[e AP WDM,NNRMZ,](#page-123-2) [AP](#page-124-1)  [WDM,NOISE,](#page-124-1) [AP WDM,SIGNAL,LV,](#page-130-1) and [AP WDM,SIGNAL,WL.](#page-131-1)

# When the WDM application parameter is set using this command, the Noise Parameter is set as follows:

- Detection Type:Point
- Noise BW:1.0

To avoid changing the Noise Parameter settings, omit the parameter and use AP WDM, or SNR.

#### **Syntax**

```
AP WDM, SNR, <switch>, <numeric value>[, <switch>]
AP? WDM,SNR
```
#### **Response Data**

WDM, SNR, <switch>, <numeric\_value>, <switch>

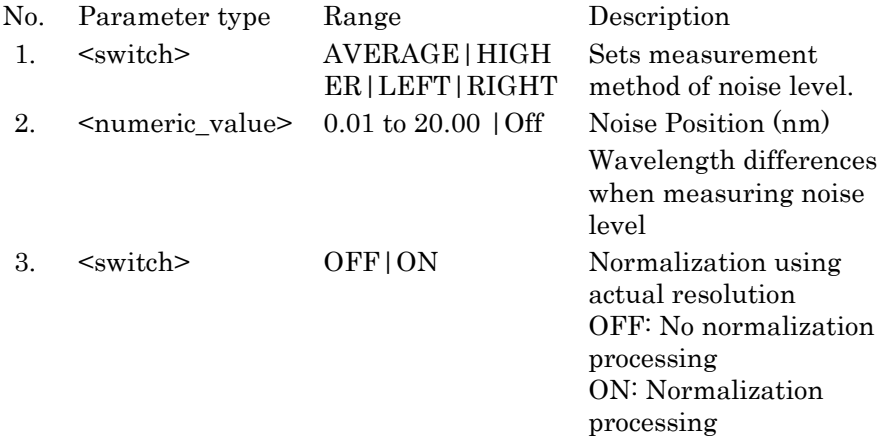

# **Example of Use**

AP WDM AP WDM, NNRMZ ON, 0.5 AP WDM, NOISE, POINT, HIGHER, 0.8 AP? WDM,SNR >WDM,SNR,HIGHER,0.80,ON

# AP WDM,TBL [Application (WDM Table)]

### <span id="page-134-0"></span>**Function**

This command changes the screen display to Table at the WDM application.

To set the signal and noise measurement parameter, use [AP](#page-123-2)  [WDM,NNRMZ,](#page-123-2) [AP WDM,NOISE,](#page-124-1) [AP WDM,SIGNAL,LV,](#page-130-1) and [AP](#page-131-1)  [WDM,SIGNAL,WL.](#page-131-1) This command queries the noise parameter for WDM application.

However, the following data cannot be read:

- Noise Parameter:Normalization
- Noise Parameter:Point
- Noise Position

To read other measurement parameters, us[e AP WDM,NNRMZ,](#page-123-2) [AP](#page-124-1)  [WDM,NOISE,](#page-124-1) [AP WDM,SIGNAL,LV,](#page-130-1) and [AP WDM,SIGNAL,WL.](#page-131-1)

When the WDM application parameter is set using this command, the Noise Parameter is set as follows:

- Detection Type:Point
- Noise BW:1.0

To avoid changing the Noise Parameter settings, omit the parameter and use AP WDM, or TBL.

#### **Syntax**

AP WDM,TBL[,<switch>,<numeric\_value>[,<switch>]] AP? WDM,TBL

#### **Response Data**

WDM, TBL, <switch>, <numeric\_value>, <switch>

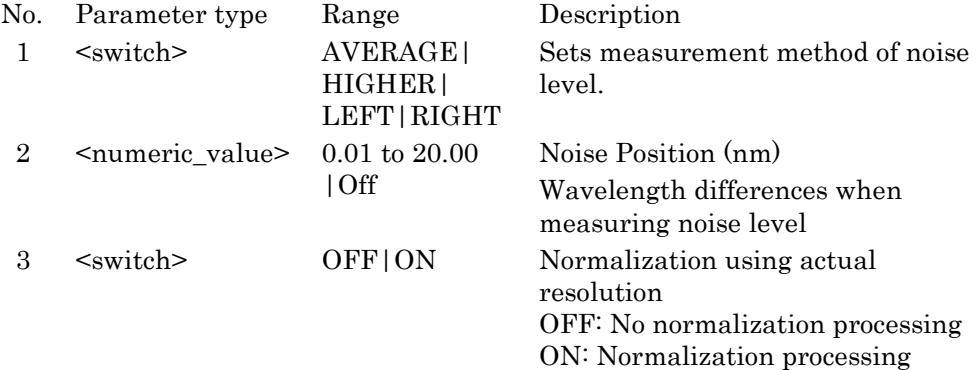

#### **Example of Use**

AP WDM, TBL

- AP WDM NOISE,POINT
- AP WDM NOISE, POINT, HIGHER, 0.8

AP WDM, NNRMZ, ON, 0.2 AP? WDM, TBL >WDM,TBL,HIGHER,0.80,ON

# AP WDM,TCL [Application (WDM ThresholdCutLevel)]

## <span id="page-135-0"></span>**Function**

This command sets and queries the cut level of the Signal Parameter Threshold method at WDM application.

## **Syntax**

AP WDM, TCL, <numeric value> AP? WDM, TCL

#### **Response Data**

WDM, TCL, <numeric\_value>

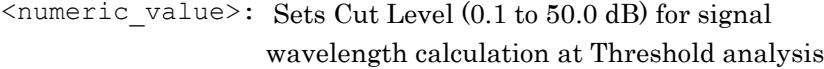

## **Example of Use**

AP WDM, TCL, 10 AP? WDM, TCL  $>$ WDM, TCL, 10.0

# AP WFIL [Application (WDM Filter)]

## **Function**

This command specifies parameters and executes the WDM filter application.

## **Syntax**

AP WFIL, <switch>, <parameter>,,

The number of <parameter> varies depending on the status of <switch>. AP? WFIL

## **Response Data**

WFIL

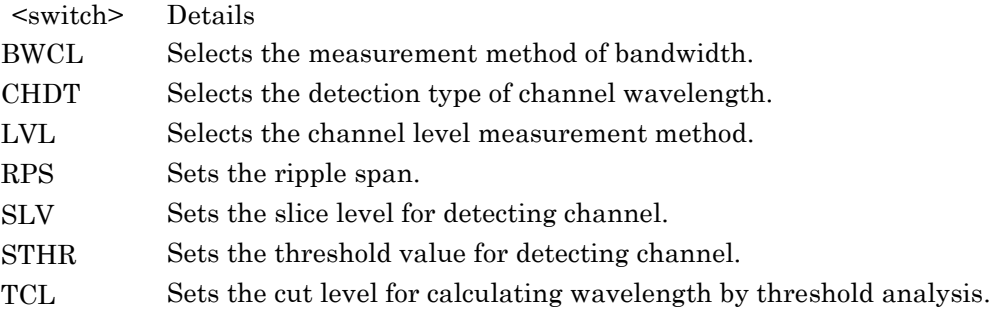

## **Example of Use**

AP WFIL AP? WFIL >WFIL

# AP WFIL,BWCL [Application (WDM Filter BW/Pass Band)]

## <span id="page-137-0"></span>**Function**

This command sets and queries the BW/Pass Band parameters in Test Parameter for WDM filter application.

#### **Syntax**

```
AP WFIL, BWCL, <switch>, <numeric value>, <numeric value>
[, <numeric_value>]
AP? WFIL,BWCL
```
## **Response Data**

```
WFIL, BWCL <switch>, <numeric value>, <numeric value>
[, <numeric_value>]
```
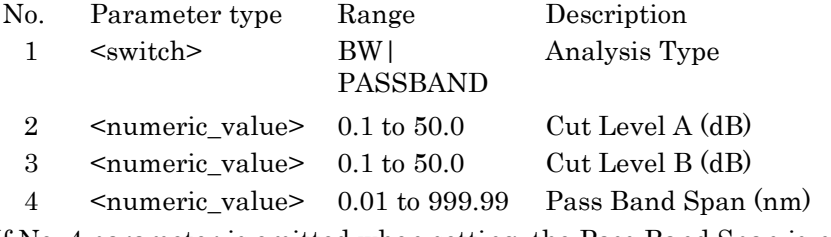

If No. 4 parameter is omitted when setting, the Pass Band Span is not changed.

#### **Example of Use**

```
AP WFIL,BWCL,PASSBAND,3.00,20.00,0.05
AP? WFIL,BWCL
>WFIL,BWCL,PASSBAND,3.00,20.00,0.05
```
# AP WFIL,CHDT [Application (WDM Filter Channel Detection)]

## <span id="page-138-0"></span>**Function**

This command sets and queries the channel wavelength detection method in Test Parameter for WDM filter application.

## **Syntax**

AP WFIL, CHDT, <switch>[, <numeric value>] AP? WFIL,CHDT

#### **Response Data**

WFIL, CHDT, <switch>[, <numeric\_value>]

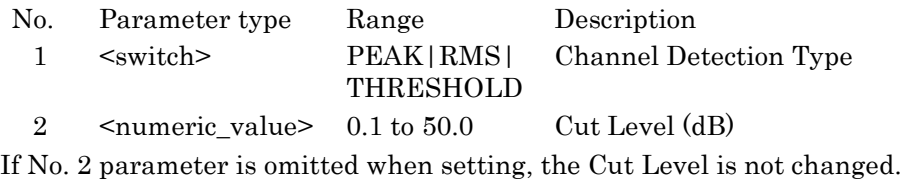

## **Example of Use**

AP WFIL, CHDT, PEAK, 10 AP? WFIL,CHDT >WFIL, CHDT, PEAK AP WFIL, CHDT, THRESHOLD, 3 AP? WFIL,CHDT >WFIL, CHDT, THRESHOLD, 3.0

## AP WFIL,LVL [Application (WDM Filter Channel Detection)]

## <span id="page-139-0"></span>**Function**

This command sets and queries the channel level detection method in Test Parameter for WDM filter application.

#### **Syntax**

```
AP WFIL, LVL, {INTG|POINT [, <numeric value>] }
AP? WFIL,LVL
```
#### **Response Data**

WFIL, LVL, {INTG, <numeric\_value>|POINT}

Parameter 1: Sets Detection Type INTG: ΣPower POINT: Point

Parameter 2: Signal Span (nm) <numeric\_value>:0.01 to 1.00 If No. 2 parameter is omitted when setting, Signal Span is not changed.

## **Example of Use**

AP WFIL,LVL,INTG,0.50 AP? WFIL,LVL >WFIL,LVL,INTG,0.50

# <span id="page-139-1"></span>AP WFIL,RPS [Application (WDM Filter Ripple Span]

#### **Function**

This command sets and queries the ripple span in Test Parameter for WDM filter application.

### **Syntax**

AP WFIL, RPS, <numeric value> AP? WFIL,RPS

#### **Response Data**

WFIL,RPS,<numeric\_value>

<numeric\_value>: Ripple Span 0.01 to 999.99 (nm)

#### **Example of Use**

AP WFIL,RPS,1.5 AP? WFIL,RPS >WFIL,RPS,1.50

## AP WFIL,SLV [Application (WDM Filter Slice Level]

## <span id="page-140-0"></span>**Function**

This command sets and queries the slice level for detecting channel at WDM filter application.

#### **Syntax**

AP WFIL, SLV, <numeric value> AP? WFIL,SLV

#### **Response Data**

WFIL, SLV, <numeric\_value>

 $\leq$ numeric value>: Slice level (dB) 0.1 to 50.0

## **Example of Use**

AP WFIL,SLV,32 AP? WFIL, SLV >WFIL,SLV,32.0

# <span id="page-140-1"></span>AP WFIL,STHR [Application (WDM Filter Search Threshold)]

## **Function**

This command sets and queries the threshold value for detecting channel at WDM filter application.

## **Syntax**

AP WFIL, STHR, <numeric value> AP? WFIL, STHR

#### **Response Data**

WFIL, STHR, <numeric\_value>

 $\leq$ numeric value>: Search Threshold (dB) 0.01 to 10.00

#### **Example of Use**

AP WFIL, STHR, 0.1 AP? WFIL, STHR >WFIL,STHR,0.10

# AP WFIL,TCL [Application (WDM Filter Threshold Cut Level)]

## <span id="page-141-0"></span>**Function**

This command sets and queries the threshold value for detecting wavelength at WDM filter application.

## **Syntax**

AP WFIL, TCL, <numeric\_value>, <numeric\_value> AP? WFIL, TCL

#### **Response Data**

WFIL, TCL, <numeric\_value>, <numeric\_value>

Parameter 1: Cut Level A (dB) Parameter 2: Cut Level B (dB) <numeric\_value>: Cut Level 0.1 to 50.0 (dB)

## **Example of Use**

AP WFIL, TCL, 3, 20 AP? WFIL, TCL >WFIL, TCL, 3.0, 20.0

# APR [Application Result]

## **Function**

This command queries the analysis results for the last application executed by the AP command.

## **Syntax**

APR?

#### **Response Data after AP AMP**

<numeric\_value>

The response data varies with the application function. The details of the response for each application are described separately below.

## **When executing the Optical Amp application**

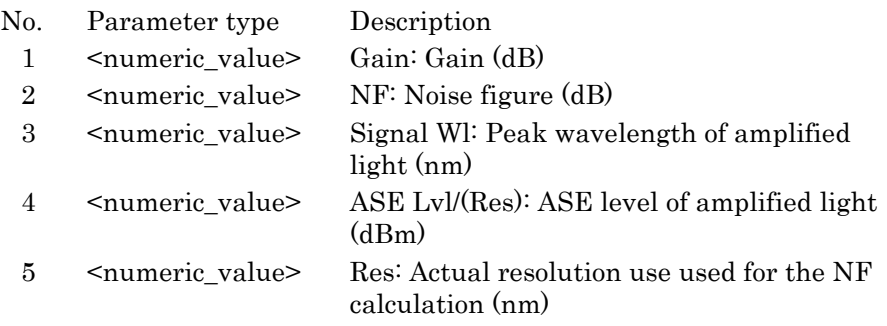

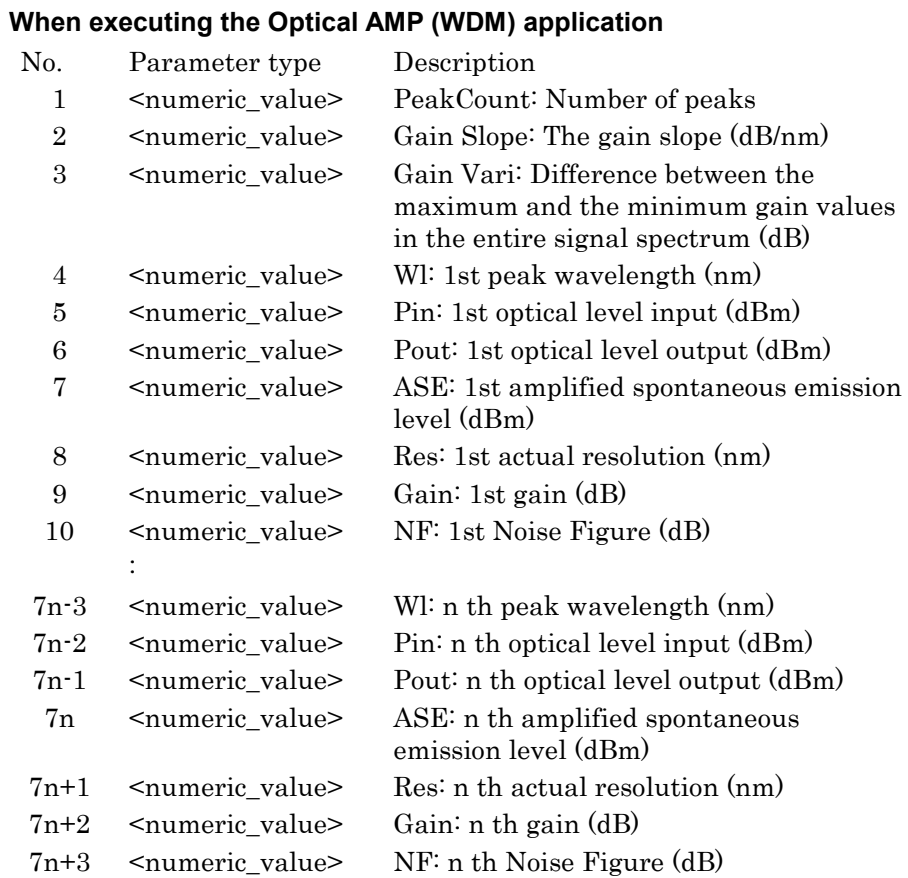

# **When executing the DFB-LD application**

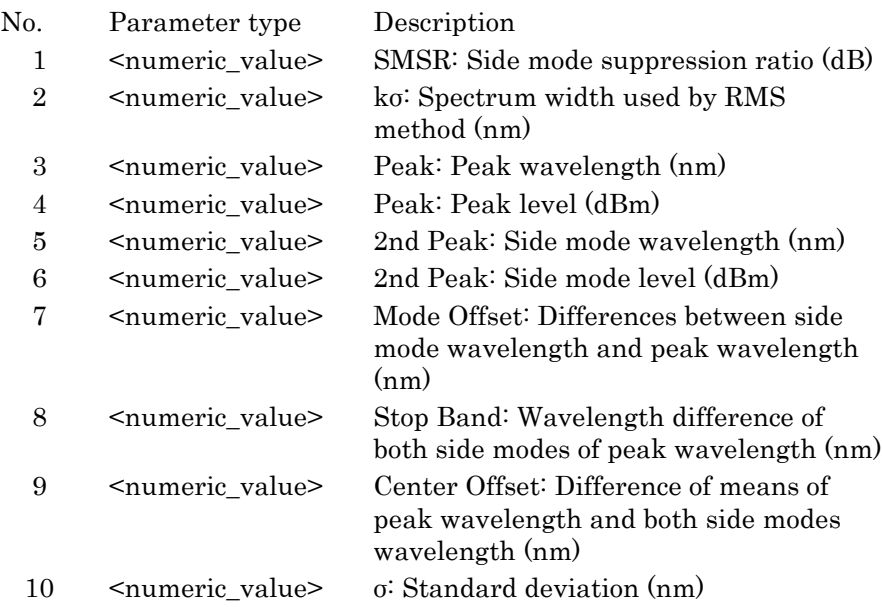
# **When executing the FP-LD application**

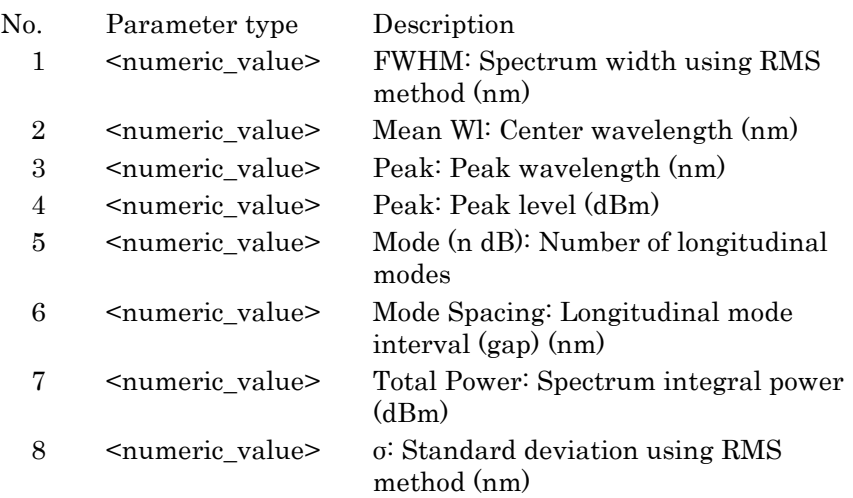

# **When executing the LD Module application**

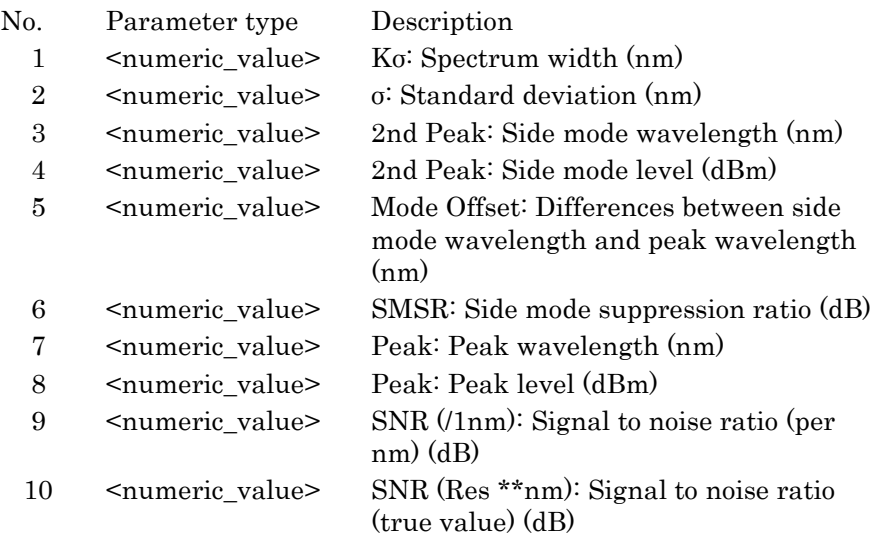

## **When executing the LED application**

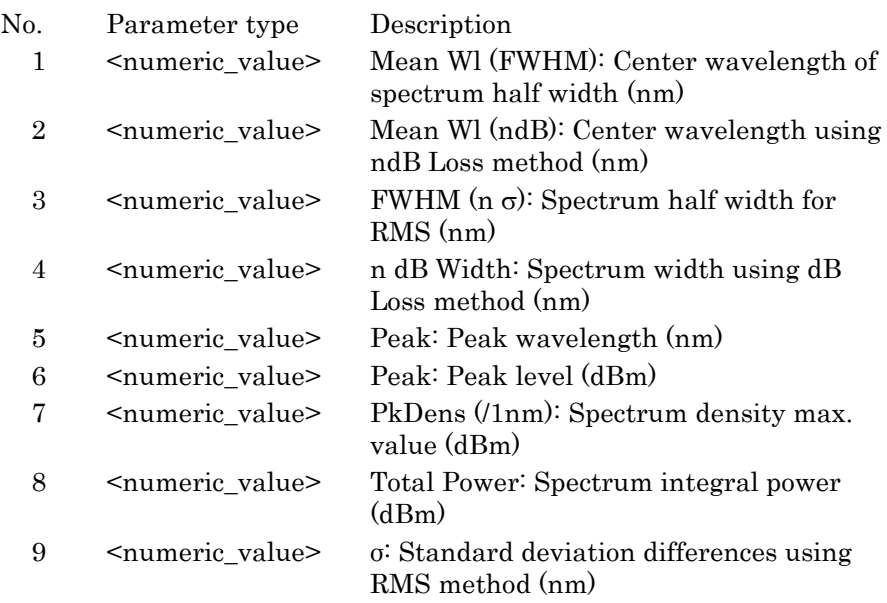

# **When executing the PMD application**

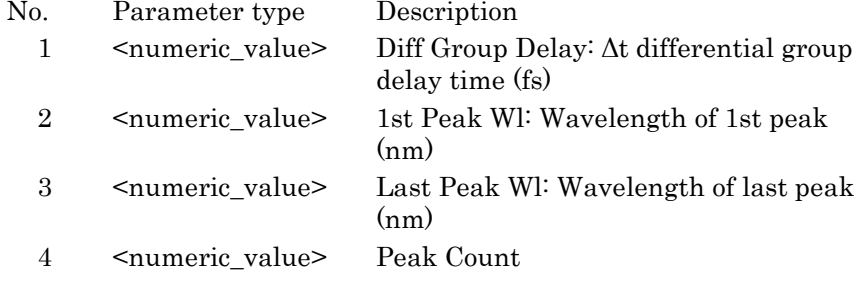

# **When executing the WDM application (MultiPeak)**

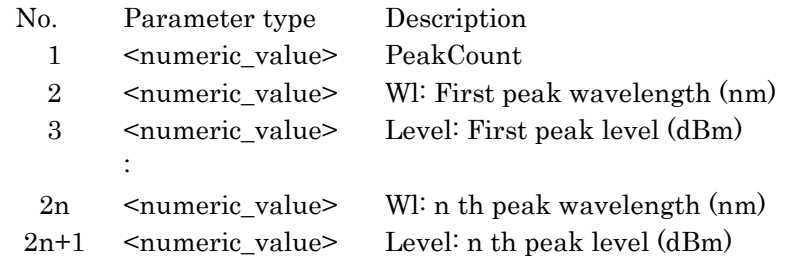

## **When executing the WDM application (SNR)**

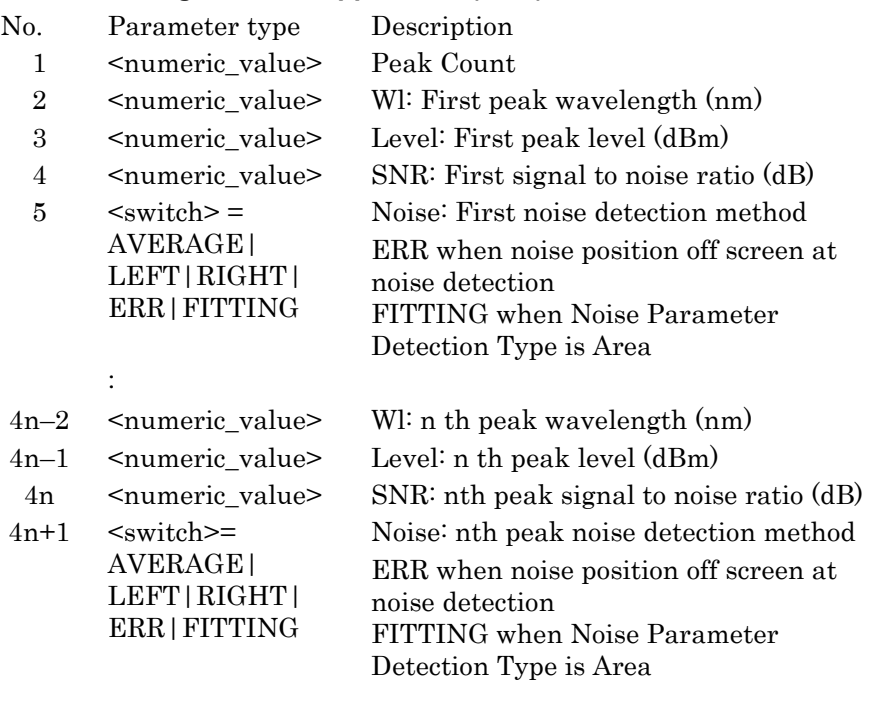

# **When executing the WDM application (Relative)**

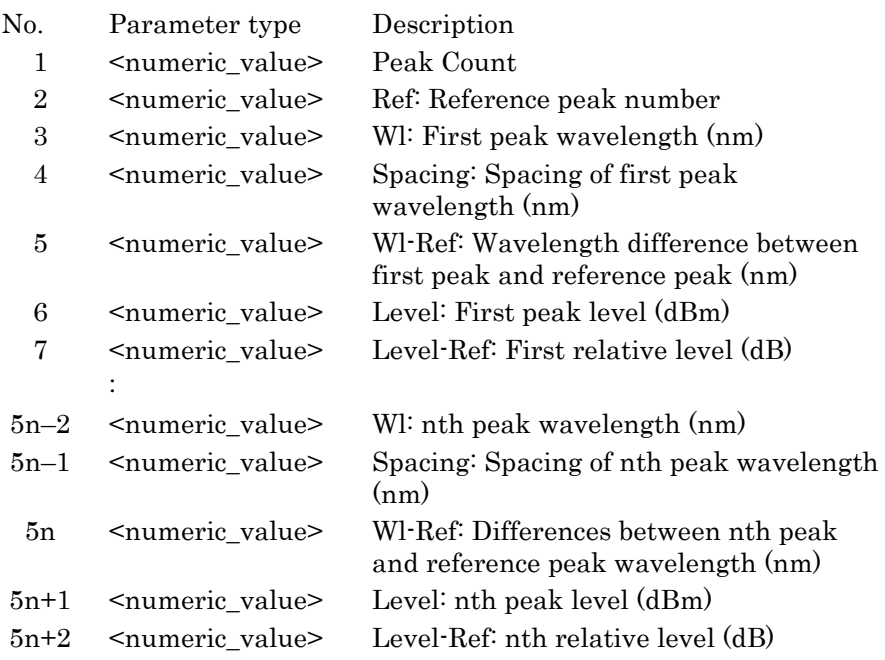

The first peak wavelength spacing is normally 0.

#### No. Parameter type Description 1 <numeric\_value> PeakCount 2 <numeric\_value> SignalWl: First peak wavelength (nm) 3 <numeric\_value> Signal Frq: First peak frequency (THz) 4 <numeric\_value> Level: First peak level (dBm) 5 <numeric\_value> SNR: First peak signal to noise ratio (dB)  $6 \quad$  <switch>= AVERAGE| LEFT|RIGHT| ERR|FITTING Noise: First peak noise detection method ERR when noise position off screen at noise detection FITTING when Noise Parameter Detection Type is Area 7 <numeric\_value> Spacing Wl: First peak wavelength spacing (nm) 8 <numeric\_value> Spacing Frq: First peak frequency spacing (GHz) : 7n–5 <numeric\_value> Signal Wl: nth peak wavelength (nm) 7n–4 <numeric\_value> Signal Frq: nth peak frequency (THz) 7n–3 <numeric\_value> Level: nth peak level (dBm)  $7n-2$  <numeric\_value> SNR: nth peak signal to noise ratio (dB)  $7n-1$   $\leq$  switch  $\geq$  = AVERAGE|LEFT |RIGHT|ERR L/R: nth peak noise detection method ERR when noise position off screen at noise detection 7n <numeric\_value> Spacing Wl: nth peak wavelength spacing (nm) 7n+1 <numeric\_value> Spacing Frq: nth peak frequency spacing (GHz)

If there is no peak, the returned values are wavelength  $\lambda = -1$ , level L = –999.99 or 999.99.

#### **When executing the WDM application (Table)**

# 4.4 Device Message Details

# **When executing the WDM Filter application**

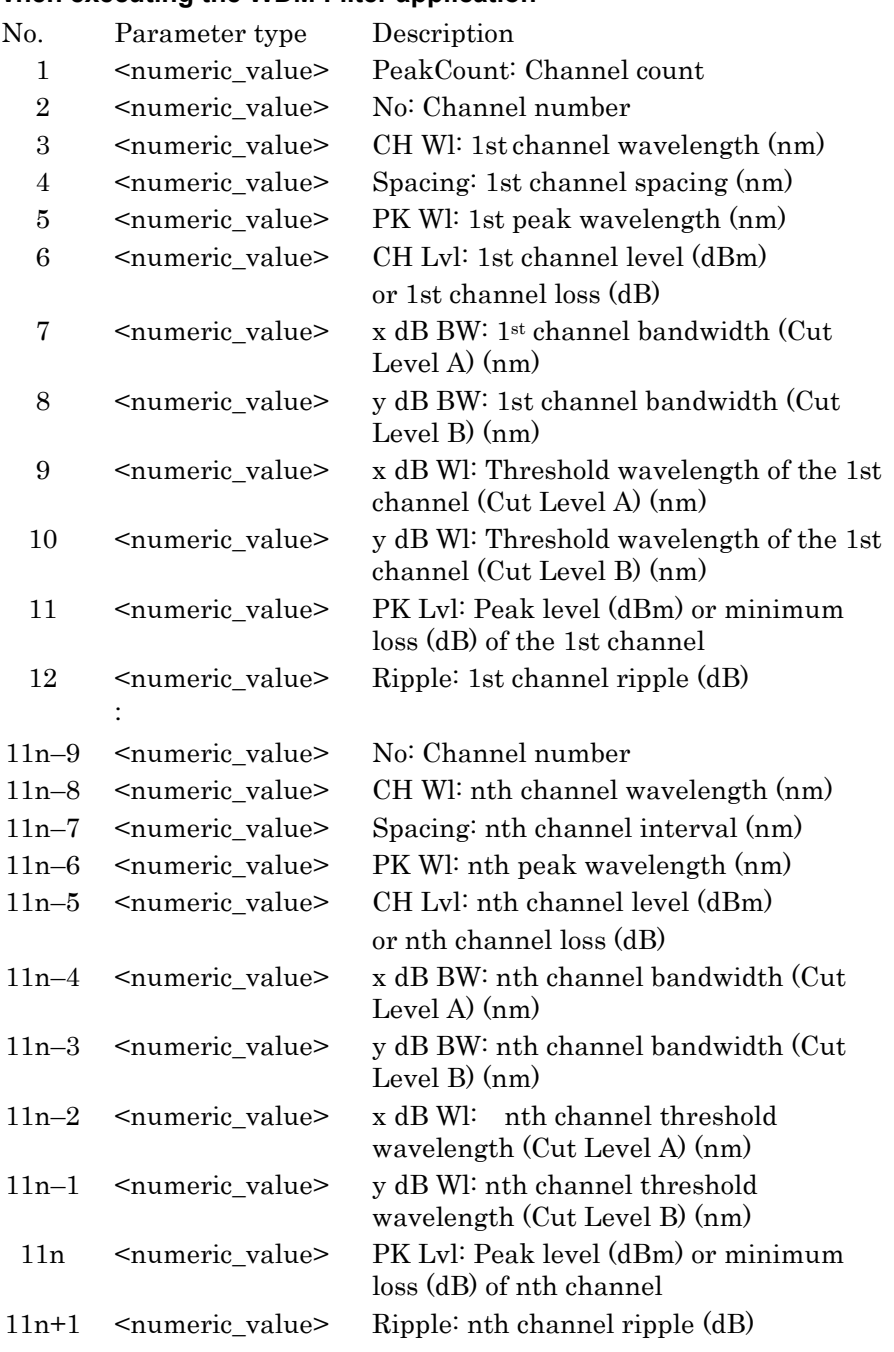

The spacing of the 1st peak wavelength is always "0".

# APR AMP2,TBL [Application Result (Optical Amp Multi Channel Application)]

## **Function**

This command the analysis results by the Optical AMP (WDM) application function, specifying the peak No.

#### **Syntax**

APR? AMP2, TBL, <numeric value>

<numeric\_value>: Peak No. to queries the analysis results

### **Response Data**

```
AMP2, TBL,<numeric_value>,<numeric_value>,<numeric_value>
,<numeric_value>,<numeric_value>,<numeric_value>,<numeri
c_value>
```
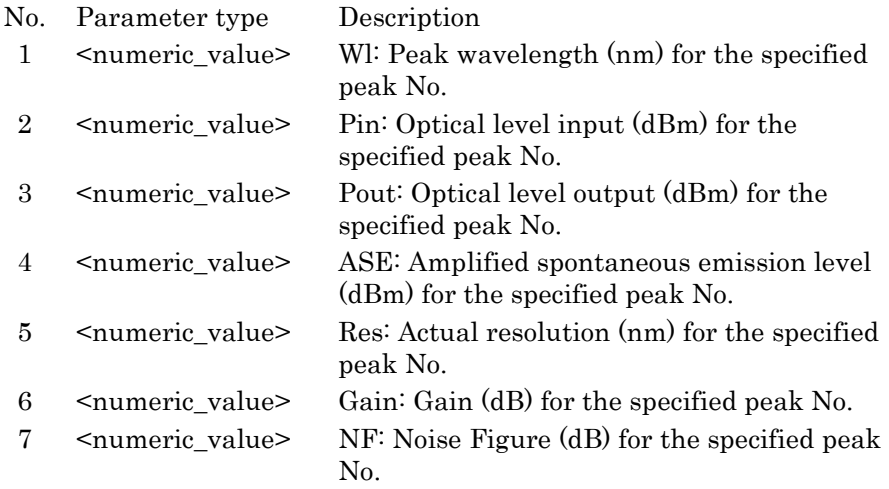

#### **Examples of Use:**

APR? AMP2, TBL, 1

>AMP2,TBL,1546.815,-34.06,-8.72,-25.29,0.089,25.88,7.26

# APR DFBNDW [Application Result (DFB-LD ndB Width)]

# **Function**

This command queries the DFB-LD application analysis results executed by the AP command.

This command queries the ndB-Width analysis result, which cannot be queried with the APR.

#### **Syntax**

APR? DFBNDW

### **Response Data**

DFBNDW,<numeric\_value>,,,,<numeric\_value>

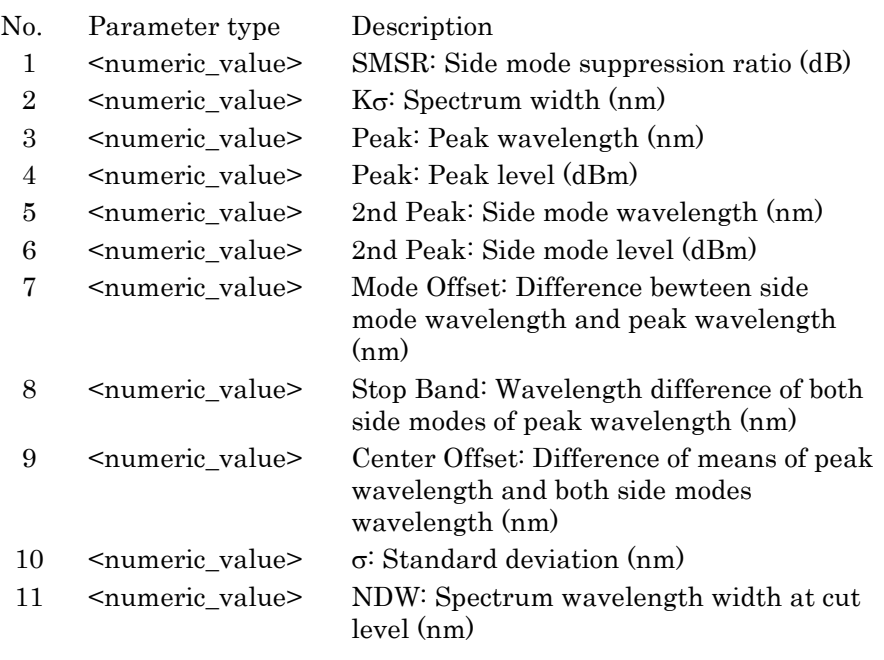

## **Example of Use**

APR? DFBNDW

>DFBNDW,33.05,2.337,1551.458,-3.45,1553.664,-36.50,2.206 ,7.897,0.1134,0.761,0.994

# APR LDNDW [Application Result (LD Module ndB Width)]

## **Function**

This command queries the LD Module application results executed by the AP command.

Th[e APR](#page-142-0) command response plus the below data is returned to this command.

Signal, NDW

## **Syntax**

APR? LDNDW

### **Response Data**

LDNDW,<numeric\_value>,,,,<numeric\_value>

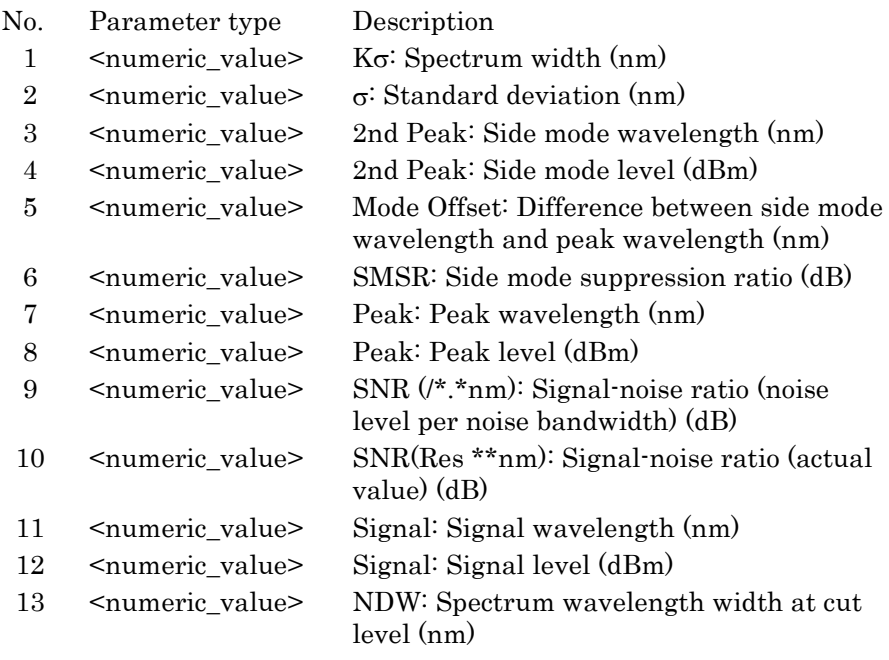

## **Example of Use**

APR? LDNDW

>DFBNDW,0.125,0.053,1546.119,-33.31,2.104,39.56,1548.223 ,6.25,44.61,41.65,1548.209,5.22,0.086

# APR LDSBCO [Application Result (LD Module Stop Band and Center Offset)]

# **Function**

This command queries the LD Module application results executed by the AP command.

Th[e APR](#page-142-0) command response plus the below data is returned to this command.

Signal, NDW, Stop Band, Center Offset

#### **Syntax**

APR? LDSBCO

### **Response Data**

LDSBCO,<numeric\_value>,,,,<numeric\_value>

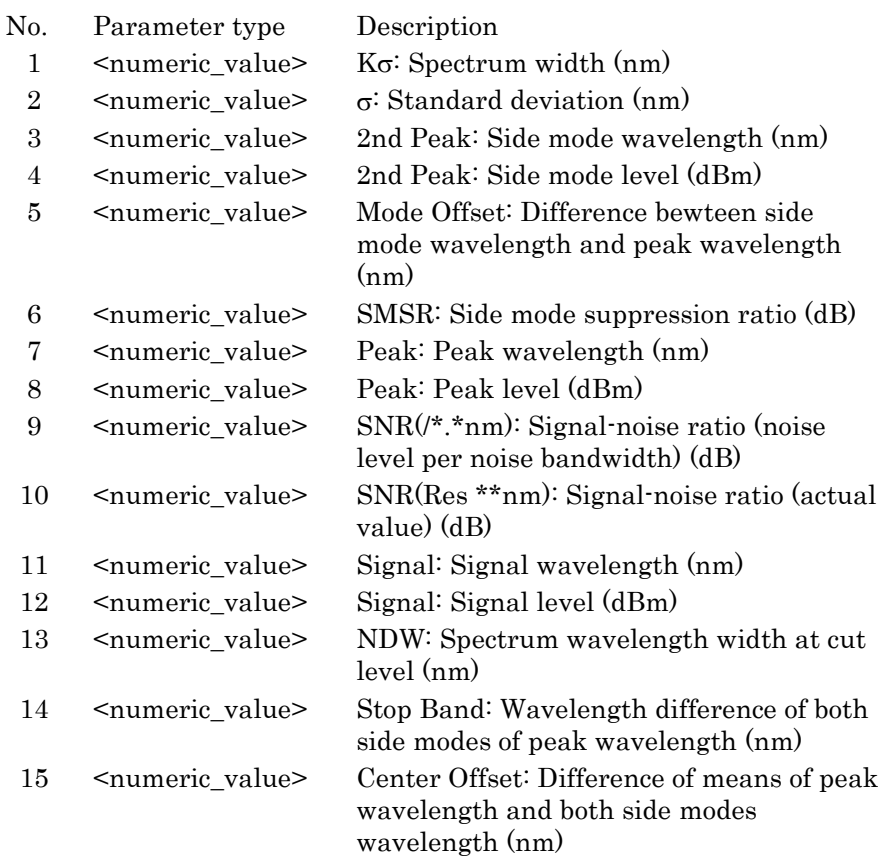

# **Example of Use**

APR? LDSBCO >LDSBCO,0.204,0.034,1554.34,-42.94,0.62,47.39,1554.96,4. 45,43.83,54.05,1554.96,4.45,0.198,1.56,0.16

# APR LDSNR [Application Result (LD Module SNR)]

## **Function**

This command queries the SNR measurement result after LD module application. This command queries optical signal wavelength and level, which cannot be queried with the APR.

### **Syntax**

APR? LDSNR

### **Response Data**

LDSNR,<numeric\_value>,,,,<numeric\_value>

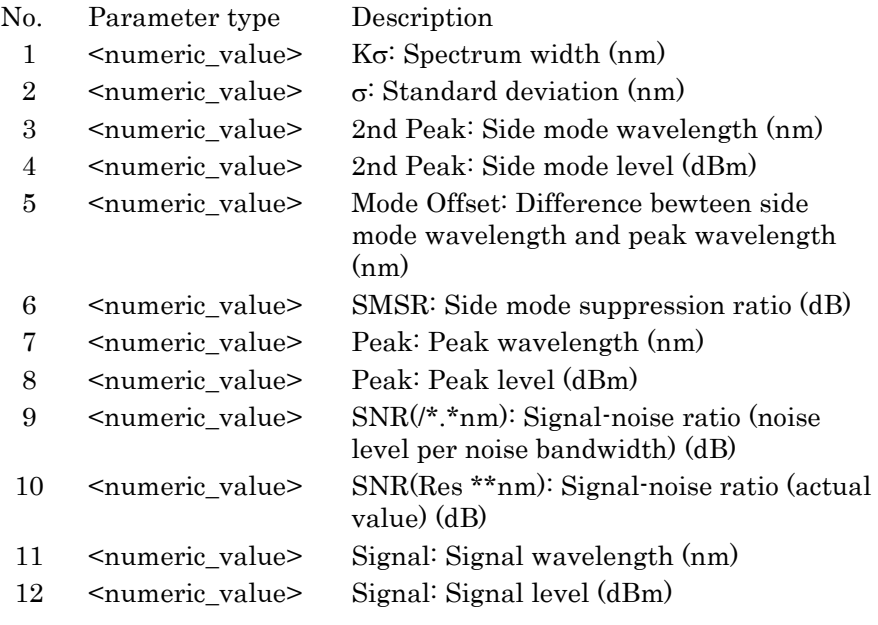

# **Example of Use**

#### APR? LDSNR

>LDSNR,23.721,3.908,1359.2,-16.44,8.9,4.12,1350.3,-12.31 ,31.01,30.59,1350.3,-12.31

# APR MPKC [Application Result (Multi Peak Counter)]

## **Function**

This command queries the number of the detected multi peaks.

### **Syntax**

APR? MPKC

### **Response Data**

MPKC,<numeric\_value>

<numeric\_value>: Multi peak count

### **Example of Use**

APR? MPKC >MPKC,1

## APR WDM [Application Result (WDM Application)]

## **Function**

This command queries the analysis results of the WDM application function for the specified peak No.

#### **Syntax**

APR? WDM[, <switch>, <parameter>,,]

The number of <parameter> varies depending on the status of <switch>.

## **Response Data**

[WDM, <switch>, ]<parameter>,,

The number of  $\epsilon$  parameter varies depending on the status of  $\epsilon$  switch  $\epsilon$ . If the query  $\leq$  switch  $\geq$  is omitted, the response data is  $\leq$  parameter  $\geq$  only.

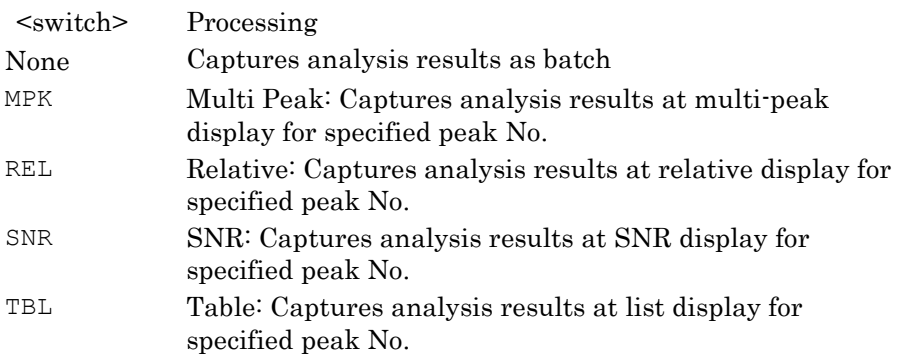

#### **Example of Use**

APR? WDM, MPK, 1 >WDM,MPK,1552.76,-1.9

# APR WDM,MPK [Application Result (WDM Application MultiPeak Display)]

## <span id="page-155-0"></span>**Function**

This command queries the analysis results at the MultiPeak display of the WDM application function for the specified peak No.

## **Syntax**

APR? WDM, MPK, <numeric\_value>

<numeric\_value>: No. of peak to query analysis results

### **Response Data**

WDM,MPK,<numeric\_value>,<numeric\_value>

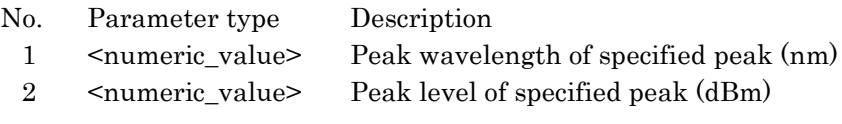

## **Example of Use**

APR? WDM, MPK, 1 >WDM, MPK, 1552.76, -1.9

# APR WDM,REL [Application Result (WDM Application Relative Display)]

## <span id="page-156-0"></span>**Function**

This command queries the analysis results at the Relative display of the WDM application function for the specified peak No.

## **Syntax**

APR? WDM, REL, <numeric\_value>

<numeric\_value>: No. of peak to query analysis results

## **Response Data**

```
WDM, REL,<numeric_value>,<numeric_value>,<numeric_value>,
<numeric_value>,<numeric_value>
```
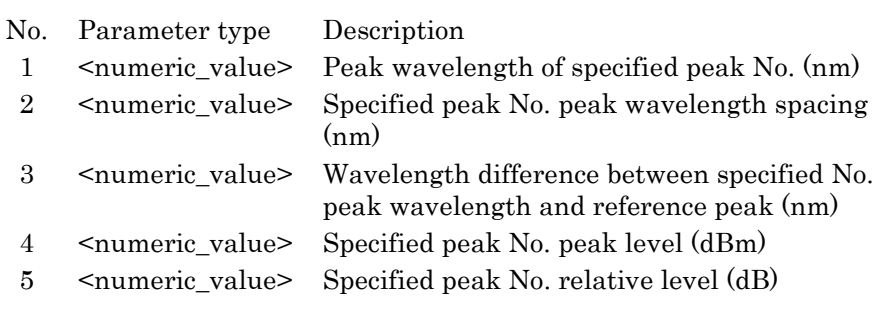

## **Example of Use**

APR? WDM, REL, 1 >WDM,REL,1552.76,0,0,-1.9,0

# APR WDM,SNR [Application Result (WDM Application SNR Display)]

#### <span id="page-157-0"></span>**Function**

This command queries the analysis results at the SNR display of the WDM application function for the specified peak No.

#### **Syntax**

APR? WDM, SNR, <numeric value>

<numeric\_value>: No. of peak to query analysis results

#### **Response Data**

WDM, SNR, <numeric\_value>, <numeric\_value>, <numeric\_value>, <numeric\_value>

- No. Parameter type Description
	- 1 <numeric\_value> Peak wavelength of specified peak (nm)
	- 2 <numeric\_value> Peak level of specified peak (dBm)
	- 3 <numeric\_value> Signal to noise ratio of specified peak (dB)
	- 4 <switch>= AVERAGE| LEFT|RIGHT| ERR|FITTING Noise detection method for specified peak ERR when noise position off screen at noise detection FITTING when Noise Parameter Detection Type is Area

### **Example of Use**

APR? WDM, SNR, 1

> WDM, SNR, 1552.76, -1.9, 51.54, RIGHT

# APR WDM,SNR,GAV [Application Result (WDM Application SNR Display GAV)]

## **Function**

This command queries the gain variation results at the SNR display of the WDM application function.

## **Syntax**

APR? WDM,SNR,GAV

## **Response Data**

<numeric\_value>

<numeric\_value>: Gain variation (dB)

Difference between max and min values of peaks in full signal spectrum

# **Example of Use**

APR? WDM, SNR, GAV >10.23

**4**

# APR WDM,TBL [Application Result (WDM Application Table Display)]

## <span id="page-159-0"></span>**Function**

This command queries the analysis results at the Table display of the WDM application function for the specified peak No.

#### **Syntax**

APR? WDM, TBL, <numeric value>

<numeric\_value>: No. of peak to query analysis results

#### **Response Data**

```
WDM, REL,<numeric_value>,<numeric_value>,<numeric_value>,
<numeric_value>,<numeric_value>,<numeric_value>,<numeric
_value>
```
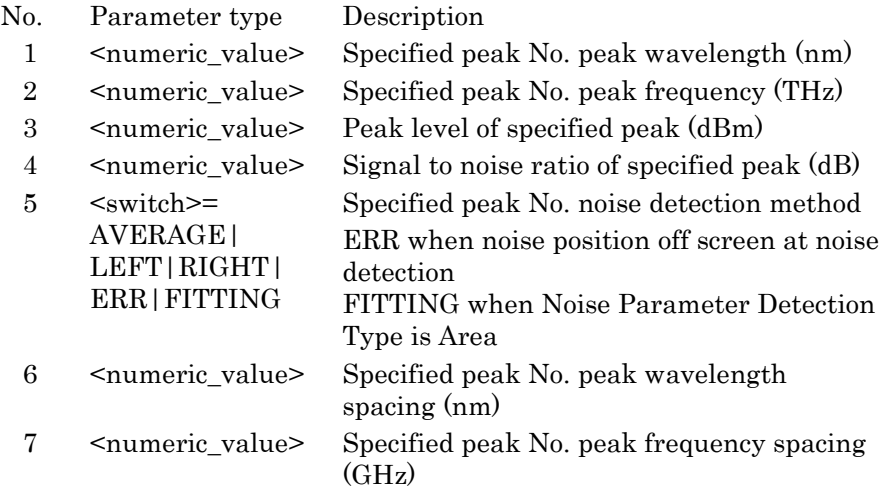

## **Example of Use**

```
APR? WDM, TBL, 1
>WDM,TBL,1552.76,193.0707,-1.9,51.54,RIGHT,0,0
```
## ARED [Actual Resolution Data]

# **Function**

This command queries the actual resolution.

## **Syntax**

ARED?

## **Response Data**

<numeric\_value> Actual resolution (nm)

# ARES [Actual Resolution]

## **Function**

This command sets display of the actual resolution. The actual resolution display status is queried.

#### **Syntax**

ARES OFF|ON ARES?

#### **Response Data**

OFF|ON OFF: Does not display the actual resolution. ON: Displays the actual resolution.

# ATT [Optical Attenuator]

## **Function**

This command sets the internal optical attenuator. This command queries the internal optical attenuator status.

#### **Syntax**

ATT OFF|ON ATT?

### **Response Data**

OFF|ON

- OFF: Does not use the optical attenuator.
- ON: Uses the optical attenuator.

# AUT [Auto Measure]

### **Function**

This command performs the measurement automatically. Bit 0 of the end event status register is set to 1 when measurement ends. This command queries the automatic measurement status.

#### **Syntax**

AUT AUT?

#### **Response Data**

#### $0|1$

- 0: Measurement end (Both successful end and failed end)
- 1: Measurement in progress

Confirm whether the measurement ends successfully or not using the query command [ERR.](#page-176-0) If the measurement succeeds, the message code is 0. On the other hand, if the measurement fails, the message code is 100.

#### **Example of Use**

AUT? > 0 ERR? > 0

## AVS [Sweep Average]

#### **Function**

This command sets the average processing (sweep averaging) count. This command queries the average processing (sweep averaging) count.

#### **Syntax**

AVS <numeric value> AVS?

#### **Response Data**

```
<numeric_value>
```
<numeric\_value>: Sweep averaging setting count 1 to 1000

# AVT [Point Average]

### **Function**

This command sets and queries the average processing (point averaging) count.

## **Syntax**

AVT <numeric\_value>|OFF AVT?

#### **Response Data**

<numeric\_value>|OFF

<numeric\_value>: Point averaging setting count 2 to 1000 OFF: Point averaging OFF

# BUZ [Buzzer]

## **Function**

This command sets and queries the On/Off status of the buzzer. This message is a system management command.

## **Syntax**

BUZ OFF|ON BUZ?

OFF: Disable the buzzer. ON: Enable the buzzer.

### **Response Data**

BUZ OFF|ON

# CNT [Center Wavelength]

# **Function**

This command sets and queries the center wavelength.

### **Syntax**

CNT <numeric value> CNT?

#### **Response Data**

<numeric\_value>

<numeric\_value>: The center wavelength can include up to two digits following the values from 600.00 to 1750.00.

# COLOR [Image Color Setting]

## **Function**

Pressing Copy sets and queries the color of the image file to be saved. This message is a system management command.

#### **Syntax**

COLOR NORMAL|REVERSE COLOR?

NORMAL: Creates graphics file using same colors as screen display. REVERSE: Creates graphics file using reverse screen colors.

### **Response Data**

NORMAL|REVERSE

# CPCOPYDAT [Copy Image Data]

#### **Function**

This command copies the graphics file from drives E to Z to drive D. The extension (bmp or png) of the copied file is specified at Copy Settings.

If the specified device or file cannot be found and an error is generated, the standard event status execution error bit becomes 1.

The copy source graphics file should be saved to the following folder of the specified drive.

x:\Anritsu Corporation\Optical Spectrum Analyzer\User

Data\Screenshot

This message is a system management command.

#### **Syntax**

CPCOPYDAT <file name>, <user drive>

It is not necessary to add the extension to file\_name. Remember to enclose the file name in double quotation marks.

#### **Example of Use**

CPCOPYDAT "LED\_125M(025)",E

# CPCSV [Copy CSV Data]

#### **Function**

This command copies the trace CSV file from drives E to Z to drive D. If the specified device or file cannot be found and an error is generated, the standard event status execution error bit becomes 1.

The copy source CSV file should be saved to the following folder of the specified drive.

x:\Anritsu Corporation\Optical Spectrum Analyzer\User Data\CSV Data

This message is a system management command.

#### **Syntax**

CPCSV <file\_name>,<user\_drive>

It is not necessary to add the extension to file\_name. Remember to enclose the file name in double quotation marks.

#### **Example of Use**

CPCSV "PMD\_Coupler-03",E

# CPSYSINFO [Copy System Information]

#### **Function**

This command copies the system information file from drives E to Z to drive D.

If the specified device or file cannot be found and an error is generated, the standard event status execution error bit becomes 1.

The copy source system information file should be saved to the following folder of the specified drive.

x:\Anritsu Corporation\Optical Spectrum Analyzer\User Data\System Information

This message is a system management command.

#### **Syntax**

CPSYSINFO <file name>, <user drive>

It is not necessary to add the extension to file\_name. Remember to enclose the file name in double quotation marks.

#### **Example of Use**

CPSYSINFO "SystemInfo-20090723\_001",E

# CPXML [Copy XML Data]

#### **Function**

This command copies the XML file from drives E to Z to drive D. If the specified device or file cannot be found and an error is generated, the standard event status execution error bit becomes 1. The copy source XML file should be saved to the following folder of the specified drive.

x:\Anritsu Corporation\Optical Spectrum Analyzer\User Data\ All Trace Data This message is a system management command.

#### **Syntax**

CPXML <file\_name>,<user\_drive>

It is not necessary to add the extension to file\_name. Remember to enclose the file name in double quotation marks.

#### **Example of Use**

CPXML "Trace-OPT\_AMP",E

- DBA [Memory Data A]
- DBB [Memory Data B]
- DBC [Memory Data C]
- DBD [Memory Data D]
- DBE [Memory Data E]
- DBF [Memory Data F]
- DBG [Memory Data G]
- DBH [Memory Data H]
- DBI [Memory Data I]
- DBJ [Memory Data J]

# **Function**

This command specifies the Response Data in binary format and queries the trace data.

# **Syntax**

DBA? DBB? DBC? DBD? DBE? DBF? DBG? DBH? DBI? DBJ?

## **Response Data**

# <binary\_data>

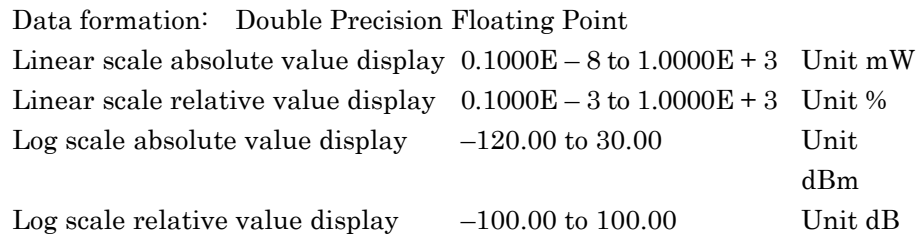

The binary data is the character after the number sign (#) indicating the number of digits in the data.

The binary data follows the number indicating the data length.

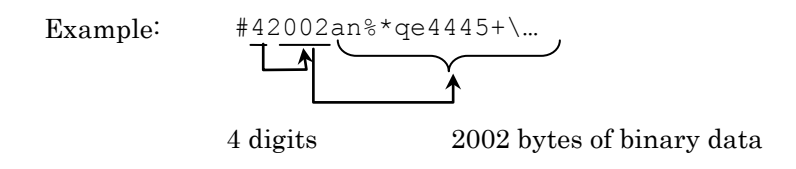

- DCA [Data Condition Trace A]
- DCB [Data Condition Trace B]
- DCC [Data Condition Trace C]
- DCD [Data Condition Trace D]
- DCE [Data Condition Trace E]
- DCF [Data Condition Trace F]
- DCG [Data Condition Trace G]
- DCH [Data Condition Trace H]
- DCI [Data Condition Trace I]
- DCJ [Data Condition Trace J]

## **Function**

This command queries wavelength and sampling points of the trace.

## **Syntax**

DCA? DCB? DCC? DCD? DCE? DCF? DCG? DCH?

- DCI?
- DCJ?

## **Response Data**

<numeric\_value>,<numeric\_value>,<switch>

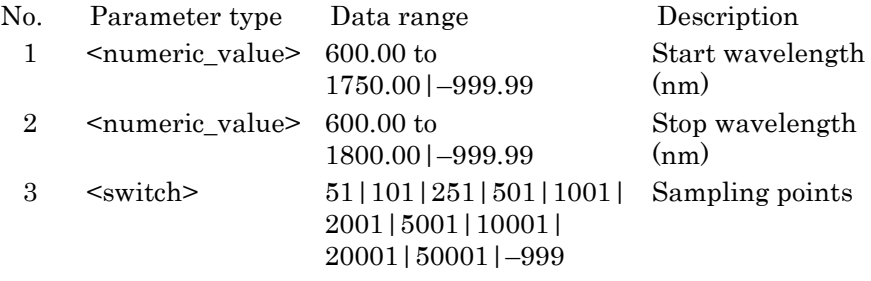

In following case, response data is "–999.99, –999.99, –999" Trace type is "Calculate", and parameters of trace to be calculated are not same.

# **Example of Use**

```
DCA?
>1100.00,1800.00,501
DCJ?
>-999.99,-999.99,-999
```
# DELCOPYDAT [Delete Image Data]

## **Function**

This command deletes the screen image file saved in the specified device. The extension (bmp or png) of the deleted graphics file is the extension specified at Copy Settings.

If the specified device or file cannot be found and an error is generated, the standard event status execution error bit becomes 1. This message is a system management command.

## **Syntax**

DELCOPYDAT <file name>, D|<user drive>

It is not necessary to add the extension to file\_name. Remember to enclose the file name in double quotation marks.

#### **Example of Use**

DELCOPYDAT "LED 125M(025)", E

# DELCSV [Delete CSV Data]

## **Function**

This command deletes the trace CSV file saved in the specified device. If the specified device or file cannot be found and an error is generated, the standard event status execution error bit becomes 1. This message is a system management command.

#### **Syntax**

DELCSV <file name>, D|<user drive>

It is not necessary to add the extension to file\_name. Remember to enclose the file name in double quotation marks.

### **Example of Use**

DELCSV "PMD\_Coupler-03",E

# DELM [Delimiter]

#### **Function**

This command sets and queries the remote control terminator. This message is a system management command.

#### **Syntax**

DELM 0|1|2 DELM?

- 0: Sets remote control terminator to Line Feed (LF)
- 1: Sets remote control terminator to Carriage Return and Line Feed (CR/LF)
- 2: Sets remote control terminator to None (None EOI only) and uses EOI only

### **Response Data**

0|1|2

This is the same processing as message [TRM.](#page-216-0)

## DELSYSINFO [Delete System Information]

#### **Function**

This command deletes the system information file saved in the specified device.

If the specified device or file cannot be found and an error is generated, the standard event status execution error bit becomes 1. This message is a system management command.

#### **Syntax**

DELSYSINFO <file\_name>, D|<user\_drive>

It is not necessary to add the extension to file\_name. Remember to enclose the file name in double quotation marks.

### **Example of Use**

DELSYSINFO "SystemInfo-20090723 003", D

# DELXML [Delete XML Data]

## **Function**

This command deletes the trace XML file saved in the specified device. If the specified device or file cannot be found and an error is generated, the standard event status execution error bit becomes 1. This message is a system management command.

#### **Syntax**

DELXML <file name>, D|<user drive>

It is not necessary to add the extension to file\_name. Remember to enclose the file name in double quotation marks.

#### **Example of Use**

DELXML "PMD\_Coupler-03",E

- DMA [Memory Data A]
- DMB [Memory Data B]
- DMC [Memory Data C]
- DMD [Memory Data D]
- DME [Memory Data E]
- DMF [Memory Data F]
- DMG [Memory Data G]
- DMH [Memory Data H]
- DMI [Memory Data I]
- DMJ [Memory Data J]

## **Function**

This command specifies the response data numeric format and queries the trace data sampling points, which is displayed on the screen. Data is output with the following string separators.

Communication I/F terminator LF or NONE: LF (Line Feed)

Communication I/F terminator CR/LF or NONE:

CR (Carriage Return) + LF (Line Feed)

# **Syntax**

DMA? DMB? DMC? DMD? DME? DMF? DMG? DMH? DMI? DMJ?

#### **Response Data**

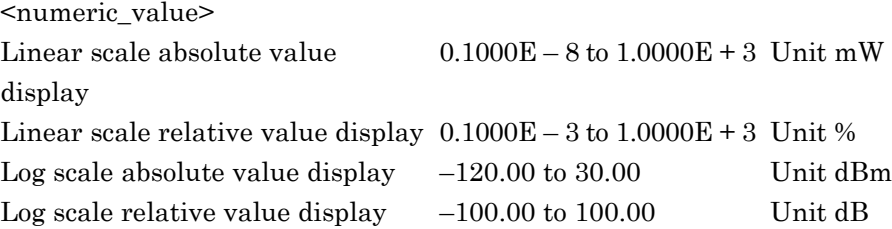

# **Example of Use**

DMA? >-83.23 DMB? >0.362E-3

# DMK [ΔMarker]

## **Function**

This command displays the delta marker and sets its wavelength. This command queries the difference in wavelength and level between the delta and trace markers.

### **Syntax**

DMK <numeric value> DMK?

# <numeric\_value>: Wavelength or frequency difference (nm/THz) Rounded to 4 decimal places at wavelength marker display and to 5 places at frequency display. The range is between the start and stop wavelengths.

## **Response Data**

DMK <numeric\_value>,<numeric\_value>

#### <numeric\_value>:

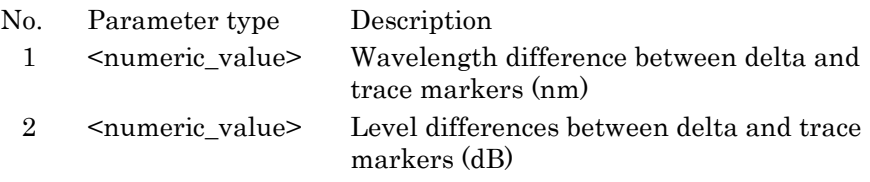

# DPS [Dip Search]

# **Function**

This command detects the spectrum level dip point and moves the trace marker to that point. The level dip point detection method is queried. When processing is completed, bit 0 of the end event status register (ESR2) is set to 1.

#### **Syntax**

DPS <switch> DPS?

<switch>=DIP|LAST|LEFT|NEXT|RIGHT

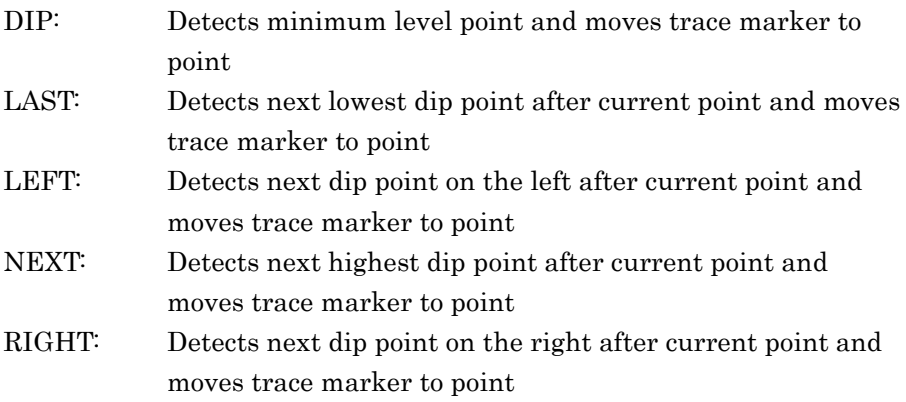

### **Response Data**

<switch>|ERR

ERR: The dip point detection results are not displayed. Use TMK? to query the dip point wavelength and level.

- DQA [Memory Data A]
- DQB [Memory Data B] DQC [Memory Data C]
- DQD [Memory Data D]
- DQE [Memory Data E]
- DQF [Memory Data F]
- 
- DQG [Memory Data G]
- DQH [Memory Data H]
- DQI [Memory Data I]
- DQJ [Memory Data J]

# **Function**

**4**

This command specifies the numeric format of the response data and queries the sampling count for trace A to J data. The data are output with comma separators.

## **Syntax**

DQA? DQB? DQC? DQD? DQE? DQF? DQG? DQH? DQI? DQJ?

## **Response Data**

<numeric\_value>,<numeric\_value>,<numeric\_value>,… Sampling count <numeric\_value>

Linear scale absolute value display  $0.1000E - 8$  to  $1.0000E + 3$  Unit mW Linear scale relative value display  $0.1000E - 3$  to  $1.0000E + 3$  Unit % Log scale absolute value display  $-120.00$  to 30.00 Unit dBm Log scale relative value display  $-100.00$  to  $100.00$  Unit dB

# **Example of Use**

```
DQA?
>-83.23,-83.15,-83.05,-81.55,-80.32,…
DQB?
>0.362E-3,0.389E-3,0.401E-3,0.48E-3,…
```
# DRG [Dynamic Range Mode]

## **Function**

This command sets and queries the dynamic range High/Normal.

#### **Syntax**

DRG HIGH|NORMAL DRG?

#### **Response Data**

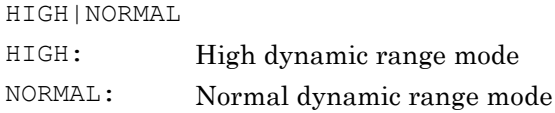

# DSP [Display Mode]

#### **Function**

This command sets and queries the level display to the absolute or relative values.

#### **Syntax**

DSP NRM|NRMZ DSP?

## **Response Data**

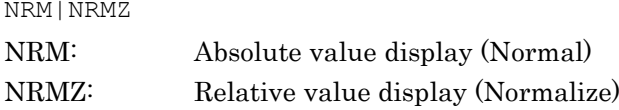

## EMK [Erase Marker]

## **Function**

This command erases display of the wavelength, level, trace and delta markers.

### **Syntax**

EMK

# EOV [Erase Overlap]

## **Function**

This command erases the overlap display of the specified traces.

#### **Syntax**

EOV <trace>

# <span id="page-176-0"></span>ERR [Error]

### **Function**

This command queries the message code described in Appendix B. The message code is a value other than under the following conditions:

- Command error bit (bit 5) of standard event status register is 1
- Execution error bit (bit 4) is  $1$
- Equipment-dependent error bit (bit 3) is 1.

#### **Syntax**

ERR?

#### **Response Data**

ERR <numeric value>

<numeric\_value>: Message code

## ESE2 [Extended Event Status Enable Register2]

## **Function**

This command sets and queries the enable register value of the end event status register.

#### **Syntax**

ESE2 <numeric\_value> ESE2?

#### **Response Data**

<numeric\_value>

 $\epsilon$  mumeric value>: Enable register value 0 to 255

# ESE3 [Extended Event Status Enable Register3]

#### **Function**

This command sets and queries the enable register value of the error event status register.

#### **Syntax**

ESE3 <numeric\_value> ESE3?

#### **Response Data**

<numeric\_value>

<numeric\_value>: Enable register value 0 to 255

# ESR2 [Extended Event Status Enable Register2]

# **Function**

This command queries the end event status register value.

#### **Syntax**

ESR2?

## **Response Data**

<numeric\_value>

<numeric\_value>: End event register value 0 to 255

# ESR3 [Extended Event Status Enable Register3]

## **Function**

This command queries the error event status register value.

# **Syntax**

ESR3?

## **Response Data**

<numeric\_value>

<numeric\_value>: Error event status register 0 to 255

# FML [Formula]

### **Function**

This command sets the calculation formula for the active trace whose trace type is CALC.

This command queries the calculation formula for the active trace whose trace type is CALC.

#### **Syntax**

FML <trace>,<trace>,-,<trace> FML? <trace>

Command parameter First: Trace with set calculation Second: Calculated trace Third: Negative operator  $(-)$ Fourth: Calculating

Query parameter Trace with query calculation

# **Response Data**

<trace>,<trace>,-,<trace>

## **Example of Use**

FML  $C, A, -, B$ FML? C  $>C, A, -, B$ 

Set the first parameter of the active trace with the Calculate trace type.

When setting three traces, set different traces. The following setting causes an error.

FML  $A, A, -$ , B

Set traces with the Write or Fix trace type for traces set at the second or fourth command parameter.

Setting a trace with the Calculate trace type causes the error.

# GHC [Get Binary Data of Image Data]

#### **Function**

This command reads the graphics file in binary format. The command target is a file in the following folder. \Anritsu Corporation\Optical Spectrum Analyzer\User Data\Trace Data\Screenshot The size of the binary data is about 1.4 MB for bmp files and 46 KB for png files.

#### **Syntax**

GHC? <file name ext>, D|<user drive>

<file\_name\_ext>

File name including extension Example:"Spectrum-Peak.png","Sample-23.bmp"

## **Response Data**

<binary\_data>

#### **Example of Use**

GHC? "Sample-23.bmp",D >#541056Avdl-\*;E4"as…

The binary data is the character after the number sign (#) indicating the number of digits in the data.

The binary data follows the number indicating the data length.

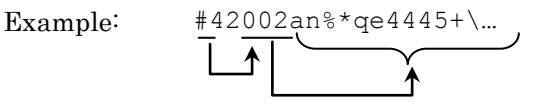

4 digits 2002 bytes of binary data
# ITM [Interval Time]

# **Function**

This command sets and queries the time interval of the sweep start.

#### **Syntax**

ITM <numeric value>[SEC] ITM?

 $\leq$ numeric\_value>: time interval (s) 0 to 5940

Set numeric values.

# **Response Data**

<time\_value>SEC

### **Example of Use**

ITM 30 SEC ITM? >ITM 30SEC ITM 20 ITM? >ITM 20SEC

Message Details

Message Details

# LISTCOPYDAT [List Image Data]

#### **Function**

This command queries the image file list saved in the specified device. The extension (bmp or png) of the search target graphics file is specified at Copy Settings.

Files are arranged in alphabetic order and up to 1000 files can be read. Graphics files in the following folder of the specified device are output as a list.

x:\Anritsu Corporation\Optical Spectrum Analyzer\User Data\Screenshot

If the specified device or file cannot be found and an error is generated, the standard event status execution error bit becomes 1.

This message is a system management command.

#### **Syntax**

LISTCOPYDAT? D|<user drive>

### **Response Data**

<numeric\_value>[,<file\_name>,<file\_name>,<file\_name>,…]

- No. Parameter type Description
- 1 <numeric\_value> Number of files: 0 to 1000
- 2 <numeric\_value> File name without extension (No. of files)

### **Example of Use**

LISTCOPYDAT? D >3,Copy\_000,Copy\_001,Copy\_002

# LISTCSV [List CSV Data]

### **Function**

This command queries the CSV file list saved in the specified device. Files are arranged in alphabetic order and up to 1000 files can be read. CSV files in the following folder of the specified device are output as a list.

x:\Anritsu Corporation\Optical Spectrum Analyzer\User Data\CSV Data

If the specified device or file cannot be found and an error is generated, the standard event status execution error bit becomes 1. This message is a system management command.

#### **Syntax**

LISTCSV? D|<user drive>

### **Response Data**

<numeric\_value>[,<file\_name>,<file\_name>,<file\_name>,…]

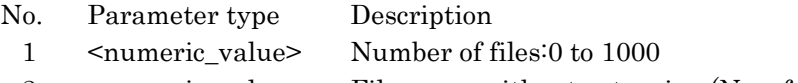

2 <numeric\_value> File name without extension (No. of files)

### **Example of Use**

LISTCSV? D >3,Trce\_000,Trce\_001,Trce\_002

# LISTSYSINFO [List System Information]

### **Function**

This command queries the system information file list saved in the specified device.

x:\Anritsu Corporation\Optical Spectrum Analyzer\User Data\System Information

Files are arranged in alphabetic order and up to 1000 files can be read. System information files in the following folder of the specified device are output as a list.

If the specified device or file cannot be found and an error is generated, the standard event status execution error bit becomes 1. This message is a system management command.

#### **Syntax**

LISTSYSINFO? D|<user drive>

### **Response Data**

<numeric\_value>[,<file\_name>,<file\_name>,<file\_name>,…]

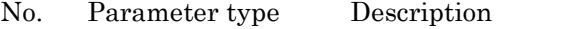

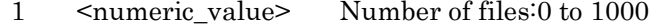

2 <numeric\_value> File name without extension (No. of files)

#### **Example of Use**

LISTSYSINFO? D >5,Sys\_000,Sys\_001,Sys\_002,Sys\_003,Sys\_004

# LISTXML [List XML Data]

### **Function**

This command queries the XML file list saved in the specified device. Files are arranged in alphabetic order and up to 1000 files can be read. XML files in the following folder of the specified device are output as a list.

x:\Anritsu Corporation\Optical Spectrum Analyzer\User Data\Trace Data

If the specified device or file cannot be found and an error is generated, the standard event status execution error bit becomes 1.

This message is a system management command.

### **Syntax**

LISTXML D|<user drive>

### **Response Data**

### <numeric\_value>[,<file\_name>,<file\_name>,<file\_name>,…]

No. Parameter type Description

- 1 <numeric\_value> Number of files:0 to 1000
- 2 <numeric\_value> File name without extension (No. of files)

# **Example of Use**

LISTXML? D  $>0$ 

# LLV [Linear Scale]

### **Function**

The command sets the level scale to the linear and sets the Linear Level value.

The command queries the Linear Level value.

#### **Syntax**

```
LLV <numeric value> [MW|NW|PW|UW|W|PCT]
LLV?
```
### <numeric\_value>:

- $\bullet$  The units for absolute value display are from 1 pW to 1 W as follows: MW:mW, UW: µW, NW:nW, PW:pW,W:W If the units are omitted, mW is assumed. The numeric value is set in the range 0.1 to 999.9.
- The units for relative value display are from 1 to 1 200 by PCT  $(\%)$ unit follows:

The unit can be omitted.

#### **Response Data**

<numeric\_value> MW|NW|PW|UW|W|PCT

#### **Example of Use**

LLV 25.6UW LLV 50PCT LLV? >50PCT

# LOFS [Level Offset]

# **Function**

This command sets the level offset and moves the screen waveform by the level offset amount.

This command queries the level offset.

#### **Syntax**

LOFS <numeric\_value> LOFS?

#### **Response Data**

<numeric\_value>

<numeric\_value>: Level offset value (dB) –30.00 to 30.00

### **Example of Use**

LOFS  $-0.2$ LOFS?  $>-0.2$ 

# LOG [Log Scale]

# **Function**

This command sets the level scale to Log and scale division (dB/div) This command queries the Log scale.

### **Syntax**

LOG <numeric\_value> LOG?

### **Response Data**

<numeric\_value>

<numeric\_value>: Log scale value (dB) 0.1 to 10.0

## **Example of Use**

LOG 1.5 LOG? >1.5

LVS [Level Scale]

# **Function**

This command queries whether the level scale is set to Log or Linear.

# **Syntax**

LVS?

# **Response Data**

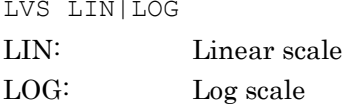

# MDM [Modulation Mode]

## **Function**

This command sets and queries the trigger of the modulation measurement mode.

# **Syntax**

MDM NORMAL|TRIGGER MDM?

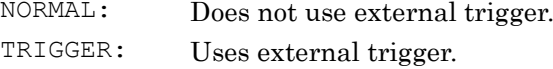

# **Response Data**

MDM NORMAL|TRIGGER

# MKA [Wavelength Marker A]

### **Function**

This command sets and displays the value of wavelength marker A. Also, this queries the value of wavelength marker A.

#### **Syntax**

MKA <numeric value> MKA?

#### **Response Data**

<numeric\_value>

```
 
display. The range is between the start and stop 
<numeric_value>: Wavelength marker value (nm/THz)
                       Rounded to 4 decimal places at wavelength 
                       marker display and to 5 places at frequency 
                       wavelengths.
```
### **Example of Use**

MKA 632.82 MKA? >632.8200

# MKB [Wavelength Marker B]

#### **Function**

This command sets and displays the value of the wavelength marker B. Also, this queries the value of the wavelength marker B.

#### **Syntax**

MKB <numeric\_value> MKB?

#### **Response Data**

<numeric\_value>

<numeric\_value>: Wavelength marker value (nm/THz) Rounded to 4 decimal places at wavelength marker display and to 5 places at frequency display. The range is between the start and stop wavelengths.

# MKC [Level Marker C]

# **Function**

This command sets and displays the value of the level marker C. Also, this queries the level marker C.

### **Syntax**

MKC <numeric value> {DB|DBM|MW|NW|PW|UW|W|PCT}

MKC?

# <numeric\_value>:

The units for absolute value display are as follows: DBM: dBm, MW: mW, UW: µW, NW: nW, PW: pW,W: W The units for relative value display are as follows: Set from 1% to 200% for DB: dB, PCT: %.

#### Data range:

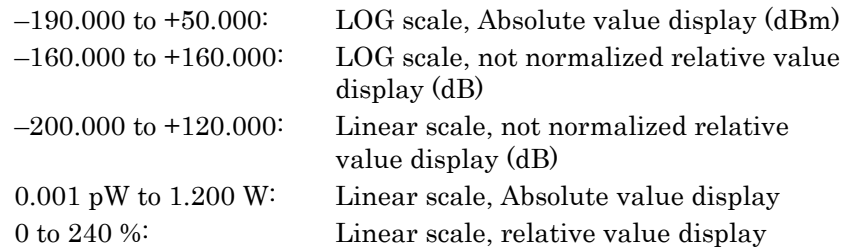

#### **Response Data**

<numeric\_value>{DB|DBM|MW|NW|PW|UW|W|PCT}

### **Example of Use**

MKC –20.55DBM MKC? >–20.550DBM

# MKD [Level Marker D]

### **Function**

This command sets and displays the value of the level marker D. Also, this queries the level marker D.

#### **Syntax**

```
MKD <numeric value>{DB|DBM|MW|NW|PW|UW|W|PCT}
MKD?
```
<numeric\_value>: Log scale down to 3 decimal points; Linear scale up to 7 digits

The units for absolute value display are as follows: DBM: dBm, MW: mW, UW: µW, NW: nW, PW: pW,W: W The units for relative value display are as follows: Set from 1 to 200% for DB: dB, PCT: %.

### Data range:

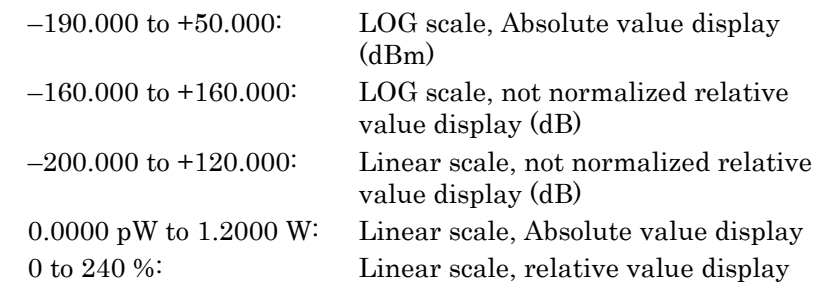

### **Response Data**

<numeric\_value> {DB|DBM|MW|NW|PW|UW|W|PCT}

# MKV [Marker Value Wavelength/Frequency Select]

#### **Function**

This command sets the maker display to either wavelength or frequency. Also, this queries whether the maker display is set to wavelength or frequency.

#### **Syntax**

MKV FREQ|WL MKV?

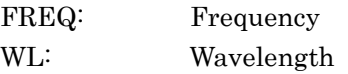

### **Response Data**

FREQ|WL

# MMM [Multimode fiber Mode]

# **Function**

This command sets and queries the multimode fiber mode.

#### **Syntax**

MMM OFF|ON MM?

#### **Response Data**

OFF|ON

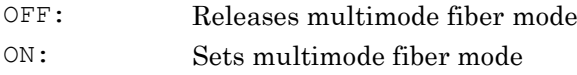

# MOD [Measure Mode]

# **Function**

This command queries the measurement mode.

### **Syntax**

MOD?

#### **Response Data**

0|1|2|3

- 0: Spectrum not measured
- 1: Measuring spectrum (single sweep)
- 2: Measuring spectrum (repeat sweep)
- 3: Power meter

# MPT [Sampling Points]

### **Function**

This command sets and queries the number of the sampling point.

### **Syntax**

MPT 51|101|251|501|1001|2001|5001|10001|20001|50001 MPT?

### **Response Data**

51|101|251|501|1001|2001|5001|10001|20001|50001

# MVCOPYDAT [Move Image Data]

#### **Function**

This command moves the screen image files from drives E to Z to internal hard disk.

The extension (bmp or png) of the moved file is specified at Copy Settings. If the specified device or file cannot be found and an error is generated, the standard event status execution error bit becomes 1.

The graphics file should be moved to the following folder of the specified drive.

x:\Anritsu Corporation\Optical Spectrum Analyzer\User Data\Screenshot This message is a system management command.

#### **Syntax**

MVCOPYDAT <file name>,<user drive>

It is not necessary to add the extension to file\_name. Remember to enclose the file name in double quotation marks.

#### **Example of Use**

MVCOPYDAT "LED\_125M(025)",F

# MVCSV [Move CSV Data]

## **Function**

This command moves the trace CSV file from drives E to Z to drive D. If the specified device or file cannot be found and an error is generated, the standard event status execution error bit becomes 1.

The copy source CSV file should be moved to the following folder of the specified drive.

x:\Anritsu Corporation\Optical Spectrum Analyzer\User Data\CSV Data

This message is a system management command.

#### **Syntax**

MVCSV <file name>, <user drive>

It is not necessary to add the extension to file\_name. Remember to enclose the file name in double quotation marks.

### **Example of Use**

MVCSV "PMD\_Coupler-03",F

# MVSYSINFO [Move System Information]

### **Function**

This command moves the system information file from drive D to drives E to Z.

If the specified device or file cannot be found and an error is generated, the standard event status execution error bit becomes 1.

The system information file should be moved to the following folder of the specified drive.

x:\Anritsu Corporation\Optical Spectrum Analyzer\User Data\System Information

This message is a system management command.

#### **Syntax**

MVSYSINFO <file\_name>,<user\_drive>

It is not necessary to add the extension to file\_name. Remember to enclose the file name in double quotation marks.

#### **Example of Use**

MVSYSINFO "SystemInfo-20090723\_001",F

## MVXML [Move XML Data]

#### **Function**

This command moves the trace XML file from drive D to drives E to Z.

If the specified device or file cannot be found and an error is generated, the standard event status execution error bit becomes 1.

The XML file should be moved to the following folder of the specified drive.

x:\Anritsu Corporation\Optical Spectrum Analyzer\User Data\Trace Data

This message is a system management command.

### **Syntax**

MVXML <file name>, <user drive>

It is not necessary to add the extension to file\_name. Remember to enclose the file name in double quotation marks.

#### **Example of Use**

MVXML "Trace-OPT\_AMP",F

# OPT [Light Output]

# **Function**

This command sets output of the light source option. This command queries the output setting of the light source option.

### **Syntax**

OPT OFF|ON OPT?

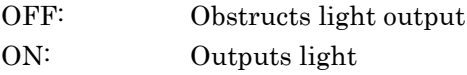

### **Response Data**

OFF|ON

# PKC [Peak→Center]

# **Function**

This command sets the peak wavelength of spectrum to the center wavelength.

### **Syntax**

PKC

# PKL [Peak→Level]

### **Function**

This command sets the peak level of spectrum to the reference level.

## **Syntax**

PKL

# PKS [Peak Search]

# **Function**

This command detects the spectrum peak level point and moves the trace marker to it.

The peak level detection method is queried.

When processing is completed, bit 0 of the end event status register (ESR2) is set to 1.

### **Syntax**

PKS <switch> PKS?

#### <switch>=LAST|LEFT|NEXT|PEAK|RIGHT

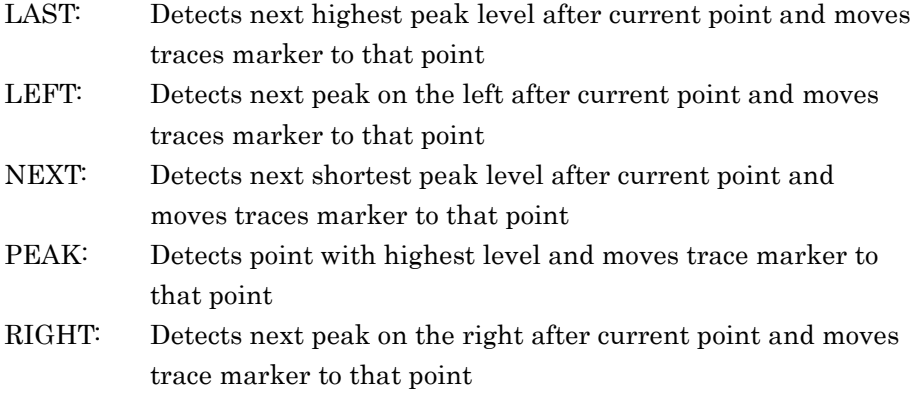

#### **Response Data**

<switch>|ERR

ERR: The peak level detection (search) results are not displayed. Use the [TMK?](#page-215-0) to query the peak wavelength and level.

# PMOD [Format of Image File]

# **Function**

This command sets the file extension for the graphics data saved by Copy.

The command queries the graphics data file extension.

## **Syntax**

PMOD [BMP|PNG] PMOD?

BMP: bmp format PNG: png format When omitted: bmp format

### **Response Data**

BMP|PNG

# PPC [Peak to Peak Calculation]

### **Function**

This command sets the Peak to Peak display setting of trace. This command queries the Peak to Peak display setting of trace.

### **Syntax**

PPC OFF|ON PPC?

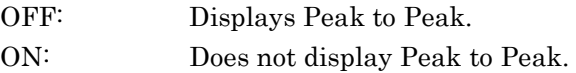

### **Response Data**

OFF|ON

# PPMK [Peak to Peak Maker]

# **Function**

This command queries the Peak to Peak display result of trace.

### **Syntax**

PPMK?

# **Response Data**

<numeric\_value>

<numeric\_value>: Peak to Peak measurement result (dB/W)

When Peak to Peak Calculation is NOT set to On, the response data for PPMK? command is –999.99.

# PRE [Preset]

# **Function**

This command initializes the measurement parameter. As for the initialized parameters and default values, refer to Appendix B, "Initial Values" in the MS9740A Optical Spectrum Analyzer Operation Manual.

### **Syntax**

PRE

# PRINT [Save Image Data]

### **Function**

This command saves the screen image files.

The name of the file to be saved and the save destination device can be specified. However, the file extension (bmp or png) is specified in Copy Settings.

When omitted, the file is automatically named in the following format: "Copydate\_Sequential number.bmp". Here, a number from 000 to 999 is sequentially affixed to the name.

Since the file number returns to 000 after 999, files with the same name are overwritten.

Files are saved to the following directory in the specified drive.

\Anritsu Corporation\Optical Spectrum Analyzer\User

# Data\Screenshot

Up to 1000 files can be saved in the folder.

#### **Syntax**

PRINT [<file name>]|[D|<user drive>]| [<file name>, D|<user drive>]

When <file\_name> omitted, the file is automatically named in the following format: "Copydate\_Sequential number.bmp".

When D|<user\_drive> omitted, the drive is D.

It is not necessary to add the extension to file\_name. Remember to enclose the file name in double quotation marks.

#### **Example of Use**

PRINT "TEST", D

# PRTCOPYDAT [Protect Image Data]

#### **Function**

This command prohibits deletion of screen image files saved in the specified device.

The extension (bmp or png) of the target graphics file is the extension specified at Copy Settings.

When an error occurs because the specified device or file is not found, the execution error bit of the standard event status register is set to 1. The screen image files in the following folder of the specified device can be set to "write protect".

x:\Anritsu Corporation\Optical Spectrum Analyzer\User Data\Screenshot

This message is a system management command.

#### **Syntax**

PRTCOPYDAT <file name>, OFF|ON, D|<user drive> PRTCOPYDAT? <file name>, D|<user drive>

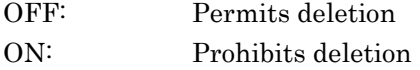

It is not necessary to add the extension to file\_name. Remember to enclose the file name in double quotation marks.

#### **Response Data**

OFF|ON

#### **Example of Use**

PRTCOPYDAT "LED\_125M(025)", ON, E PRTCOPYDAT? "LED 125M(025)", E >ON

# PRTCSV [Protect CSV Data]

### **Function**

This command prohibits deletion of CSV files saved in the specified device.

If the specified device or file cannot be found and an error is generated, the standard event status execution error bit becomes 1.

CSV files in the following folder of the specified device can be set to write protect.

x:\Anritsu Corporation\Optical Spectrum Analyzer\User Data\CSV Data

This message is a system management command.

#### **Syntax**

PRTCSV <file\_name>,OFF|ON,<user\_drive> PRTCSV? <file name>, <user drive>

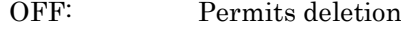

ON: Prohibits deletion

It is not necessary to add the extension to file\_name. Remember to enclose the file name in double quotation marks.

### **Example of Use**

PRTCSV "PMD\_Coupler-03",OFF,E PRTCSV? "PMD\_Coupler-03",E >OFF

# PRTSYSINFO [Protect System Information]

### **Function**

This command prohibits deletion of system information files saved at the specified device.

If the specified device or file cannot be found and an error is generated, the standard event status execution error bit becomes 1.

The system information files in the following folder of the specified device can be set to write protect.

x:\Anritsu Corporation\Optical Spectrum Analyzer\User Data\System Information

This message is a system management command.

#### **Syntax**

PRTSYSINFO <file\_name>,OFF|ON,<user\_drive> PRTSYSINFO? <file name>, <user drive>

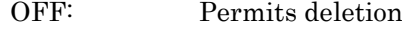

ON: Prohibits deletion

It is not necessary to add the extension to file\_name. Remember to enclose the file name in double quotation marks.

### **Example of Use**

PRTSYSINFO "SystemInfo-20090723\_001", ON, E PRTSYSINFO? "SystemInfo-20090723\_001",E >ON

# PRTXML [Protect XML Data]

#### **Function**

This command prohibits deletion of XML files saved in the specified device.

If the specified device or file cannot be found and an error is generated, the standard event status execution error bit becomes 1. XML files in the following folder of the specified device can be set to "write protect".

x:\Anritsu Corporation\Optical Spectrum Analyzer\User Data\Trace Data

This message is a system management command.

#### **Syntax**

PRTXML <file name>, OFF|ON, <user drive> PRTXML? <file name>, <user drive>

It is not necessary to add the extension to file\_name. Remember to enclose the file name in double quotation marks.

#### **Example of Use**

PRTXML "Trace-OPT AMP", OFF, E PRTXML? "Trace-OPT\_AMP",E >OFF

# PWR [Power Monitor]

## **Function**

This command sets and queries the power monitor wavelength. When processing is completed, bit 3 of the end event status register  $(ESR2)$  is set to 1.

#### **Syntax**

PWR 632.8|850|1300|1550 PWR?

#### **Response Data**

632.8|850|1300|1550

# PWRR [Power Monitor Result]

### **Function**

This command queries the measurement results of the power monitor.

#### **Syntax**

PWRR?

### **Response Data**

<numeric\_value>

<numeric\_value>: Power monitor measurement results (dBm)

When sending PWRR? without setting to power monitor,  $***$  is queried as response data.

# RCAL [Resolution Calibration]

#### **Function**

This command sets the actual resolution value to the initial value or correction value.

The actual resolution calibration status is queried.

When processing is completed, bit 4 of the end event status register (ESR2) is set to 1.

# **Syntax**

RCAL 0|1 RCAL?

0: Uses default resolution calibration value

1: Executes resolution calibration and calculates resolution calibration value

### **Response Data**

0|1|2|3

- 0: Uses default resolution calibration value
- 1: Resolution calibration finished normally
- 2: Calibrating resolution
- 3: Resolution calibration finished abnormally

# RCXML [Recall XML Data]

### **Function**

This command reads the parameters and data for 10 traces from the XML file saved in the specified device.

If the specified device or file cannot be found and an error is generated, the standard event status execution error bit becomes 1.

The XML files in the following folder of the specified device can be read.

x:\Anritsu Corporation\Optical Spectrum Analyzer\User Data\Trace Data

### **Syntax**

RCXML <file\_name>,D|<user\_drive>

It is not necessary to add the extension to file\_name. Remember to enclose the file name in double quotation marks.

### **Example of Use**

RCXML "Trace-OPT\_AMP",F

# RES [Resolution]

# **Function**

This command sets the resolution. This command queries the set resolution.

### **Syntax**

RES 0.03|0.05|0.07|0.1|0.2|0.5|1.0 RES?

#### **Response Data**

0.03|0.05|0.07|0.1|0.2|0.5|1.0

# RLV [Reference Level]

### **Function**

At the time of setting the Log scale, this command sets and queries the reference level.

#### **Syntax**

RLV <numeric value> RLV?

#### **Response Data**

<numeric\_value>

At absolute value display: Reference level (dBm) –90.0 to 30.0 At relative value display: Reference level (dB) –100.0 to 100.0

# SMD [Storage Mode]

# **Function**

This command sets and queries the Storage Mode of trace.

#### **Syntax**

```
SMD <trace>,AVS|MAX|MIN|OFF|OVL
SMD? <trace>
```
#### **Response Data**

<trace>,AVS|MAX|MIN|OFF|OVL

- AVS: Calculates and displays mean for totals from waveform memory values and measured values
- MAX: Overwrites and displays just larger values than waveform memory values
- MIN: Overwrites and displays just smaller values than waveform memory values
- OFF: Displays measured data as is
- OVL: Overwrites traces in each sweep.

# SMT [Smooth]

### **Function**

This command sets and queries the smoothing point count.

#### **Syntax**

SMT 3|5|7|9|11|OFF SMT?

#### **Response Data**

3|5|7|9|11|OFF

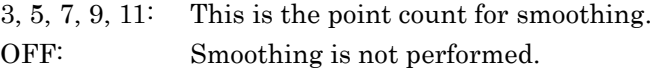

# SOFTVER [Software Version]

### **Function**

This command queries the software version. This message is a system management command.

#### **Syntax**

SOFTVER? ALL|OSA

ALL: Queries all versions of the software installed in the MS9740A. OSA: Queries the version of software for the Optical Spectrum Analyzer.

### **Response Data**

ALL|OSA <string>

<string>: Character string indicating software version

#### **Example of Use**

SOFTVER? OSA >OSA 1.0.0

# SPC [Spectrum Mode]

# **Function**

This command exits the power monitor measurement.

#### **Syntax**

SPC

**4**

# SPN [Span Wavelength]

### **Function**

This sets and queries the sweep width (nm).

### **Syntax**

SPN <numeric value> SPN?

#### **Response Data**

<numeric\_value>

 $\langle$ numeric value>: Sweep width (nm) 0|0.2 to 1200.0

# STHR [Search Threshold]

### **Function**

This command sets the search threshold for Peak/Dip Search. This command queries the search threshold for Peak/Dip Search.

### **Syntax**

STHR <numeric\_value> STHR?

#### **Response Data**

<numeric\_value>: Search Threshold (dB) 0|0.01 to 10.00

# STHRS [Search Threshold Set]

# **Function**

This command sets the search threshold Auto/Manual setting for Peak/Dip Search. This command queries the search threshold for Peak/Dip Search.

#### **Syntax**

STHRS AUTO|MANUAL STHRS?

### **Response Data**

AUTO|MANUAL

AUTO: Sets Search Threshold setting to Auto. MANUAL: Sets Search Threshold setting to Manual. SRT [Repeat Sweep]

# **Function**

This command starts the repeat sweeping.

### **Syntax**

SRT

SSI [Single Sweep]

### **Function**

This command starts the single sweeping. When sweeping is completed, bit 1 (at sweeping end) of the end event status register (ESR2) is set to 1.

**Syntax**

SSI

SST [Sweep Stop]

### **Function**

This command stops the sweeping.

### **Syntax**

SST

# STA [Start Wavelength]

# **Function**

This command sets and queries the start wavelength (nm).

# **Syntax**

STA <numeric\_value> STA?

### **Response Data**

<numeric\_value>

<numeric\_value>: Start wavelength (nm) 600.0 to 1750.0 Specify smaller value than Stop wavelength.

# STO [Stop Wavelength]

# **Function**

This command sets and queries the stop wavelength (nm).

### **Syntax**

STO <numeric\_value> STO?

#### **Response Data**

<numeric\_value>

<numeric\_value>: Stop wavelength (nm) 600.0 to 1800.0 Specify larger value than Start wavelength.

# SVCSV [Save CSV Data]

## **Function**

This command saves the trace CSV file in the specified device. When the file name omitted, the file is automatically named in the following format; "WaveDatadate\_Sequential number.csv". Here, a number from 000 to 999 is sequentially affixed to the name. No more files can be saved if numbers up to 999 are already used. When the device specification omitted, the file is saved in the D drive.

Files are saved to the following directory in the specified drive.

x:\Anritsu Corporation\Optical Spectrum Analyzer\User Data\CSV Data

When an error is caused because a specified device is not found, 1 is written to the execution error bit of the standard event status register.

#### **Syntax**

SVCSV [<file\_name>[,D|<user\_drive>]]

It is not necessary to add the extension to file\_name. Remember to enclose the file name in double quotation marks.

#### **Example of Use**

SVCSV SVCSV "PMD\_Coupler-03",E

# SVCSVA [Save CSV All Data]

### **Function**

This command saves all trace CSV files to the specified device. The file name created when the file name is omitted will be formatted as "WaveData date\_sequential number.csv". The range of the sequential numbers appended to the file name in this case is 000 to 999. If all the numbers up to 999 have been used, no more files will be saved. If the device is not specified, files will be saved to drive D. The files are saved to the following folder on the drive specified. x:\Anritsu Corporation\Optical Spectrum Analyzer\User Data\CSV Data If the specified device is not found or another error occurs, the execution

#### **Syntax**

SVCSVA [<file\_name>[,D|<user\_drive>]]

error bit for the standard event status becomes 1.

An extension is not required for the file\_name. Enclose file\_name in double quotation marks.

### **Examples of Use:**

SVCSVA SVCSVA "PMD\_Coupler-03",E

# SVXML [Save XML Data]

### **Function**

This command saves the trace XML file in the specified device. When the file name omitted, the file is automatically named in the following format; "WaveDatadata\_Sequential number.xml". Here, a number from 000 to 999 is sequentially affixed to the name. No more files can be saved if numbers up to 999 are already used. When the device specification omitted, the file is saved in the D drive. Files are saved to the following directory in the specified drive. x\Anritsu Corporation\Optical Spectrum Analyzer\User Data\All Trace Data When an error is caused because a specified device is not found, 1 is

written to the execution error bit of the standard event status register.

#### **Syntax**

SVXML [<file\_name>[,D|<user\_drive>]]

It is not necessary to add the extension to file\_name. Remember to enclose the file name in double quotation marks.

#### **Example of Use**

SVXML "Trace\_all" SVXML "Trace\_all",E

# SYS [Application Switch]

# **Function**

This command switches the Config screen and the Spectrum Measurement screen. It can be switched using a system management command or a measurement command.

This command queries the types of commands that can be used and the screen display.

For the system management and measurement commands, refer to Section 4.3.2 System Management and Measurement Commands.

#### **Syntax**

SYS CONFIG|OSA[,ACT|INACT|MIN] SYS? CONFIG|OSA

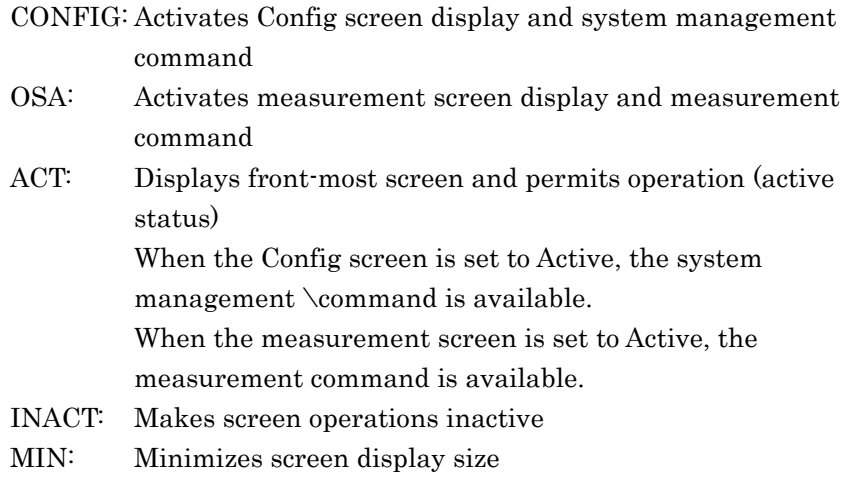

ACT is assumed if the setting is omitted.

### **Response Data**

CRRENT|IDLE|RUN|UNLOAD,ACT|INACT|MIN|NON

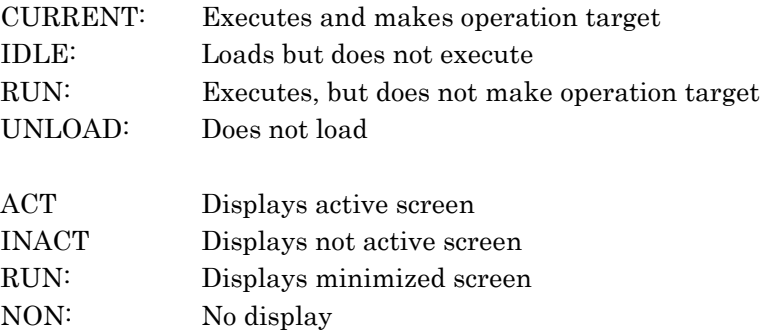

# **Example of Use**

```
SYS OSA, MIN
SYS? OSA
>CURRENT, MIN
SYS CONFIG,ACT
SYS? OSA
>RUN,INACT
```
# SYSINFO [System Information]

#### **Function**

This command queries the system information. This message is a system management command.

#### **Syntax**

SYSINFO? ALL|MODEL|SERIAL|TYPE

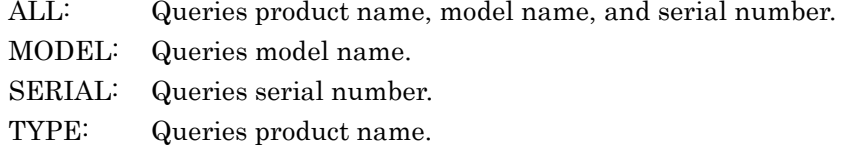

### **Response Data**

<string>|<numeric\_value>| <string>,<string>,<numeric\_value>

<string>: Character displaying product name model <numeric\_value>: Integer value indicating serial number

### **Example of Use**

SYSINFO? ALL >Optical Spectrum Analyzer, MS9740A, 610000001 SYSINFO? MODEL >MS9740A SYSINFO? SERIAL >610000001 SYSINFO? TYPE >Optical Spectrum Analyzer

# TDL [Ext-Trigger Delay Time]

# **Function**

This command sets and queries the delay time  $(\mu s)$  when using the external trigger.

### **Syntax**

TDL <numeric\_value> TDL?

<numeric\_value> numeric value 0 to 5000000

### **Response Data**

<numeric\_value>

 $\leq$ numeric\_value>: Group delay time ( $\geq$ ) 0 to 5000000

# TER [Title Erase]

# **Function**

This command deletes all characters displayed in the title.

### **Syntax**

TER

# TMD [Trace Display]

#### **Function**

This command sets and queries the trace display.

## **Syntax**

TMD <trace>,OFF|ON TMD? <trace>

#### **Response Data**

<trace>,OFF|ON

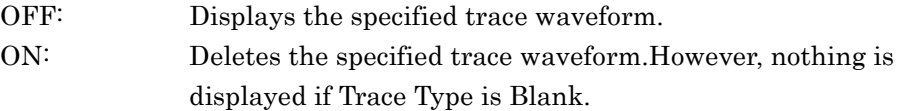

# <span id="page-215-0"></span>TMK [Trace Marker]

## **Function**

This command sets the wavelength of the trace marker and displays the trace marker.

Furthermore, this queries the wavelength and level of the trace marker.

#### **Syntax**

TMK <numeric value> TMK?

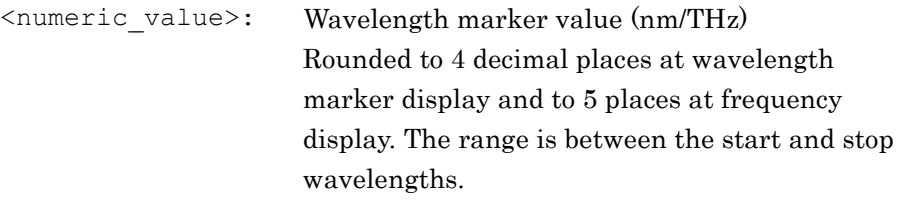

### **Response Data**

<numeric\_value>,<numeric\_value>

DB|DBM|MW|NW|PCT|PW|UW|W

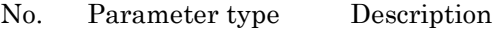

- 1 <numeric\_value> Trace Marker wavelength (nm/THz)
- 2 <numeric\_value> Trace Marker level (screen display units) Refer to the following for the units.
- The units for absolute display are as follows: DBM: dBm, MW: mW, UW: µW, NW: nW, PW: pW, W: W
- The units for relative display are as follows: :DB: dB, PCT: %

When analysis is impossible at Linear scale, becomes –1.
### TRM [Terminator]

#### **Function**

This command sets and queries the remote control terminator. This message is a system management command.

#### **Syntax**

TRM 0|1|2|LF|CRLF|NONE TRM?

#### **Response Data**

0|1|2

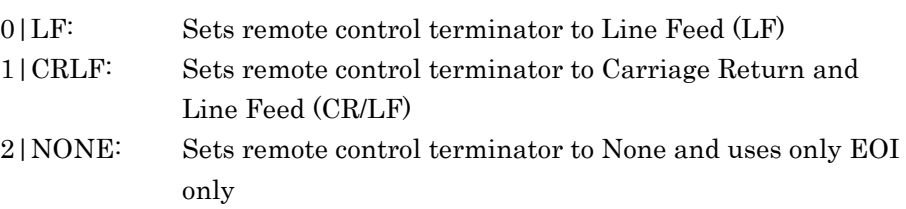

This is the same processing as message [DELM.](#page-169-0)

### TSL [Trace Select]

#### **Function**

This command sets and queries the active trace.

## **Syntax**

TSL <trace> TSL?

#### **Response Data**

<trace>

#### Chapter 4 Message Details

### TTL [Title]

### **Function**

This command sets and queries the title.

#### **Syntax**

TTL <string> TTL?

#### **Response Data**

TTL <string>

<string>: Title string of 32 or less characters

#### **Example of Use**

TTL "Forward Cur. 50mA,Temp. 23deg." TTL? >"Forward Cur. 50mA,Temp. 23deg."

### TTP [Trace Type]

#### **Function**

This command sets and queries the trace type.

#### **Syntax**

TTP <trace>,BLANK|CALC|FIX|WRITE TTP? <trace>

#### **Response Data**

<trace>,BLANK|CALC|FIX|WRITE

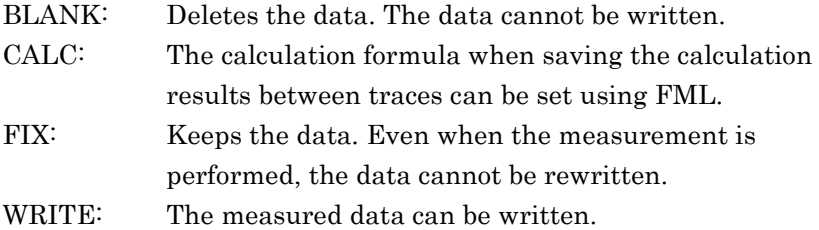

#### **Example of Use**

TTP C,FIX TTP? C >C,FIX

### VBW [Video Band Width]

#### **Function**

This command sets and queries the video band width.

#### **Syntax**

VBW 10HZ|100HZ|200HZ|1KHZ|2KHZ|10KHZ|100KHZ|1MHZ |10|100|200|1000|2000|10000|100000|1000000 VBW?

#### **Response Data**

10HZ|100HZ|200HZ|1KHZ|2KHZ|10KHZ|100KHZ|1MHZ

#### **Example of Use**

VBW 1000 VBW? >1KHZ

#### Chapter 4 Message Details

#### WCAL [Wavelength Calibration]

#### **Function**

This command performs wavelength calibration when using an external light source or reference light source option and creates the wavelength calibration data.

This command queries the wavelength calibration execution result. When wavelength calibration is completed, 1 is written to bit 4 (execution completion bit) of the end event status register.

#### **Syntax**

WCAL 0|1|2|3 WCAL?

- 0: Initializes wavelength calibration data
- 1: Executes wavelength calibration when using external light source and creates wavelength calibration data
- 2: Executes wavelength calibration when using reference light source and creates wavelength calibration data
- 3: Stops wavelength calibration and does not create wavelength calibration data

#### **Response Data**

0|1|2|3

- 0: Ends wavelength calibration
- 1: Wavelength calibration in progress
- 2: Terminates wavelength calibration due to lack of optical level
- 3: Terminates wavelength calibration due to other abnormal phenomena

### WDP [Wavelength Display]

#### **Function**

This command sets and queries whether to display the wavelength in air or in vacuum.

#### **Syntax**

WDP AIR|VACUUM WDP?

#### **Response Data**

AIR|VACUUM

AIR: Value in air VACUUM: Value in vacuum

### WOFS [Wavelength Offset]

#### **Function**

This command sets and queries the wavelength offset and moves the waveform on the screen by the offset.

#### **Syntax**

WOFS <numeric value> WOFS?

#### **Response Data**

<numeric\_value>

<numeric\_value>: Wavelength offset value (nm) –1.00 to 1.00

#### **Example of Use**

 $WOFS - 0.05$ WOFS?  $>-0.05$ 

#### WSS [Wavelength Start and Stop]

#### **Function**

This command sets and queries the start and stop wavelength simultaneously.

#### **Syntax**

```
WSS <numeric_value>,<numeric_value>
WSS?
```
#### **Response Data**

<numeric\_value>,<numeric\_value>

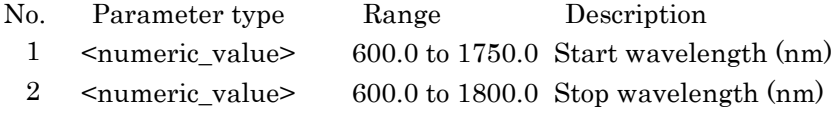

However, the value of the second parameter is larger than the first parameter.

#### **Example of Use**

WSS 800,900 WSS? >800.0,900.0

#### Chapter 4 Message Details

#### ZCAL [Zero Calibration]

#### **Function**

This command executes the calibration function (Zero Calibration). When zero level calibration is completed, bit 4 of end event status register (execution completion bit) is written to 1. This command queries the actual Zero Calibration status.

#### **Syntax**

ZCAL 0|1|2 ZCAL?

1: Starts Zero Calibration 2: Stops performing Zero Calibration

#### **Response Data**

0|1|2

0: Normal ends Zero Calibration

1: Performing Zero Calibration

2: Abnormal ends Zero Calibration

#### **Example of Use**

ZCAL 1 ZCAL?  $>0$ 

#### *Note:*

The message to set Auto Cal, explained in Section 3.1.2 Calibrating Wavelength in the MS9740A Optical Spectrum Analyzer Operation Manual, is not available.

In cases where the measurement is performed via remote control, even when Auto Cal is set to On, the Zero Calibration cannot be performed automatically. On the other hand, if ZCAL is sent, Zero Calibration can be performed at the given timing.

## ZMK [Zone Marker]

### **Function**

This command sets and queries the value and display of the zone marker. The details of parameters for each zone marker operation are described separately below.

#### **Syntax**

ZMK <switch>,<parameter>,, ZMK?

#### **Response Data**

<switch>,<parameter>,,

<switch>= ERS|SPN|WL|ZOOM

The number of <parameter> varies depending on the status of <switch>.

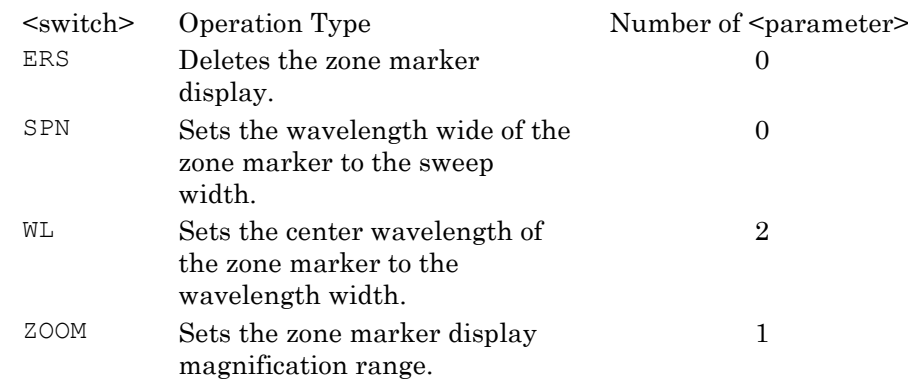

### <span id="page-222-0"></span>ZMK ERS[Zone Marker (Erase)]

#### **Function**

This command erases the zone marker display.

#### **Syntax**

ZMK ERS

#### **Example of Use**

ZMK ERS

#### Chapter 4 Message Details

#### <span id="page-223-0"></span>ZMK SPN[Zone Marker (Span)]

#### **Function**

This command sets the wavelength width of the zone marker to the sweep width.

#### **Syntax**

ZMK SPN

#### **Example of Use**

ZMK SPN

#### <span id="page-223-1"></span>ZMK WL[Zone Marker (Wavelength)]

#### **Function**

This command sets and queries the center wavelength of the zone marker and wavelength width.

#### **Syntax**

ZMK WL,<numeric\_value>,<numeric\_value> ZMK? WL

#### **Response Data**

WL,<numeric\_value>,<numeric\_value>

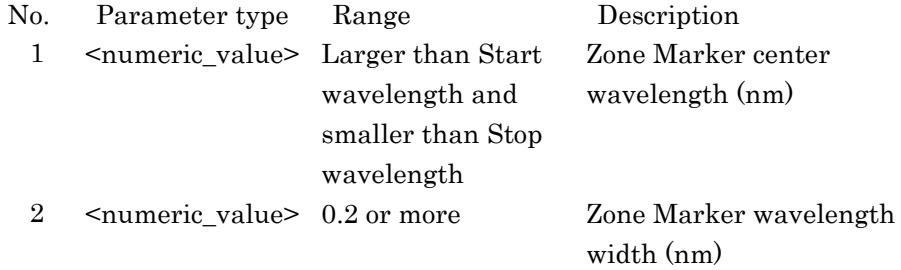

Set the Zone market range so that is bigger than the Start wavelength but does not exceed the Stop wavelength. The narrowest range is 0.2 nm.

#### **Example of Use**

ZMK WL,1525,2.5 ZMK? WL >WL,1525,2.5

## <span id="page-224-0"></span>ZMK ZOOM [Zone Marker(Zoom In/Out)]

### **Function**

This command sets and queries the Zone Marker zoom in and zoom out range.

#### **Syntax**

ZMK ZOOM,{IN|OUT} ZMK? ZOOM

#### **Response Data**

ZOOM,{IN|OUT}

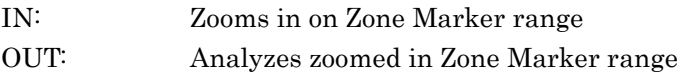

#### **Example of Use**

ZMK ZOOM, IN ZMK ZOOM? >ZOOM,IN

This appendix explains the changed items from the MS9710C Optical Spectrum Analyzer.

| <b>Removed MS9710C Commands</b> | <b>Equivalent MS9740A Command</b>        |
|---------------------------------|------------------------------------------|
| <b>BKL</b>                      | None                                     |
| CPY                             | None                                     |
| CRCL                            | None                                     |
| CSAV                            | None                                     |
| DATE                            | None                                     |
| DEL                             | DELCOPYDAT (Deleting image file)         |
|                                 | DELSYSINFO (Deleting system information) |
|                                 | DELCSV (Deleting CSV file)               |
|                                 | DELXML (Deleting XML file)               |
| <b>DMD</b>                      | <b>DSP</b>                               |
| FED                             | None                                     |
| <b>FMT</b>                      | None                                     |
| FOPT                            | None                                     |
| GCL                             | None                                     |
| HEAD                            | None                                     |
| LCD                             | None                                     |
| MSL                             | TTP                                      |
| <b>RCL</b>                      | <b>RCXML</b>                             |
| SAV                             | SVXML                                    |
| TDSP                            | None                                     |
| TIME                            | None                                     |
| TLSA                            | None                                     |
| TLST                            | None                                     |
| TMC                             | None                                     |

**Table A-1 Removed MS9710C Commands**

| <b>Changed Commands</b> | <b>MS9710C Specifications</b>  | <b>MS9740A Specifications</b>                   |
|-------------------------|--------------------------------|-------------------------------------------------|
| ANAR?                   | (RMS measurement)              | (RMS measurement)                               |
|                         | $\lambda c$ , $\Delta \lambda$ | $\lambda c$ , $\Delta\lambda$ , $\sigma$        |
|                         |                                |                                                 |
|                         |                                | o: Standard deviation                           |
| ΑP                      | AP DFB, s, n                   | AP DFB, s, n, k                                 |
|                         |                                | $s = 2NDPEAK$                                   |
|                         |                                | LEFT   RIGHT                                    |
|                         |                                | $n = 0.1$ to 50.0                               |
|                         |                                | $k = 1.00$ to 10.00                             |
|                         | AP LED, n, p                   | AP LED, n, p, k                                 |
|                         |                                | $n = 0.1$ to 50.0                               |
|                         |                                | $p = -10.0$ to $+10.0$                          |
|                         |                                | $k = 1.00$ to 10.00                             |
|                         | AP PMD, n                      | $AP$ PMD, $n, m[, p]$                           |
|                         |                                | $n = 0.01$ to 1.00                              |
|                         |                                | $m=0 1$                                         |
|                         |                                | $\rm p=2$ to $99$                               |
|                         | AP AMP, MSL, s                 | AP AMP, MSL, s                                  |
|                         | $s = PIN   POUT$               | $s = PIN   POUT   PASE$                         |
|                         | AP? AMP, CAL                   | AP? AMP, CAL                                    |
|                         | 0: Normal end of               |                                                 |
|                         | calibration for<br>resolution  | 0: Uses initial value for the                   |
|                         | 1: Lack of optical level       | configuration value of<br>the actual resolution |
|                         | 2: Other failures              | 1: Normal end of                                |
|                         |                                | calibration for resolution                      |
|                         |                                | 2: Calibrating resolution in                    |
|                         |                                | progress                                        |
|                         |                                | 3: Abnormal end of                              |
|                         |                                | calibration for resolution                      |
|                         | AP WDM, SLV, n                 | AP WDM, SLV, n                                  |
|                         | $n = 1$ to 50                  | $n = 0.1$ to 50                                 |

**Table A-2 Changes from MS9710C Command Specifications**

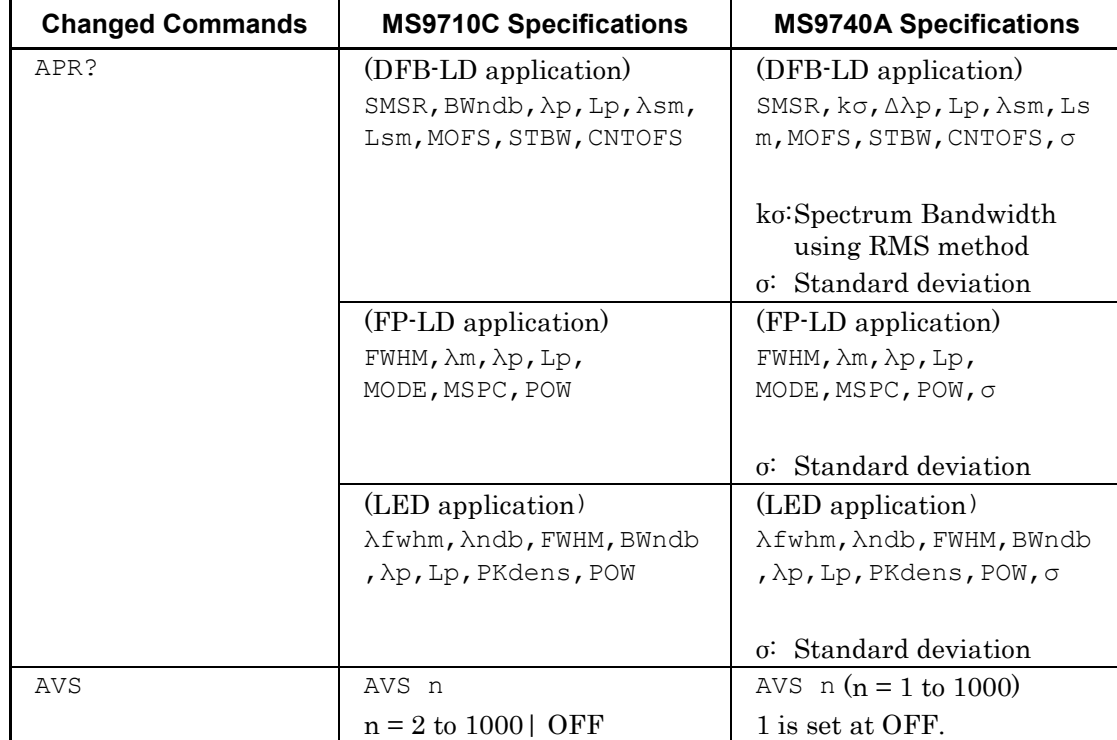

### **Table A-2 Changes from MS9710C Command Specifications (Cont'd)**

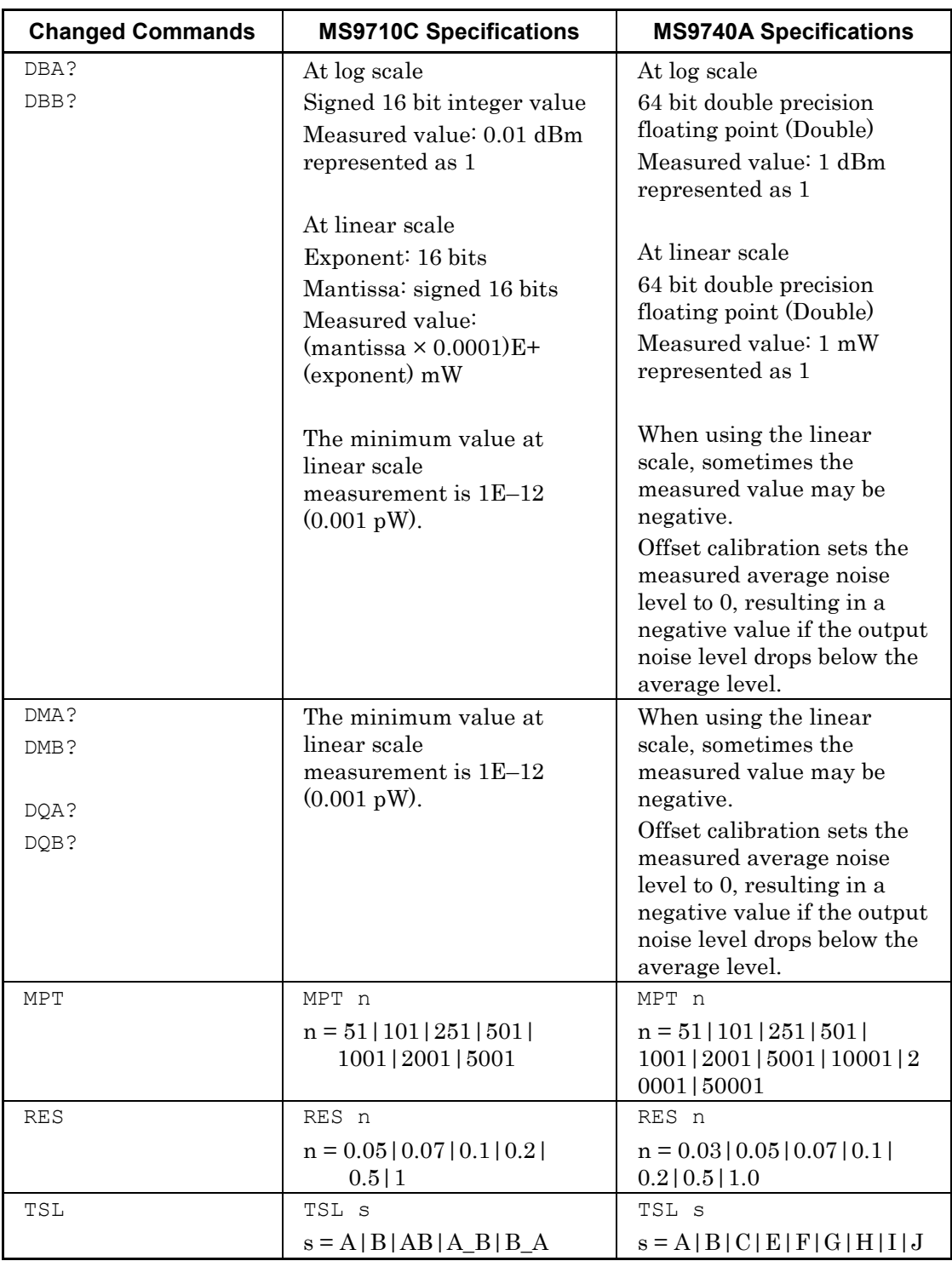

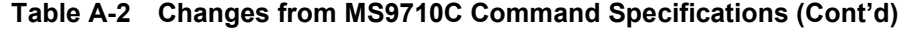

This appendix explains the meaning of the ERR? message response number (code).

(1) Error Code [–100 to –199]

The error code [–100 to –199] indicates that the IEEE488.2 syntax error occurs. When the error occurs, bit 5 of the event status register is set.

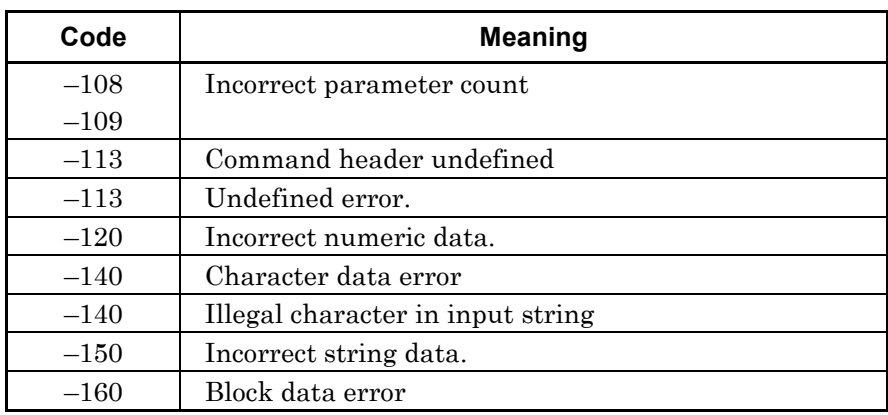

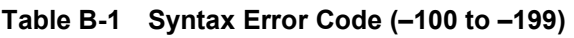

(2) Execution error [–200 to –299]

The error code [–200 to –299] indicates that an error occurs in the controlled part of the device. When the error occurs, bit 4 of the event status register is set.

| Code   | <b>Meaning</b>                                                                                      |
|--------|----------------------------------------------------------------------------------------------------|
| $-200$ | Execution error                                                                                     |
| $-221$ | Setting conflict.                                                                                   |
| $-220$ | Other error.                                                                                        |
| $-222$ | Input value out of range.                                                                           |
| $-222$ | Character string too long.                                                                          |
| $-250$ | File read failed.                                                                                   |
| $-250$ | File read failed (incorrect model).                                                                 |
| $-250$ | File read failed (incorrect option configuration).                                                  |
| $-250$ | File write failed.                                                                                  |
| $-250$ | Folder not found.                                                                                   |
| $-250$ | Input title.                                                                                        |
| $-250$ | Item not selected.                                                                                  |
| $-250$ | Mass storage error                                                                                  |
| $-250$ | No file selected.                                                                                   |
| $-250$ | Either the device has insufficient free space or the<br>1000 limit on saved files has been reached. |
| $-250$ | Specified file already exists.                                                                      |
| $-250$ | Save file name not specified.                                                                       |
| $-252$ | No external storage device                                                                          |
| $-254$ | Target device full.                                                                                 |
| $-256$ | File not found.                                                                                     |
| $-258$ | Operation failed because write protected.                                                           |

**Table B-2 Execution Error Code**

(3) Device-dependent error [–300 to 399], [0 to 32767]

The error code [–300 to 399] and [0 to 32767] indicates that errors other than command and execution errors occur in the device. When the device error occurs, bit 3 of the event status register is set.

| Code           | <b>Meaning</b>                             |
|----------------|--------------------------------------------|
| $\theta$       | No error.                                  |
| 1              | Optical Unit failed memory test at boot.   |
| $\overline{2}$ | Slit 1 error in Optical Unit.              |
| 3              | Slit 2 error in Optical Unit.              |
| 4              | Optical Unit failed alignment adjustment.  |
| 5              | Optical attenuator error.                  |
| 7              | Optional light source error.               |
| 8              | Optical Unit failed grating control.       |
| 9              | Optical Unit failed offset adjustment.     |
| 10             | Optical input power is too high.           |
|                | Insert attenuator or decrease input level. |
| 11             | Optical Unit failed program test.          |
|                | Contact Anritsu or representative.         |
| 12             | Optical Unit failed calibration data test  |
|                | Contact Anritsu or representative.         |
| 13             | Optical Unit failed FPGA data test.        |
|                | Contact Anritsu or representative.         |
| 14             | Error in Optical Unit.                     |
| 49             | Control CPU application error.             |
|                | File not found.                            |
| 51             | Control CPU Boot Error.                    |
| 52             | FPGA Config Error.                         |
| 53             | Control CPU Shutdown Error.                |

**Table B-3 Device dependant Error Code (0 to 99)**

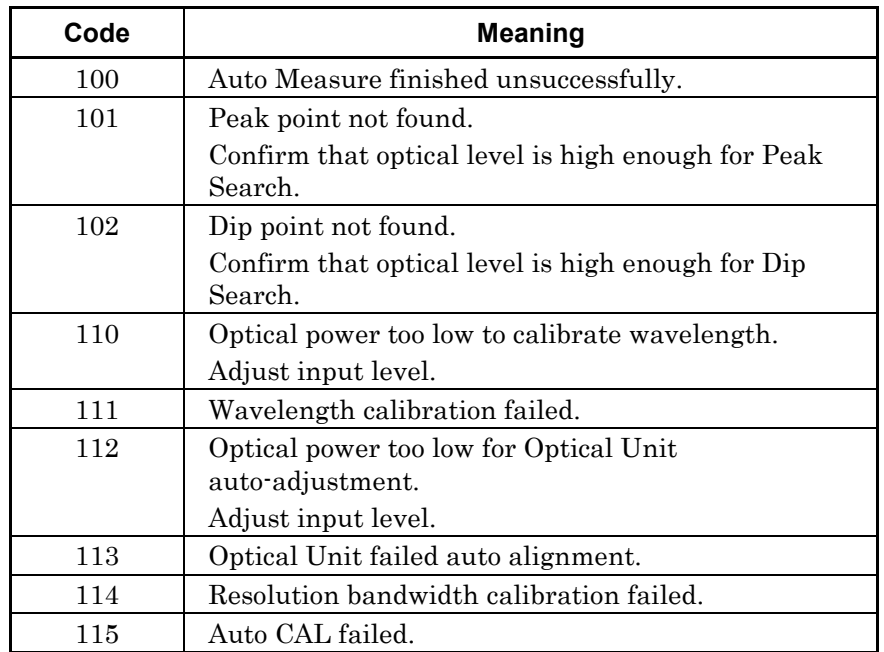

#### **Table B-4 Measurement Code (100 to 199)**

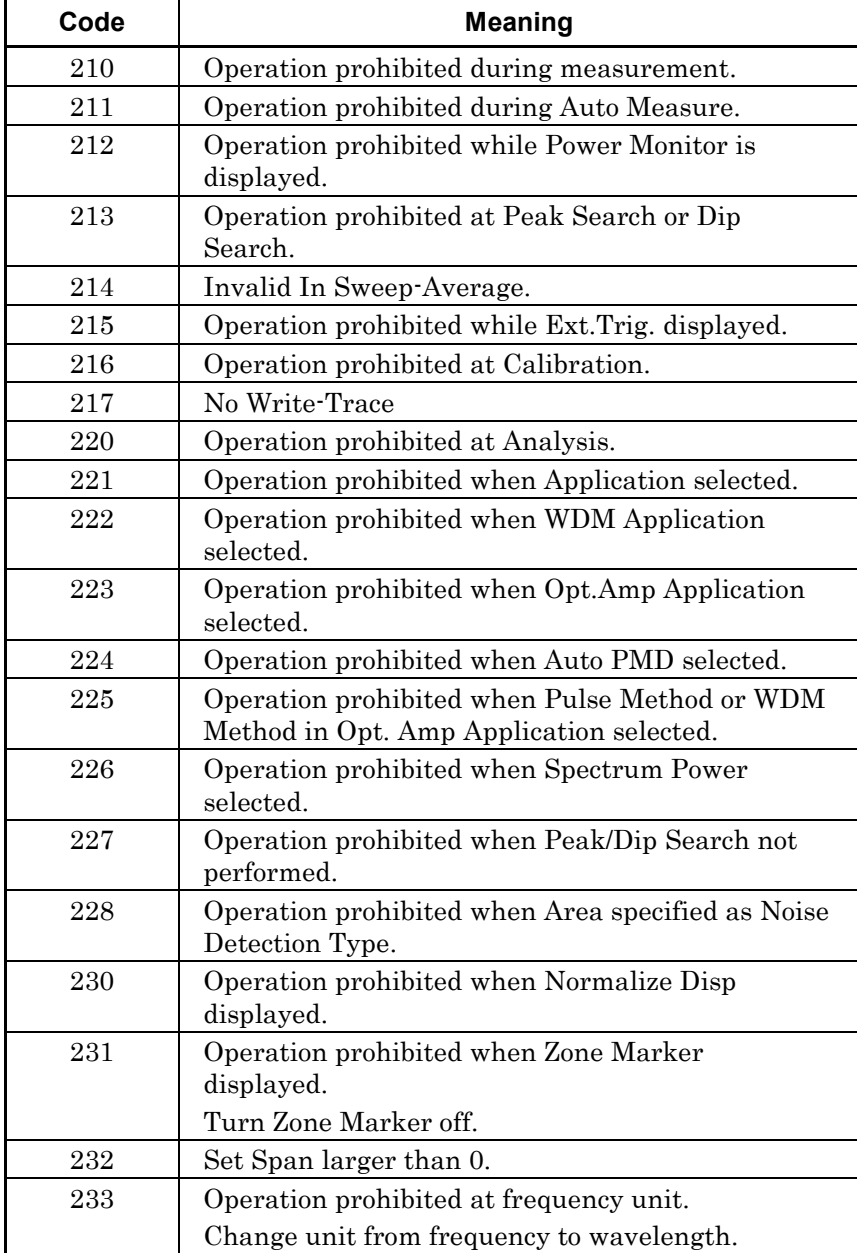

### **Table B-5 Operation Code (200 to 299)**

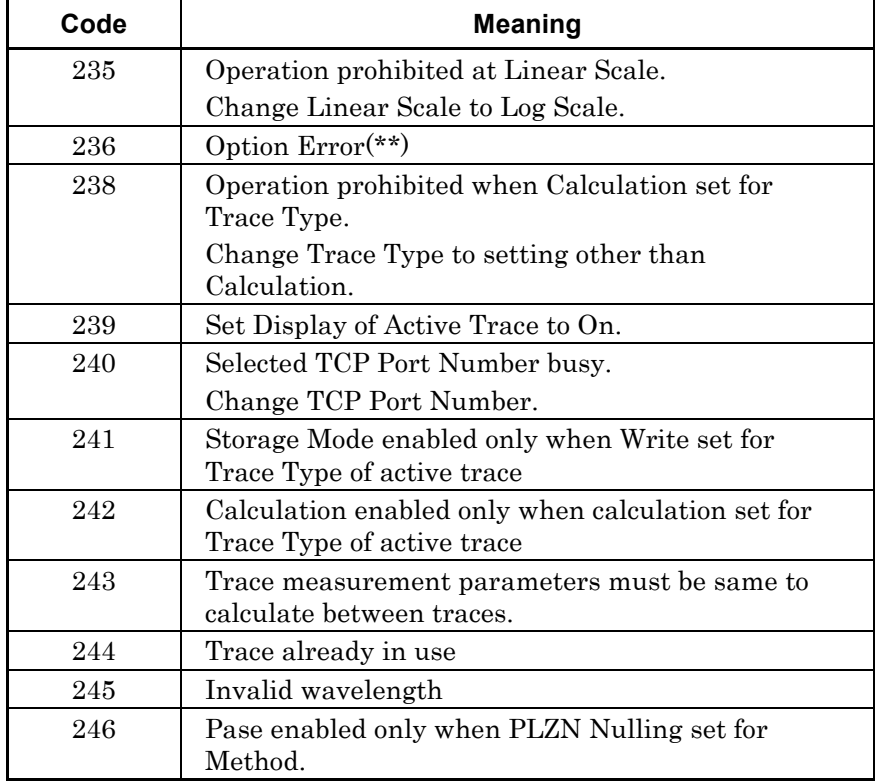

### **Table B-5 Operation Code (200 to 299) (Cont'd)**

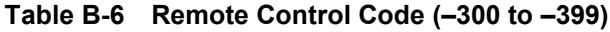

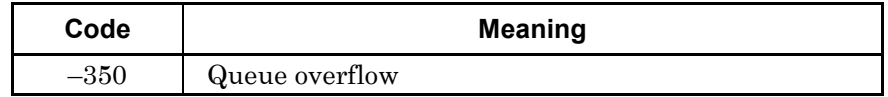

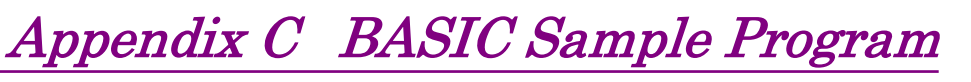

This appendix describes the sample program in Chapter 3 using the BASIC language.

## **C.1 Sample Program Operating Environment**

The sample program operating environment is as follows.

PC

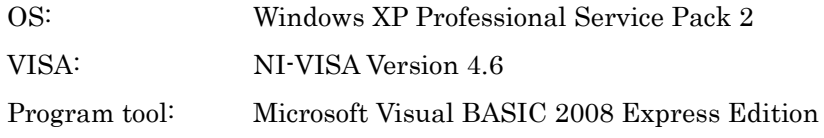

#### MS9740A Optical Spectrum Analyzer

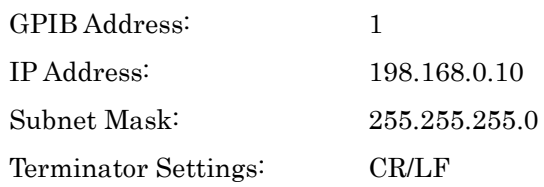

#### Installing NI-VISA

To use VISA at Visual BASIC 2008, add the following function at installation.

- Development Support .NET Framework 3.5 Language Support
- NI Measurement & Automation Explore –.NET Framework 3.5 Language Support

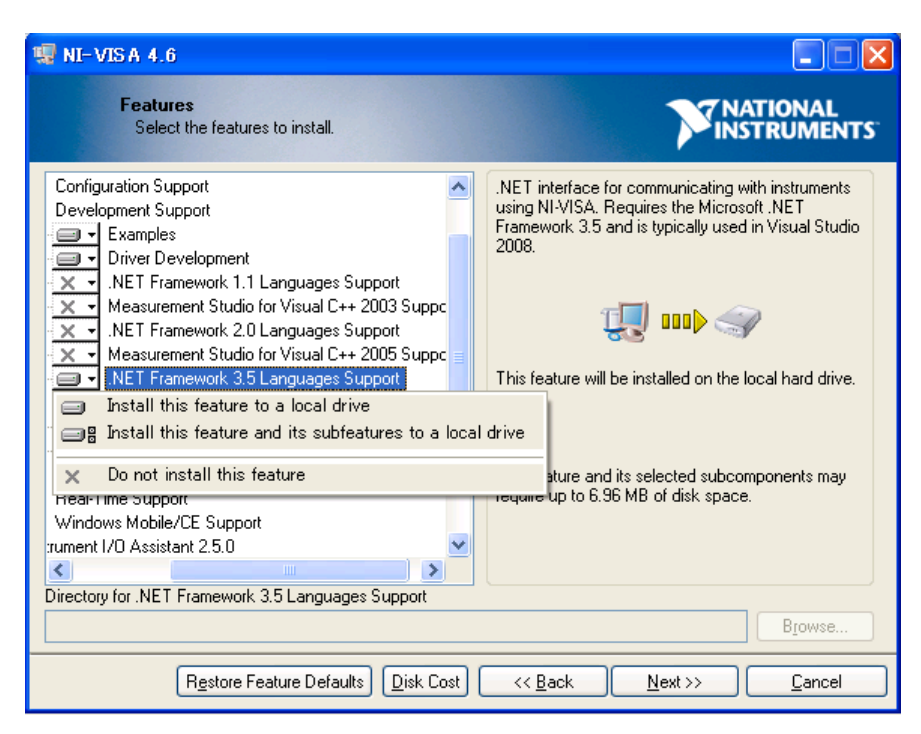

**Figure C.1-1 Function Selection Screen at VISA Install**

Setting Visual BASIC 2008

To use VISA at Visual BASIC 2008, operate as follows.

- 1. Click Add Reference at the Project menu
- 2. Click the .NET tab in the Add Reference dialog box.
- 3. Select National Instruments Common and National Instruments VisaNS, and click OK.
- 4. Click Solution Explore from the menu list.
- 5. Double-click My Project of Solution Explore.
- 6. Put checkmarks in the list of imported name spaces for National Instruments Common and National Instruments VisaNS
- 7. Click Add button.

### C.1 Sample Program Operating Environment

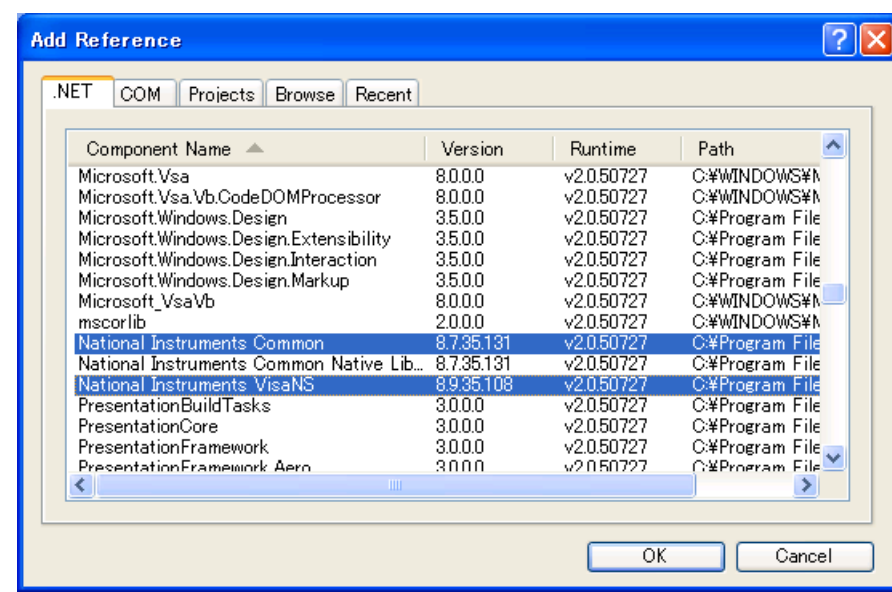

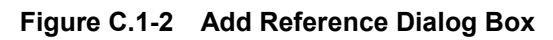

| Application      | NationalInstruments Common<br>NationalInstruments.VisaNS<br>System<br>System.Core<br>System.Data<br>System.Data.DataSetExtensio<br>System.Deployment | <b>NET</b><br>.NET<br>.NET<br>NET.<br>.NET<br>.NET | 8.7.35.131<br>8.9.35.108<br>2.0.0.0<br>3.5.0.0<br>2.0.0.0 | False<br>False<br>False<br>False | C:¥Program Files¥Nation A<br>C:¥Program Files¥Nation-<br>C:¥WINDOWS¥Microsoft.f<br>C:¥Program Files¥Refere |
|------------------|----------------------------------------------------------------------------------------------------|----------------------------------------------------|-----------------------------------------------------------|----------------------------------|----------------------------------------------------------------------------------------------------|
| Compile<br>Debug |                                                                                                    |                                                    |                                                           |                                  |                                                                                                    |
|                  |                                                                                                    |                                                    |                                                           |                                  |                                                                                                    |
| References*      |                                                                                                    |                                                    | 3.5.0.0                                                   | False<br>False                   | C:¥WINDOWS¥Microsoft.N<br>C:¥Program Files¥Refere                                                          |
|                  | System.Drawing<br>System.Windows.Forms                                                                                                    | .NET<br>.NET<br>.NET                               | 2.0.0.0<br>2.0.0.0<br>2.0.0.0                             | False<br>False<br>False          | C:¥WINDOWS¥Microsoft.l<br>C:¥WINDOWS¥Microsoft.f<br>C:¥WINDOWS¥Microsoft.h                                 |
| Resources        | System.Xml<br>System.Xml.Ling                                                                                                    | .NET<br>.NET                                       | 2.0.0.0<br>3.5.0.0                                        | False<br>False                   | C:¥WINDOWS¥Microsoft.f<br>C:¥Program Files¥Refere                                                          |
| Services         |                                                                                                    |                                                    |                                                           |                                  |                                                                                                    |
| <b>Settings</b>  |                                                                                                    |                                                    |                                                           |                                  |                                                                                                    |
| Signing          | $\overline{\left( \right)}$<br><b>TITL</b>                                                                                                    |                                                    |                                                           |                                  |                                                                                                    |
|                  |                                                                                                    |                                                    |                                                           |                                  | Add<br>Remove                                                                                              |
| My Extensions    | Imported namespaces:                                                                                                    |                                                    |                                                           |                                  |                                                                                                    |
| Security         | NationalInstruments.VisaNS                                                                                                    |                                                    |                                                           |                                  | Add User Import                                                                                            |
| Publish          | Microsoft.VisualBasic.Logging<br>Microsoft.VisualBasic.MyServices<br>Microsoft.VisualBasic.MyServices.Internal                                       |                                                    |                                                           |                                  |                                                                                                    |
|                  | Microsoft.Win32                                                                                                    |                                                    |                                                           |                                  |                                                                                                    |
|                  | Microsoft.Win32.SafeHandles                                                                                                    |                                                    |                                                           |                                  |                                                                                                    |
|                  | NationalInstruments<br>NationalInstruments.Restricted                                                                                                |                                                    |                                                           |                                  |                                                                                                    |
|                  | MationalInstruments.VisaNS                                                                                                    |                                                    |                                                           |                                  |                                                                                                    |
|                  | System.CodeDom                                                                                                    |                                                    |                                                           |                                  | <b>Update</b><br>v                                                                                         |
|                  | $\left\langle \right\rangle$                                                                                                    | <b>TILL</b>                                        |                                                           |                                  |                                                                                                    |

**Figure C.1-3 Project Reference Settings**

**Appendix** Appendix C

## **C.2 Example 1: Adjusting Optical System and Calibrating Wavelength**

This sample program controls the instrument via the Ethernet interface.

```
Dim tbs As TcpipSession
Dim ret As String
tbs = 
CType(ResourceManager.GetLocalManager().Open("TCPIP::192.168.0.10::INSTR"), 
TcpipSession)
tbs.\nTimeout = 30000tbs.Write("ALIN 1")
tbs.Query("*OPC?")
ret = tbs.Query("ALIN?")
Console.WriteLine(ret)
```
## **C.3 Example 2: Measuring Center Wavelength and Spectrum Width**

This sample program controls the instrument via the GPIB interface.

```
Dim tbs As TcpipSession
Dim ret As String
tbs = CType(ResourceManager.GetLocalManager().Open("GPIB::1::INSTR"), 
TcpipSession)
tbs.\nTimeout = 30000tbs.Write("ANA ENV,3")
tbs.Write("SSI")
tbs.Query("*OPC?")
ret = tbs.Query("ANAR?")
Console.WriteLine(ret)
```
## **C.4 Example 3: Reading Trace Data**

This sample program controls the instrument via the Ethernet interface.

```
Dim tbs As TcpipSession
Dim ret As String
Dim fno As Integer
tbs = 
CType(ResourceManager.GetLocalManager().Open("TCPIP::192.168.0.10::INSTR"), 
TcpipSession)
tbs.\nTimeout = 30000tbs.Write("SSI")
tbs.Query("*OPC?")
ret = tbs.Query("DMA?")
fno = Freefile()FileOpen(fno, "c:\trace.txt", OpenMode.Output)
Print(fno, ret)
FileClose(fno)
```
# Appendix D Sample Program without VISA

This appendix describes the sample program without using the VISA. This sample program controls the instrument via the GPIB interface.

## **D.1 Sample Program Operating Environment**

The sample program operating environment is as follows.

PC

OS: Windows XP Professional Service Pack 2 Program tool: Microsoft Visual BASIC 2008 Express Edition Microsoft Visual C# 2008 Express Edition

#### Interface

National Instruments products GPIB interface Driver: NI-488.2 2.6

MS9740A Optical Spectrum Analyzer

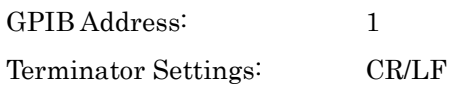

The software attached to the interface provided by National Instruments is used.

Setting at installing GPIB driver

To use GPIB at Visual BASIC/C# 2008, the driver version 2.6 or later is required. Add the following function at installation.

• Development Support .NET Framework3.5 Language Support

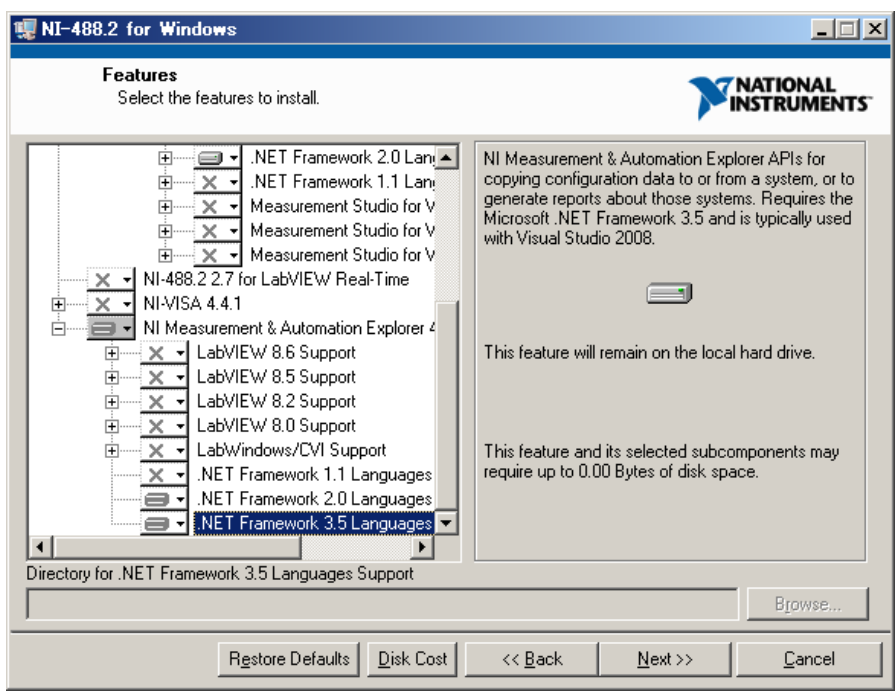

**Figure D.1-1 Function Selection Screen at GPIB Install**

Setting Visual BASIC 2008

To use GPIB driver at Visual Studio 2005, operate as follows.

Visual BASIC 2008

- 1. Click Add Reference at the Project menu
- 2. Click the .NET tab in the Add Reference dialog box.
- 3. Select National Instruments Common and National Instruments 488.2, and click OK.
- 4. Click Solution Explore from the menu list.
- 5. Double-click My Project of Solution Explore.
- 6. Put checkmarks in the list of imported name spaces for National Instruments and National Instruments.NI4882.
- 7. Click Add.

Visual C# 2008

- 1. Click Add Reference at the Project menu
- 2. Click the .NET tab in the Add Reference dialog box.
- 3. Select National Instruments Common and National Instruments 488.2, and click OK.

4. Add the below sentence to the program. using NationalInstruments;

using NationalInstruments.NI4882;

| <b>Add Reference</b><br>NET.<br><b>COM</b><br><b>Projects</b><br><b>Browse</b><br>Recent |            |            |                    |
|------------------------------------------------------------------------------------------|------------|------------|--------------------|
| Component Name $\triangle$                                                               | Version    | Runtime    | $H^{\prime\prime}$ |
| Microsoft.VisualStudio.VSHelp80                                                          | 8.0.0.0    | v1.0.3705  | C                  |
| Microsoft.Vsa                                                                            | 8.0.0.0    | v2.0.50727 | с                  |
| Microsoft.Vsa.Vb.CodeDOMProcessor                                                        | 8.0.0.0    | v2.0.50727 |                    |
| Microsoft.Windows.Design                                                                 | 3.5.0.0    | v2.0.50727 | c<br>C<br>C        |
| Microsoft.Windows.Design.Extensibility                                                   | 3.5.0.0    | v2.0.50727 |                    |
| Microsoft.Windows.Design.Interaction                                                     | 3500       | v2.0.50727 |                    |
| Microsoft.Windows.Design.Markup                                                          | 3500       | v2.0.50727 |                    |
| Microsoft_VsaVb                                                                          | 8.0.0.0    | v2.0.50727 | c                  |
| mscorlib                                                                                 | 2.0.0.0    | v2.0.50727 | c                  |
| National Instruments 488.2                                                               | 8.6.35.412 | v2.0.50727 |                    |
| National Instruments Common                                                              | 8.7.35.131 | v2.0.50727 |                    |
| National Instruments Common Native Library                                               | 8.7.35.131 | v2.0.50727 |                    |
| National Instruments VisaNS                                                              | 8.9.35.108 | v2.0.50727 | c<br>c<br>c        |
| <b>PresentationBuildTasks</b>                                                            | 3.0.0.0    | v2.0.50727 |                    |
| <b>PrecentationCore</b>                                                                  | 3000       | v2050727   |                    |
| <b>TITL</b>                                                                              |            |            |                    |
|                                                                                          |            |            |                    |
|                                                                                          |            | OK         | Cancel             |

**Figure D.1-2 Add Reference Dialog Box**

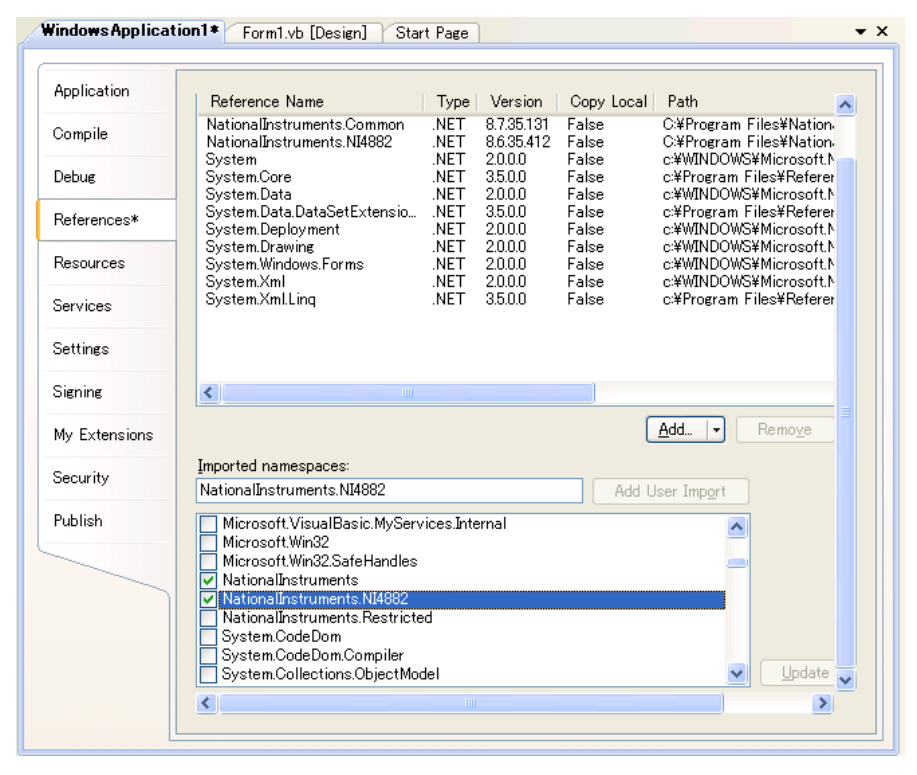

**Figure D.1-3 Project Reference Settings (Visual Basic only)**

## **D.2 Waiting Until Measurement Completed by SRQ (Visual C#)**

This sample program performs the following processing.

- Executes single sweep and waits until terminated by SRQ
- Captures DFB laser diode measured results

```
 NationalInstruments.NI4882.Device ms9740a = 
   new NationalInstruments.NI4882.Device(0, 0);
 // Set GPIB Address
 ms9740a.PrimaryAddress = 1; 
 // Set timeout
 ms9740a.IOTimeout = NationalInstruments.NI4882.TimeoutValue.T100s;
 // Set register for SRQ
 ms9740a.Write("*ESE 0;*SRE 4;ESE2 1");
 // Perform DBF application
 ms9740a.Write("AP DFB");
 // Clear register
 ms9740a.Write("*CLS");
 // Start single sweep
 ms9740a.Write("SSI");
 // Wait for SRQ
ms9740a.Wait(NationalInstruments.NI4882.GpibStatusFlags.DeviceServiceReques
 t);
  // Serial Poll
 NationalInstruments.NI4882.SerialPollFlags flag = ms9740a.SerialPoll();
 Console.WriteLine(flag.ToString());
  // Read result
 ms9740a.Write("APR?");
string ret = ms9740a.ReadString();
  // Print result
 Console.WriteLine(ret);
```
## **D.3 Waiting Until Measurement Completed by SRQ (Visual BASIC)**

This sample program performs the following processing.

- Executes single sweep and waits until terminated by SRQ
- Captures DFB laser diode measured results

```
 Dim ms9740a As New NationalInstruments.NI4882.Device(0, 0)
 ' Set GPIB Address
 ms9740a.PrimaryAddress = 1
 ' Set timeout
 ms9740a.IOTimeout = NationalInstruments.NI4882.TimeoutValue.T100s
 ' Set register for SRQ
 ms9740a.Write("*ESE 0;*SRE 4;ESE2 1")
 ' Perform DBF application
 ms9740a.Write("AP DFB")
 ' Clear register
 ms9740a.Write("*CLS")
 ' Start single sweep
 ms9740a.Write("SSI")
 ' Wait for SRQ
ms9740a.Wait(NationalInstruments.NI4882.GpibStatusFlags.DeviceServiceReques
t)
 ' Serial Poll
 Dim flag As NationalInstruments.NI4882.SerialPollFlags
flag = ms9740a.Serial Poll() Console.WriteLine(flag.ToString())
 ' Read result
 ms9740a.Write("APR?")
 Dim ret As String
 ret = ms9740a.ReadString()
 ' Print result
 Console.WriteLine(ret)
```
- (1) IEEE488.1-1987 *IEEE Standard Digital Interface for Programmable Instrumentation -Description*
- (2) IEEE488.2-1992 *IEEE Standard Codes, Formats, Protocols, and Common Commands for Use With IEEE Std 488.1-1987, IEEE Standard Digital Interface for Programmable Instrumentation -Description*
- (3) IEEE802.3-2005 *IEEE Standard for Information technology. Telecommunications and information exchange between systems. Local and metropolitan area networks. Specific requirements Part 3: Carrier sense multiple access with collision detection (CSMA/CD) access method and physical layer specifications.*
- (4) *NI-VISA .NET Framework 2.0 Help*

References are to page numbers.

## **A**

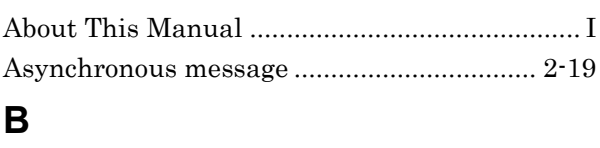

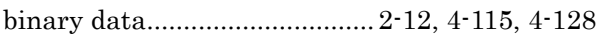

## **C**

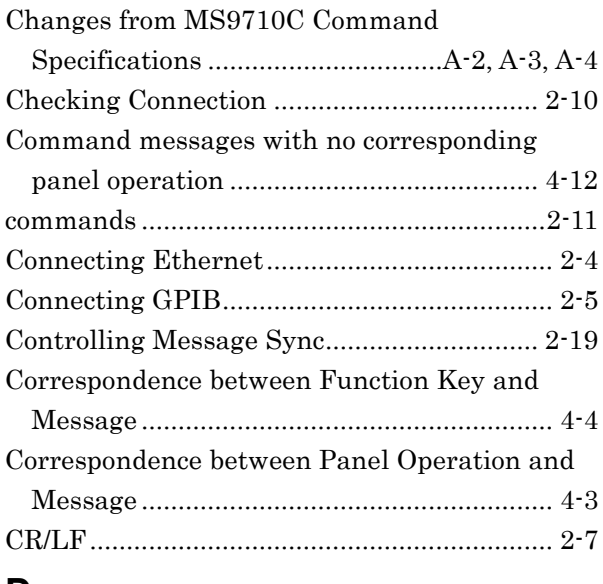

## **D**

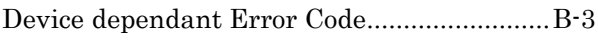

## **E**

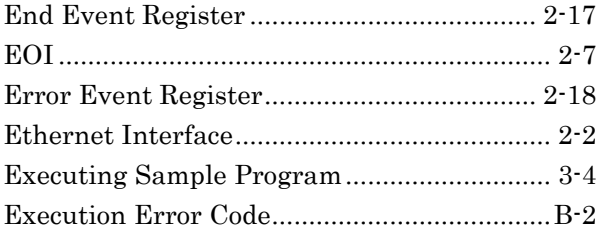

## **G**

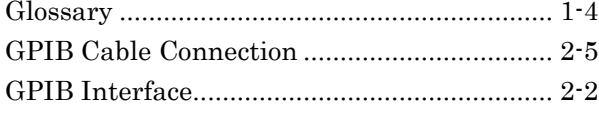

## **I**

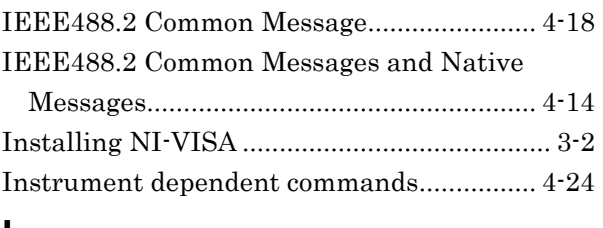

## **L**

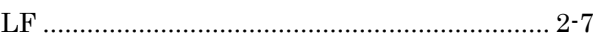

## **M**

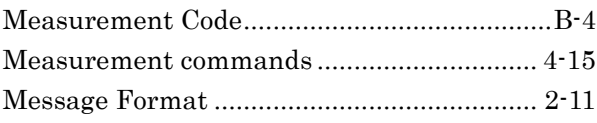

## **N**

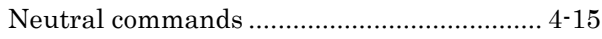

## **O**

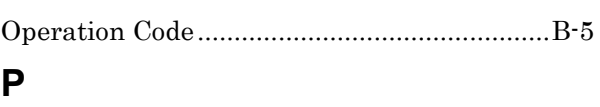

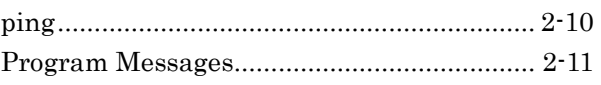

## **Q**

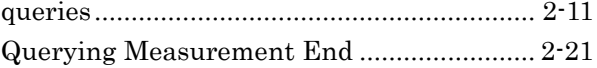

## **R**

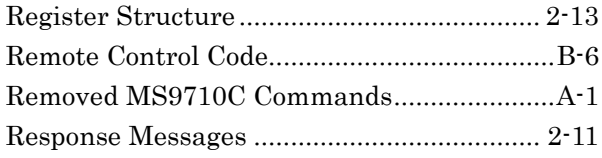

## **S**

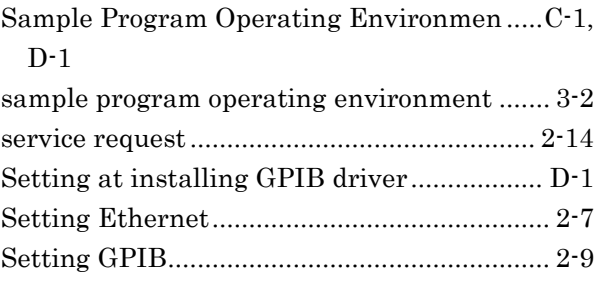

# **Index**

### Index

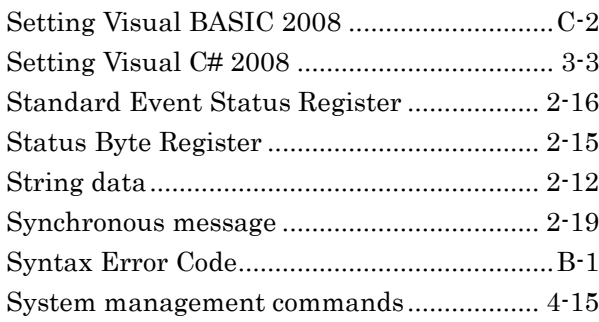

## **U**

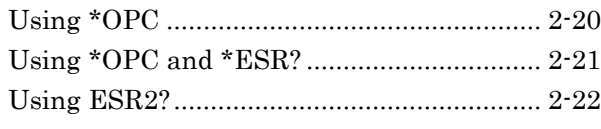

## **V**

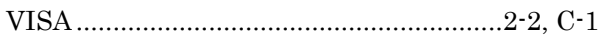